МIНIСТЕРСТВО ОСВIТИ I НАУКИ УКРАЇНИ СУМСЬКИЙ ДЕРЖАВНИЙ УНIВЕРСИТЕТ ФАКУЛЬТЕТ ЕЛЕКТРОНІКИ ТА ІНФОРМАЦІЙНИХ ТЕХНОЛОГІЙ КАФЕДРА ІНФОРМАЦІЙНИХ ТЕХНОЛОГІЙ

# **КВАЛІФІКАЦІЙНА РОБОТА БАКАЛАВРА**

**на тему:** «Моделювання сцени коригувальника вогню для VR тренажеру»

 за спеціальністю 122 «Комп'ютерні науки», освітньо-професійна програма «Інформаційні технології проектування»

**Виконавець роботи:** студент групи IT-81-9 Варламов Антон Володимирович

**Кваліфікаційна робота бакалавра захищена на засіданні ЕК з оцінкою** « » 2022 р.

Науковий керівник <u>(піллис)</u> К.Т.Н., доц. Нагорний В.В.

(науковий ступінь, вчене звання, прізвище та ініціали)

Засвідчую, що у цій дипломній роботі немає запозичень з праць інших авторів без відповідних посилань.

Студент \_\_\_\_\_\_\_\_\_\_\_\_\_\_\_\_\_

(підпис)

Суми-2022

**Сумський державний університет Факультет** електроніки та інформаційних технологій **Кафедра** інформаційних технологій **Спеціальність** 122 «Комп'ютерні науки» **Освітньо-професійна програма** «Інформаційні технології проектування»

### **ЗАТВЕРДЖУЮ**

Зав. кафедри ІТ

В. В. Шендрик « » 2022 р.

## **З А В Д А Н Н Я НА КВАЛІФІКАЦІЙНУ РОБОТУ БАКАЛАВРА СТУДЕНТУ**

*Варламов Антон Володимирович*

**1 Тема роботи** Моделювання сцени коригувальника вогню для VR тренажеру

**керівник роботи**\_\_ *Нагорний Володимир В'ячеславович, к.т.н., доцент*\_\_\_\_\_\_\_\_\_\_\_,

затверджені наказом по університету від « 24 » квітня 2021 р. № 0301-VI

**2 Строк подання студентом роботи** « 10 » червня 2022 р.

**3 Вхідні дані до роботи** технічне завдання, фото знімки зруйнованих будівель та місцевості

**4 Зміст розрахунково-пояснювальної записки (перелік питань, які потрібно розробити)** 1) Аналіз предметної області

2) Проектування робіт

3) Практична реалізація проекту

**5 Перелік графічного матеріалу (з точним зазначенням обов'язкових креслень)**  Постановка задачі, аналіз предметної області, огляд аналогів, структурно-функціональне моделювання процесу моделювання сцени коригувальника вогню для VR тренажеру, практична реалізація проекту, висновки

## **6. Консультанти розділів роботи:**

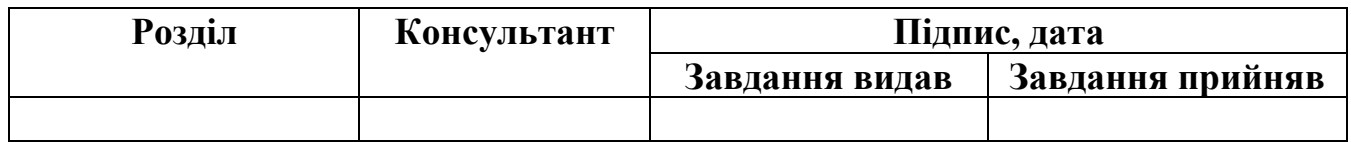

## **7.Дата видачі завдання**\_\_\_\_\_\_\_\_\_\_\_\_\_\_\_\_\_\_05.10.2021\_\_\_\_\_\_**\_\_\_\_\_\_\_\_**\_\_\_**\_\_\_\_\_\_**\_

# **КАЛЕНДАРНИЙ ПЛАН**

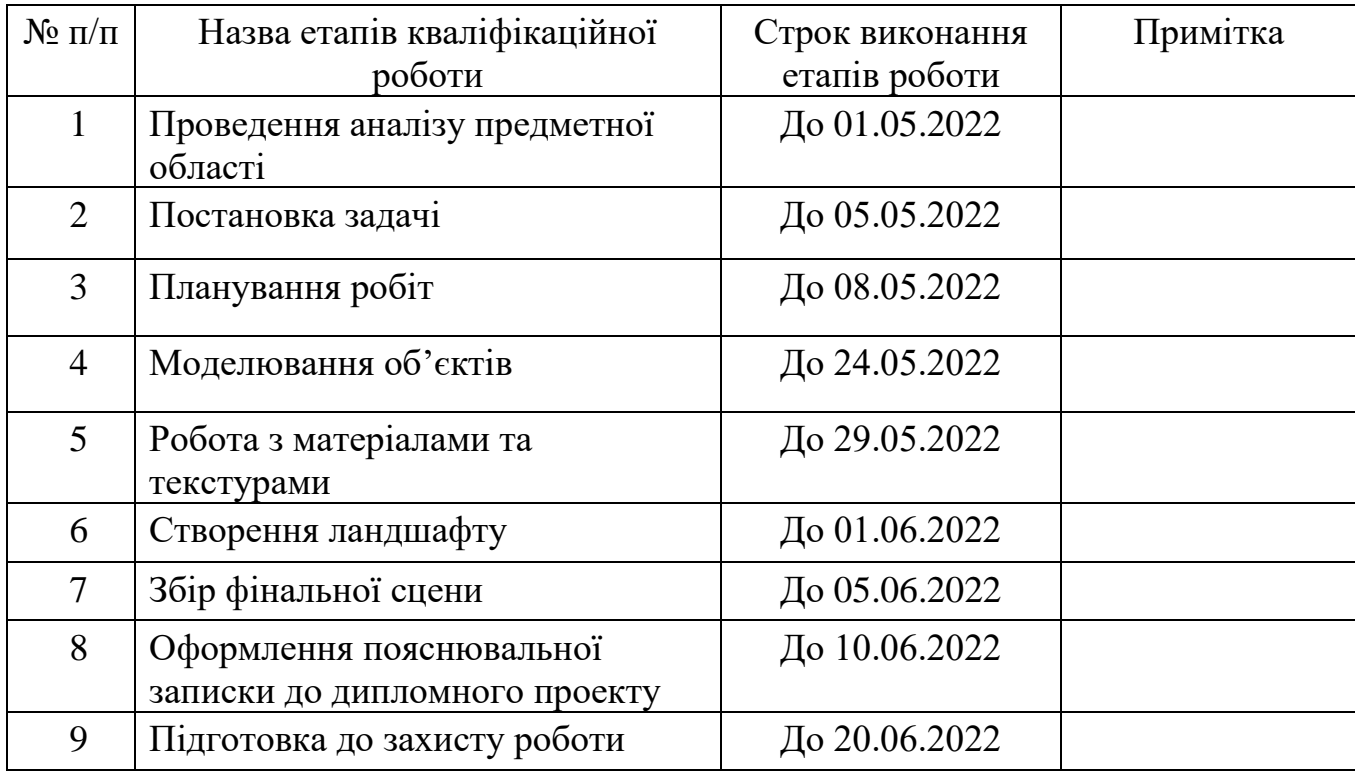

## **Студент** \_\_\_\_\_\_\_\_\_\_\_\_\_\_\_\_\_

(підпис)

**Керівник роботи** \_\_\_\_\_\_\_\_\_\_\_\_\_\_\_\_\_

(підпис)

Варламов А.В.

к.т.н., доц. Нагорний В.В.

#### РЕФЕРАТ

Тема роботи «Моделювання сцени коригувальника вогню для VR тренажеру»

Загальний обсяг пояснювальної записки складається з 82 сторінки з яких 68 сторінок основного тексту, 3 таблиці, 90 малюнків, список літератури 18 найменувань, 2 додатки.

Перший розділ має у собі аналіз предметної області, пошук аналогічних програмних продуктів, постановка завдання та вибір інструментів реалізації.

У другому розділі проводилося структурно-функціональне моделювання процесу. Була створена контекстна діаграма та її декомпозиції, а також діаграма варіантів використання з актором та варіантами використання.

У третьому розділі описано практичну реалізацію проекту. Описано кожен крок створення 3D моделей, процедурної генерації текстур, створення матеріалів та ландшафту, наповнення сцени об'єктами та рослинністю.

Ця робота дозволить навчити спеціалістів військової кафедри, а також наочно допоможе вивчити об'єкти, з якими їм належить працювати. Це допоможе уникнути лишніх травм на реальному полігоні, а також заощадити кошти на проведення такого навчання.

Проект розробляється на замовлення для ULab, яке надалі використовуватиметься для навчання спеціалістів військової кафедри. Також сцену можна використовувати поза лабораторією ULab, що робить проект орієнтованим на різних користувачів у всьому світі.

Результатом виконання дипломного проекту є сцена коригувальника вогню для VR тренажеру.

Ключові слова: 3D моделювання, 3D модель, полігональне моделювання, матеріал, візуалізація, технології віртуальної реальності.

# **3MICT**

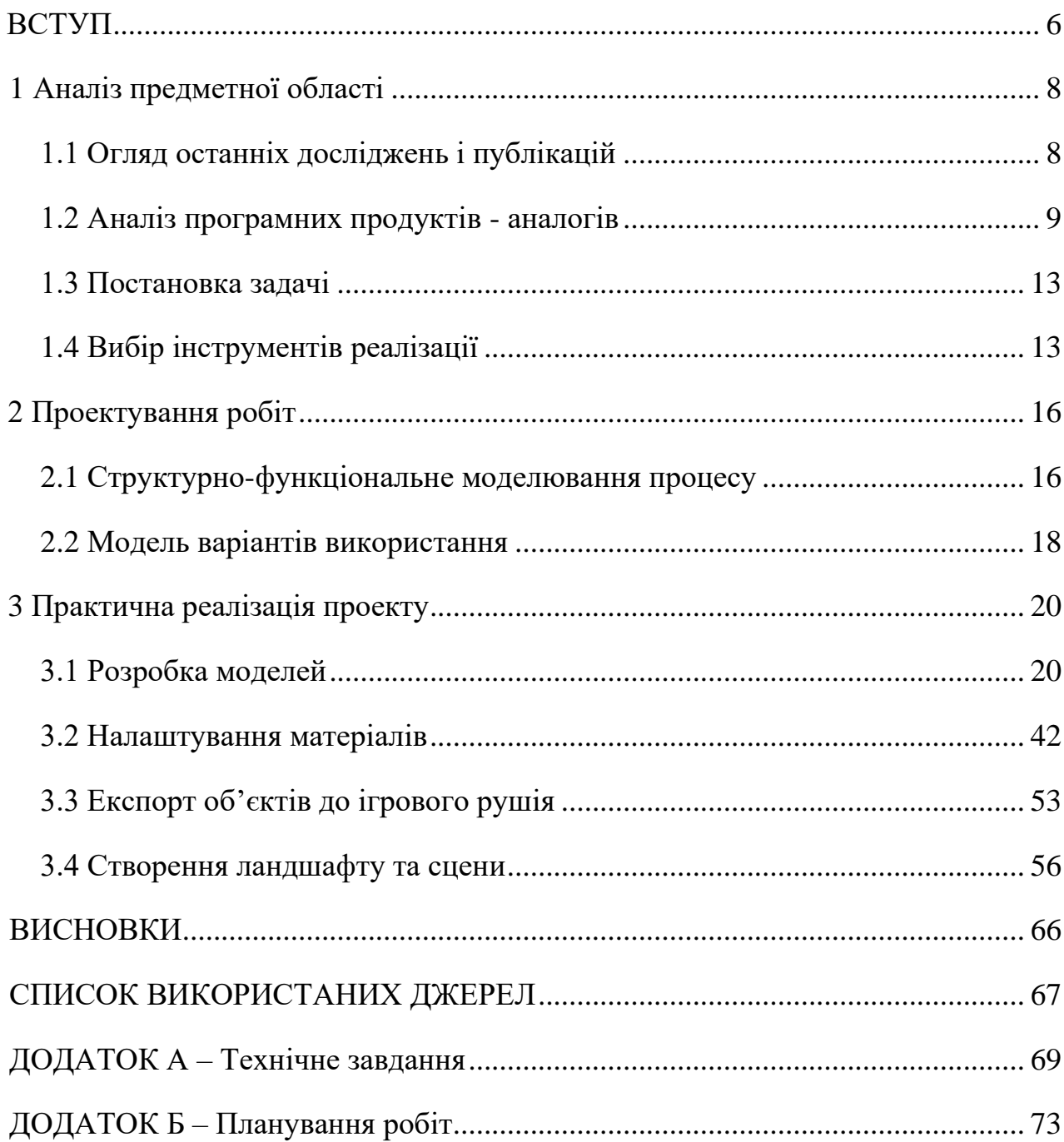

### **ВСТУП**

<span id="page-5-0"></span>На даний момент напрям 3D моделювання та візуалізації зустрічаються практично скрізь, як правило знаходить застосування у медицині, промисловій сфері, іграх, створенні інтер'єрів та різних ювелірних прикрас. Створені тривимірні моделі можна розміщувати та переглядати на різних сайтах, використовувати їх для навчальних програм, реклами та 3D друку. Зазвичай результатом є різні ролики, статичні зображення.

Із розвитком технологій віртуальної реальності з'являється потреба у створенні програм, тренажерів, освітнього контенту, маркетингу та реклами. Для цього необхідні якісні моделі, текстури, правильні розміри та вміння правильно наповнювати сцени. Сцена коригувальника вогню допоможе майбутнім спеціалістам військової кафедри правильно вести артилерійську розвідку за зосередженням та діями супротивника, коригування вогню під час стрілянини, вивчення та оцінка місцевості. Актуальність даних сцен, різноманітних ландшафтів, різного озброєння та способів взаємодії з ним активно зростає, тому розробка сцени для віртуальної реальності має великий пріоритет.

Проект розробляється на замовлення для ULab, яке надалі використовуватиметься для навчання фахівців.

Ulab – команда, яка працює над розробками у сфері AR та VR. Також вони займаються розробками ігор на ігровому рушію Unity. Їх лабораторія пропонує 3D сканування, навчання, розробку, а також готові створити необхідні для вас програми.

Проект буде закінчено згідно зі встановленим графіком. Такий проект можна використовувати поза лабораторією ULab, що робить проект орієнтованим на різних користувачів у всьому світі.

Головною метою роботи є моделювання сцени коригувальника вогню для VR тренажеру.

Проект має такі завдання:

- Огляд останніх досліджень і публікацій;
- Аналіз програмних продуктів аналогів;
- Виконати проектування робіт;
- Робота з текстурами та матеріалами;
- Створення ландшафту;
- Збір фінальної сцени;
- Провести тестування;

## **1 АНАЛІЗ ПРЕДМЕТНОЇ ОБЛАСТІ**

#### **1.1 Огляд останніх досліджень і публікацій**

<span id="page-7-1"></span><span id="page-7-0"></span>Попит на високоякісних фахівців у 3D моделюванні зростає з кожним роком. 3D моделювання дозволяє створити модель реального об'єкта або навпаки, створити 3D модель, яка незабаром буде реалізована як справжній об'єкт.

На даний момент використання 3D моделей можна зустріти:

– Фільмах;

– Іграх;

– Архітектурі;

– Медицині;

– 3D друк та промислове виробництво.

У наш час використання віртуальних технологій можна побачити практично скрізь, починаючи від програм освітніх напрямків до різних розваг. Також зросла необхідність у створенні різноманітних програм навчальних ігор чи програм. Якісні об'єкти та сцена дозволить глибше поринути у віртуальний світ.

Створення різноманітних тренажерів віртуальної реальності дозволяє убезпечити фахівців від реальних загроз, а також заощадити гроші, які не потрібно витрачати на ремонт тих чи інших об'єктів [1-5].

Відпрацювання навичок, навчання та тренування – одна з основних сфер застосування технологій віртуальної реальності. Коригувальник артилерійського вогню відповідає за своєчасний виклик вогню, його коригування в ході пристрілки та стрільби на поразку, підтримання сталого та безперервного зв'язку з вогневими підрозділами. При виконанні вогневого завдання коригувальник артилерійського вогню визначає своє місцезнаходження та його координати, визначає розвідувальні дані про мету, викликає вогонь артилерії з дотриманням заходів безпеки, визначає та передає на вогневу позицію відхилення центру

Тому ці тренажери активно використовуються військовими, які використовують подібні тренажери для підготовки [6].

Для таких цілей застосовуються різні симулятори, здатні розвинути досвід у найрізноманітніших завданнях:

– Тренування навичок керування технікою;

- Тренування медиків у стресових ситуаціях;
- Навчання дій у бойових умовах;
- <span id="page-8-0"></span>– Відпрацювання навичок обслуговування техніки;

#### **1.2 Аналіз програмних продуктів - аналогів**

Для початку роботи необхідно знайти аналоги сцен, що використовуються для різних тренажерів або ігор у середовище віртуальної реальності. Було здійснено пошук існуючих аналогів, внаслідок чого було виявлено їх невелике число.

Симуляція є ключовим інструментом для військовослужбовців. Вперше льотні тренажери були представлені в 1929 році, даючи пілотам можливість тренуватися, не спалюючи паливо і не постраждавши. Інструмент також дозволяє людям експериментувати з прийомами або стратегіями, які можуть бути ризикованими. Незабаром технології дозволять проводити симуляцію наземної війни за допомогою віртуальної реальності, що робить сили краще підготовленими, більш згуртованими та ефективнішими.

Військові VR симулятори не знаходяться у вільному доступі, загальна інформація таких тренажерів зазначена, але недостатньо матеріалів для їхньої оцінки. Тому було знайдено кілька доступних аналогів, які знаходяться у відкритому доступі та описані досить чітко.

Одним із популярних тренажерів віртуальної реальності є Microsoft Flight Simulator [7]. Тут гравці можуть літати на різних та дуже деталізованих літаках, над величезним, реалістичним світом, який відтворений у реальних розмірах. У Microsoft Flight Simulator можна самостійно призначити політ у ті чи інші країни та пролетіти над найвідомішими місцями нашої планети.

На рисунку 1.1 представлено вигляд із кабіни пілота. Великий функціонал дає змогу взаємодіяти з усім в кабіні цього літака, кожну кнопку можна натиснути, кожен тумблер можна переключити.

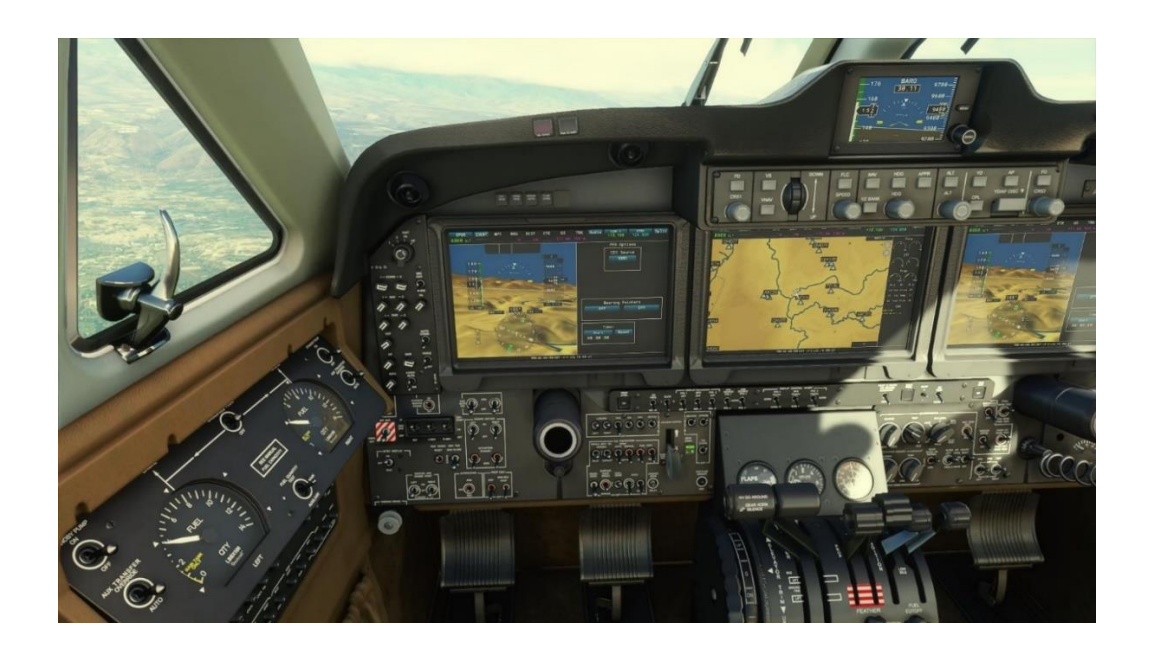

Рисунок 1.1 – Віртуальна кабіна пілота.

На рисунку 1.2 можна побачити відкритий ігровий світ Microsoft Flight Simulator, який реалізований досить якісно.

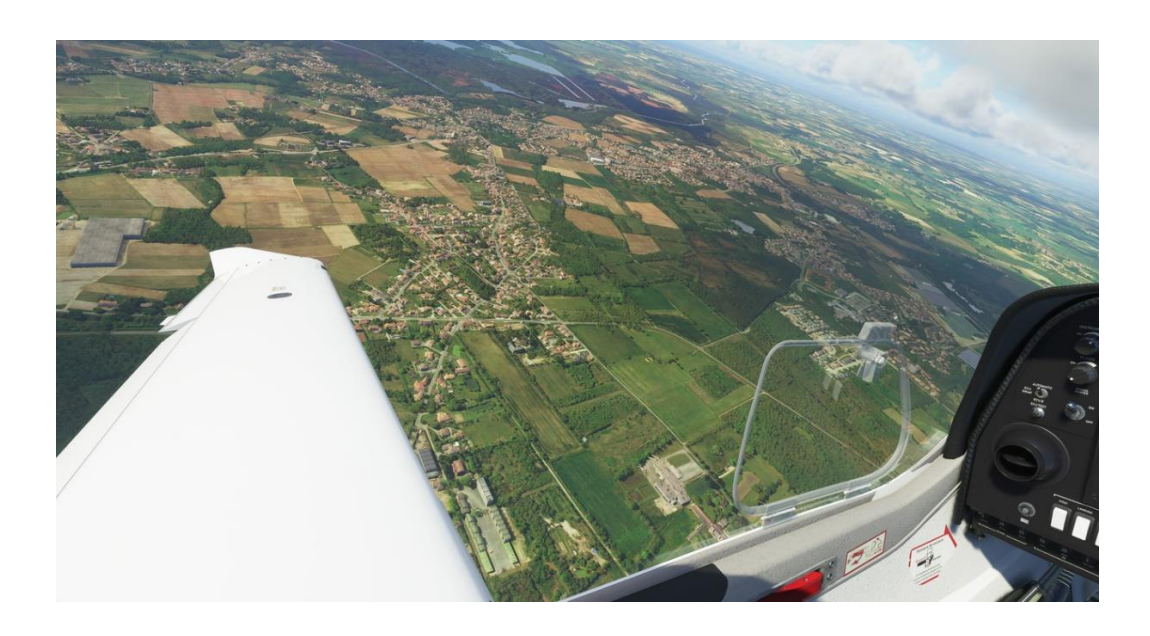

Рисунок 1.2 – Віртуальна сцена Землі.

Наступним аналогом є тренажер Surgera VR [8], створений для навчання хірургічним навичкам. У симуляторі є 3D модель оточення, що імітує хірургічну операційну, набір різних інструментів для проведення операції та віртуальний пацієнт. Можлива взаємодія з об'єктами на сцені.

На рисунку 1.3 можна побачити сцену з різними 3D моделями.

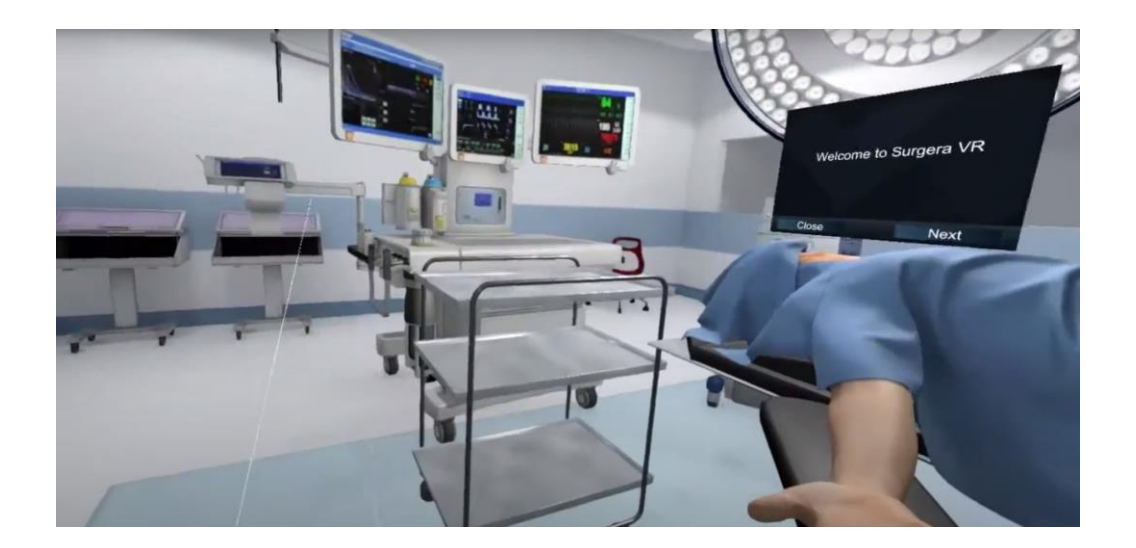

Рисунок 1.3 – Віртуальна сцена з різноманітними об'єктами.

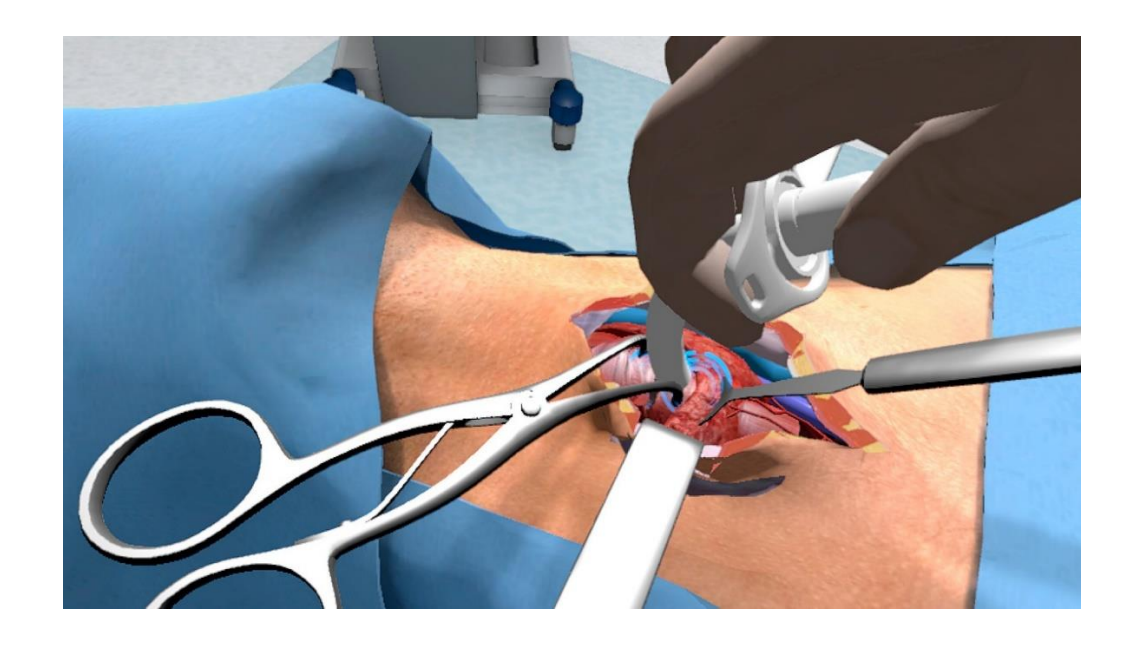

Рисунок 1.4 – Взаємодія з об'єктами сцени.

В результаті проведених досліджень було складено таблицю з критеріїв. Реалістичність сцени для тренажера є правильністю наповнення, яке можна зустріти в житті. Якість текстур досить складно оцінити, тому правильною оцінкою буде здатність текстури передавати кольори, забарвлення чи ілюзії рельєфу. Для різних сцен необхідні оптимізовані моделі, які не перевантажуватимуть систему і передають правильну геометричну форму реальних об'єктів.

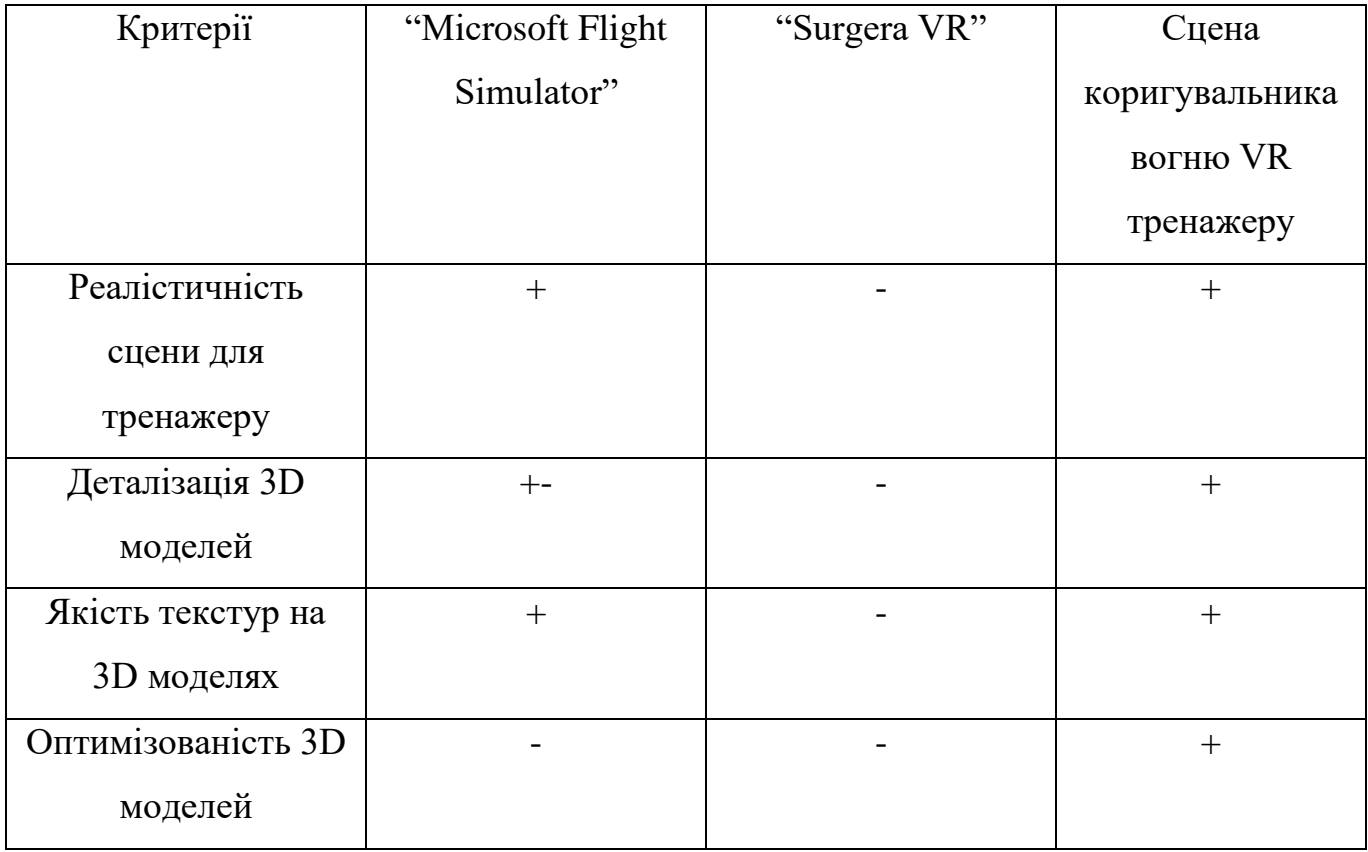

Таблиця 1.1 – Порівняльна таблиця характеристик аналогів.

В результаті порівняння, представлені в таблиці в таблиці 1.1, були знайдені недоліки, які будуть виправлені у роботі, а саме реалістичність сцени, всі об'єкти матимуть аналоги у реальному житті, текстури передаватимуть правильні кольори, властивості об'єкта, а тривимірні моделі матимуть правильну топологію та форму реального об'єкта.

#### **1.3 Постановка задачі**

<span id="page-12-0"></span>Мета проекту полягає у моделюванні сцени коригувальника вогню для VR тренажеру. Ця робота дозволить навчити спеціалістів військової кафедри, наочно допоможе вивчити об'єкти, з якими їм належить працювати, уникнути лишніх травм на реальному полігоні, а також заощадити кошти на проведення такого навчання.

Проект має такі завдання:

– Огляд останніх досліджень і публікацій для визначення актуальності задачі;

– Аналіз програмних продуктів – аналогів, виявлення переваг та недоліків;

– Провести структурно-функціональний аналіз виконання проекту, розробити діаграму декомпозиції та варіантів використання;

– Робота з текстурами та матеріалами;

- Створення ландшафту для реалістичності сцени;
- Збір фінальної сцени;

Технічне завдання на розробку продукту у повному обсязі наведено у додатку А.

#### **1.4 Вибір інструментів реалізації**

Для моделювання 3D об'єктів необхідно вибрати програмне середовище, яке задовольнить усі необхідні завдання. Програмне забезпечення повинно мати можливість для створення тривимірних моделей, текстурування, налаштування матеріалів. Програмне середовище повинне мати доступний інтерфейс, різні аддони, які спростять створення необхідних моделей, інструменти, які дозволять створити моделі різної складності. На даний момент найбільш популярними та доступними програмними продуктами є: Blender, 3ds Max, Maya, SketchUp [9-12].

Blender – найбільш популярне програмне забезпечення на даний момент, оскільки має постійні оновлення, розширену базу аддонів від користувачів, велику кількість навчальних матеріалів, мультиплатформенність, а також він безкоштовний. Blender має розширений функціонал, що дозволяє створювати різного ступеня 3D моделі, текстури, матеріали, анімації, відеоролики, процедурне створення об'єктів.

3ds Max призначений для створення 3д моделей, анімацій. Як правило, його використовують для розробок інтер'єру або ігрових об'єктів. За допомогою VRay або Corona можна створити досить реалістичні сцени інтер'єру, чим користуються архітектори при проектуванні.

Maya також є продуктом Autodesk, але основна його діяльність спрямована на створення об'єктів для ігор або фільмів. Має менший функціонал, але через простоту інтерфейсу більш простий для створення тривимірних об'єктів.

SketchUp – Програма для 3D моделювання, як правило, використовується для створення житлових будинків, різних архітектурних об'єктів, інтер'єру. Також має додаткові плагіни, які дозволяють створювати електричні мережі на основі реальних будівель, обладнання.

На основі цього списку було зроблено таблицю, в якій буде відображено основні переваги та недоліки програмного забезпечення (табл. 1.2).

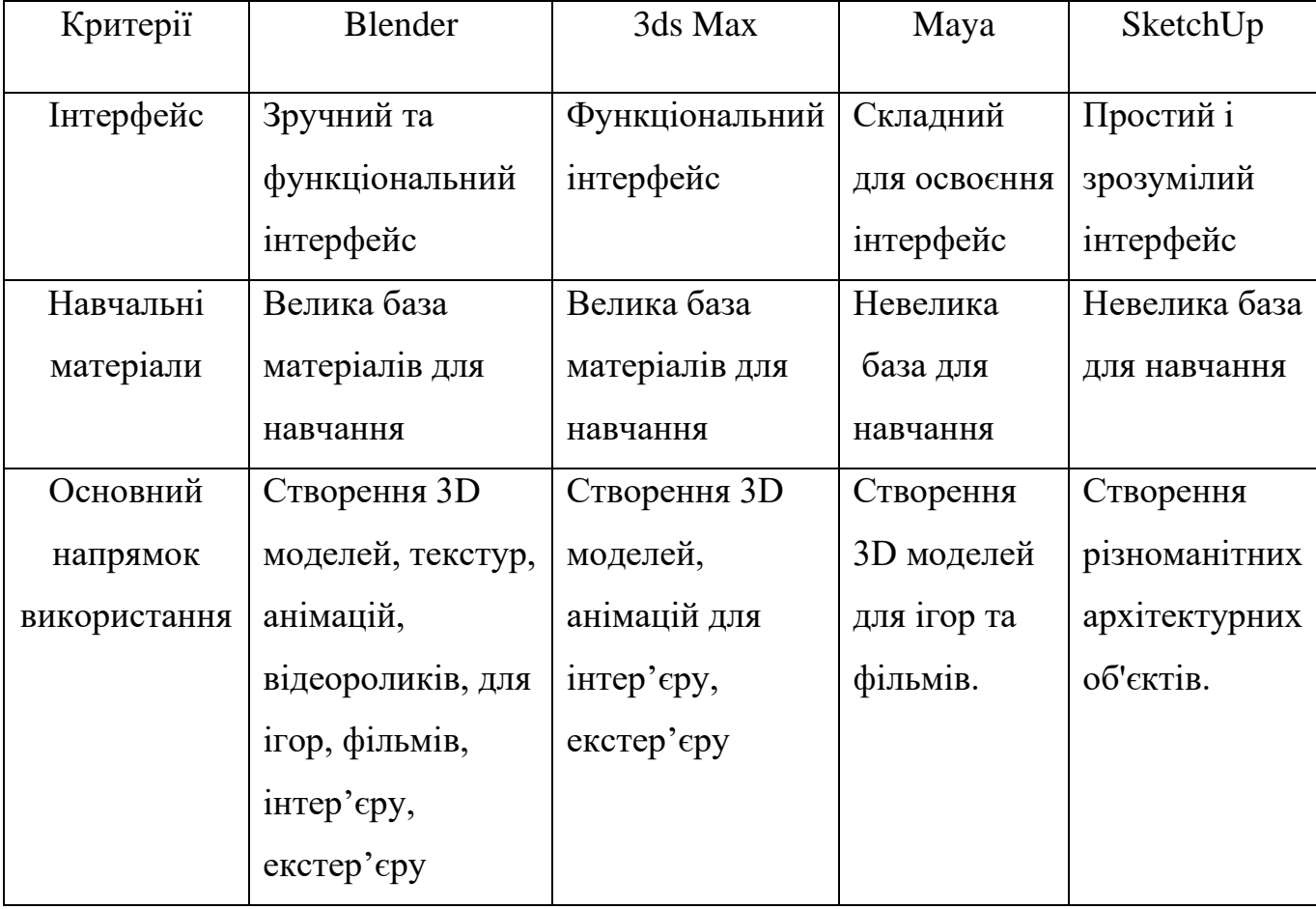

Таблиця 1.1 – Порівняльна таблиця характеристик аналогів.

Для заданого проекту необхідно буде створити різноманітні тривимірні об'єкти, створити текстури, підготувати та оптимізувати модель для подальшого використання в іншому середовищі.

Тому в результаті порівняння, визначення переваг та недоліків було вирішено використати програмне забезпечення Blender.

Також для реалізації поставленого завдання необхідна платформа Unity [13].

Unity – це безкоштовне середовище розробки ігор, у якому застосовані різноманітні програмні засоби. Програма робить створення сцен максимально простим і зручним, а також має вбудовані аддони, які допоможуть у створенні ландшафту, рослинності, налаштування світла.

#### **2 ПРОЕКТУВАННЯ РОБIТ**

#### **2.1 Структурно-функціональне моделювання процесу**

Функціональна модель – графічне відображення діяльності, процесів, структурованих функцій, що використовується для визначення вимог і функцій, а також для реалізації проекту, який їм відповідає [14]. Контекстна діаграма складається з функції системи, у вигляді прямокутників, і зв'язками між ними, у вигляді стрілок.

Після аналізу основних елементів діаграми було сформовано перелік даних:

- Вхідні дані: потреба в сцені коригувальника вогню для VR;
- Вихідні дані: Сцена коригувальника вогню для VR тренажера;
- Управління: мета проекту, загальні вимоги до сцени, вимоги до об'єктів та текстур;
- Механізми: виконавець проекту, програмне та апаратне забезпечення.

На рисунку 2.1 представлено контекстну діаграму загального призначення проекту.

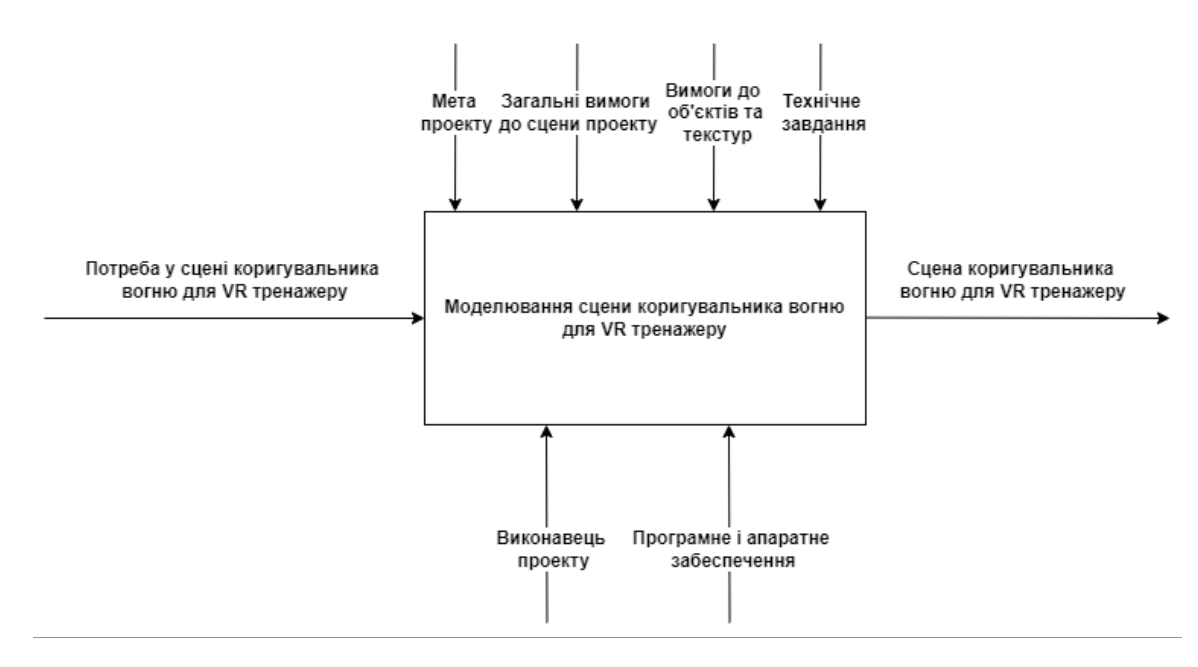

Рисунок 2.1 – Контекстна діаграма створення сцени коригувальника вогню

для VR тренажеру.

#### Діаграма декомпозиції IDEF0 наведена на рис.2.2

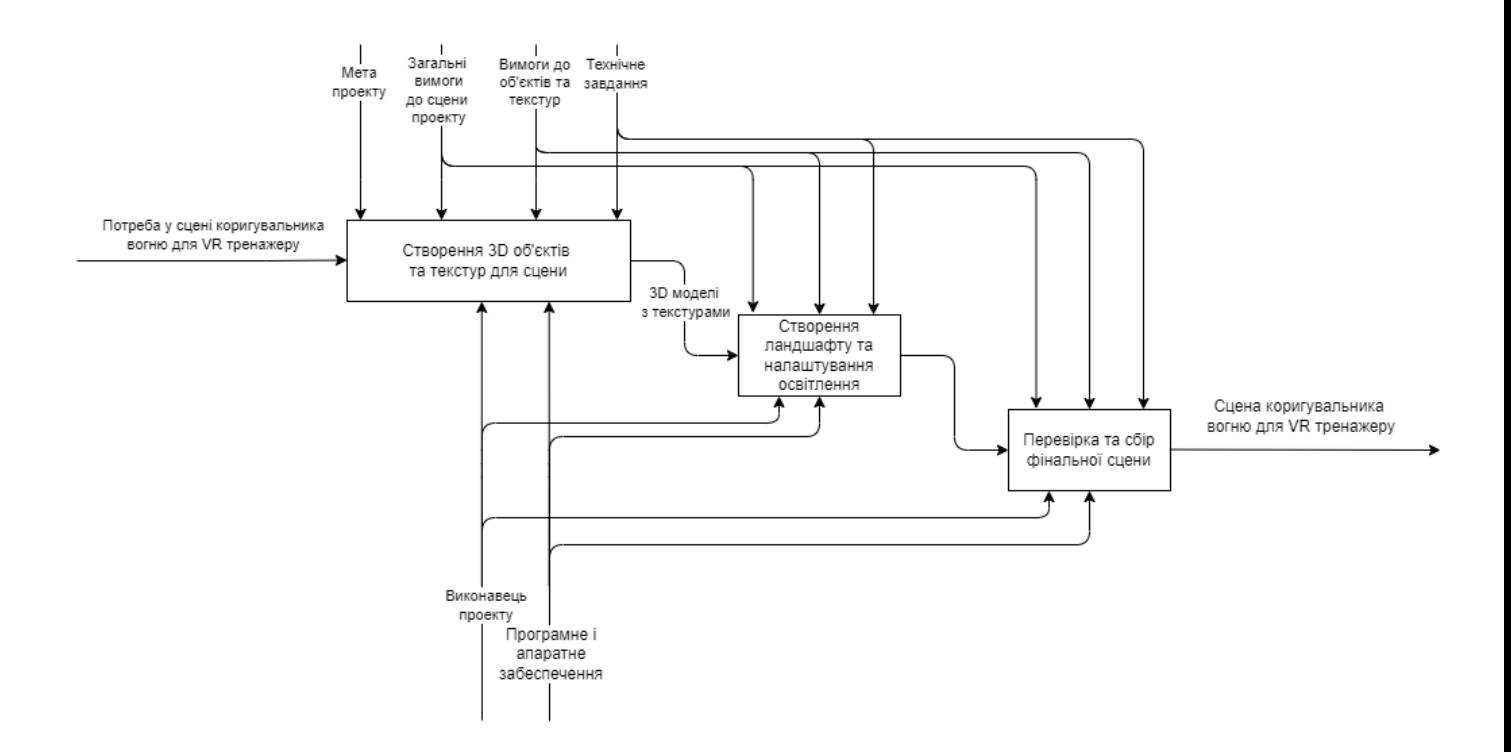

Рисунок 2.2 – Декомпозиція 0 рівня контекстної діаграми створення сцени коригувальника вогню для VR тренажеру.

Перший блок діаграми «Моделювання сцени коригувальника вогню для VR тренажеру» є основним. Дугою зліва є вхід, а саме дані, які допомагають у реалізацію проекту. Дуга зверху вказує виконання зазначеної функції. Дуга знизу відповідає за механізми, вони сприятимуть виконанню, а саме програмне та апаратне забеспечення. Дуга праворуч це вихід, кінцева мета проекту. Також на діаграмі описана предметна область проекту, необхідна мета, поступова реалізація.

Дуга входу:

– Потреба у сцені коригувальника вогню для VR тренажеру.

Дуга виходу:

– Сцена коригувальника вогню для VR тренажеру.

Дуги управління:

– Мета проекту – кінцева мета проекту, що розробляється;

- Загальні вимоги до сцени проекту додаткові умови для реалізації сцени замовником;
- Вимоги до об'єктів та текстур додаткові вимоги до моделей та текстур, які визначає замовник;
- Технічне завдання визначає вимоги до проекту, необхідні дані для розробки етапів роботи.

Дуги виконання проекту:

- Програмне та апаратне забезпечення персональний комп'ютер та необхідне програмне забезпечення для виконання проекту;
- Виконавець проекту виконує роботу проекту.

#### **2.2 Модель варіантів використання**

Модель варіантів використання описує, який саме функціонал проекту буде доступний кожній групі користувачів (рис. 2.3) [15]. Суть полягає у графічному відображенні актора та взаємодію із системою за допомогою доступних варіантів використання. Актором цього проекту є користувач.

Доступні користувачеві дії описані у таблиці 2.1.

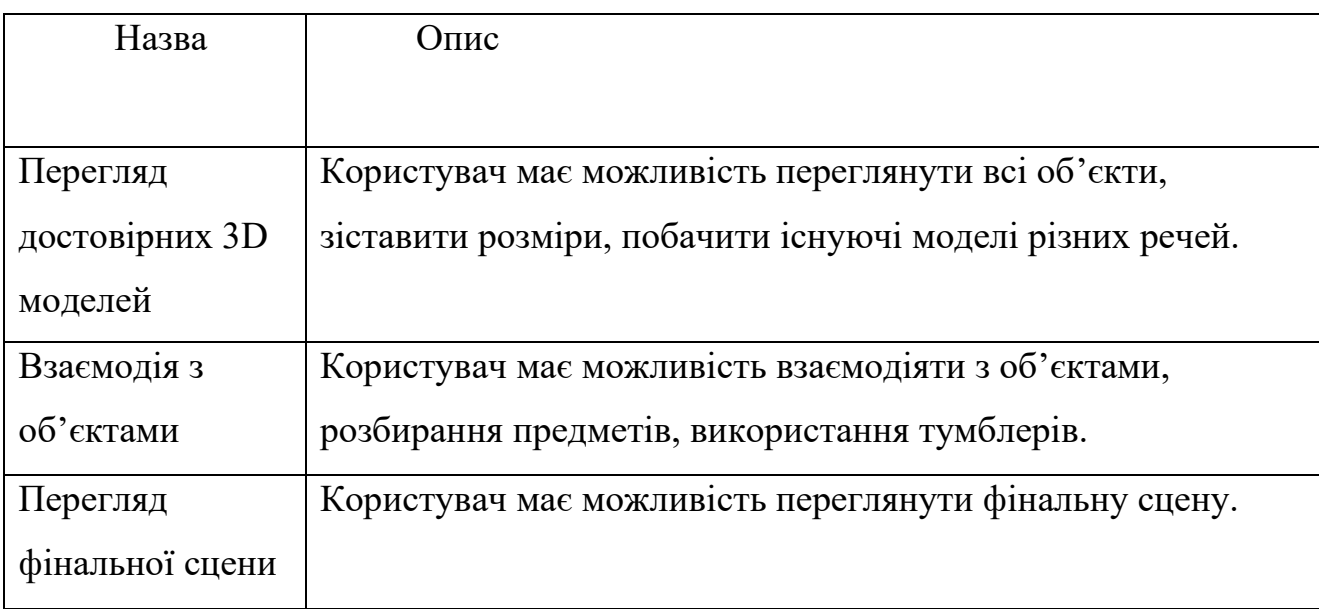

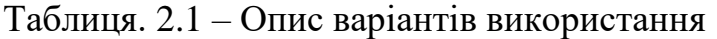

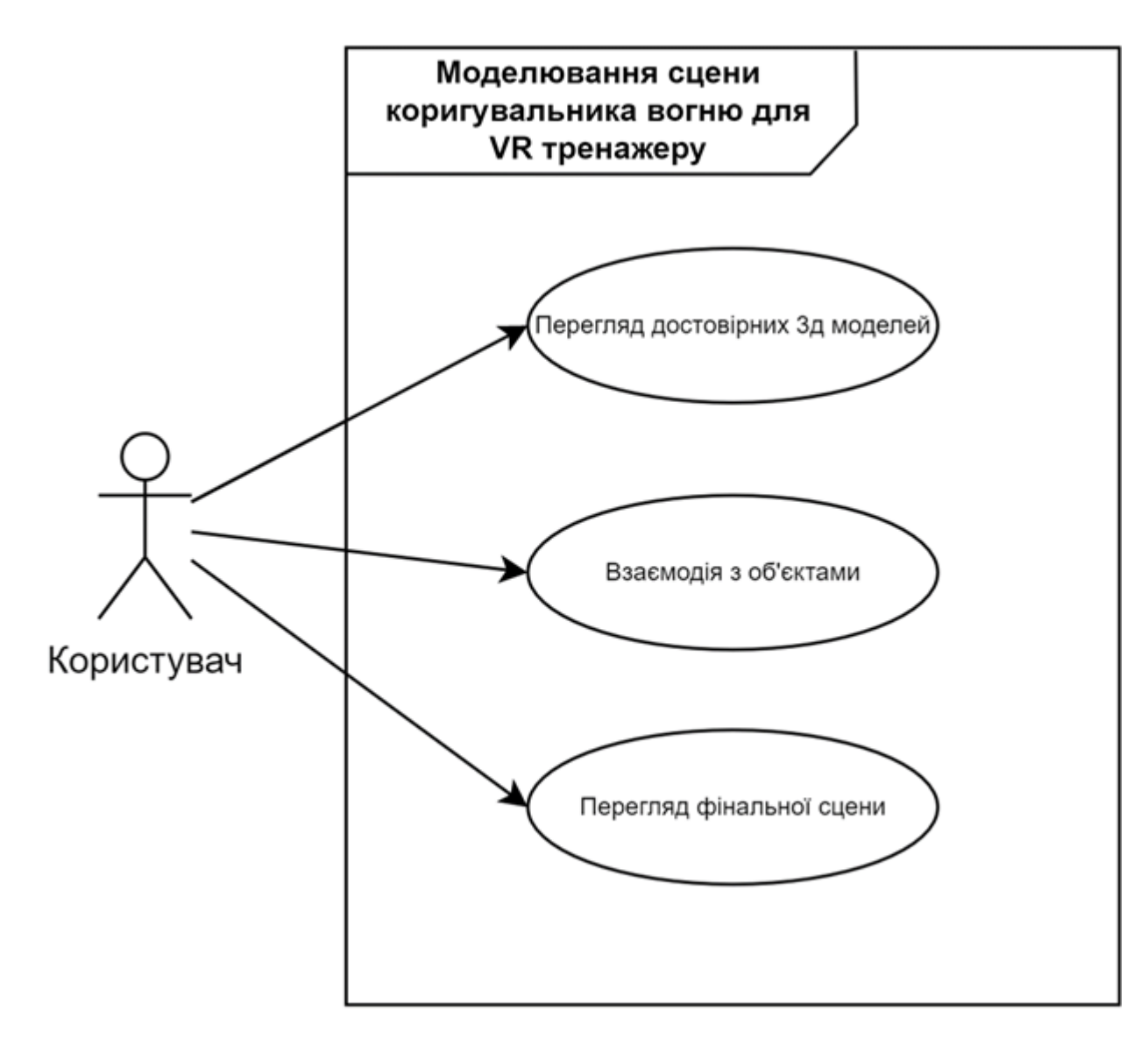

Рисунок 2.3 – Діаграма варіантів використання.

#### **3 ПРАКТИЧНА РЕАЛIЗАЦIЯ ПРОЕКТУ**

#### **3.1 Розробка моделей**

Маючи коректне технічне завдання та список необхідних 3D моделей було вирішено створити ассет у який входили б основні моделі для побудови сцени.

Після порівняння доступних програмних продуктів було вибрано Blender (рис. 3.1).

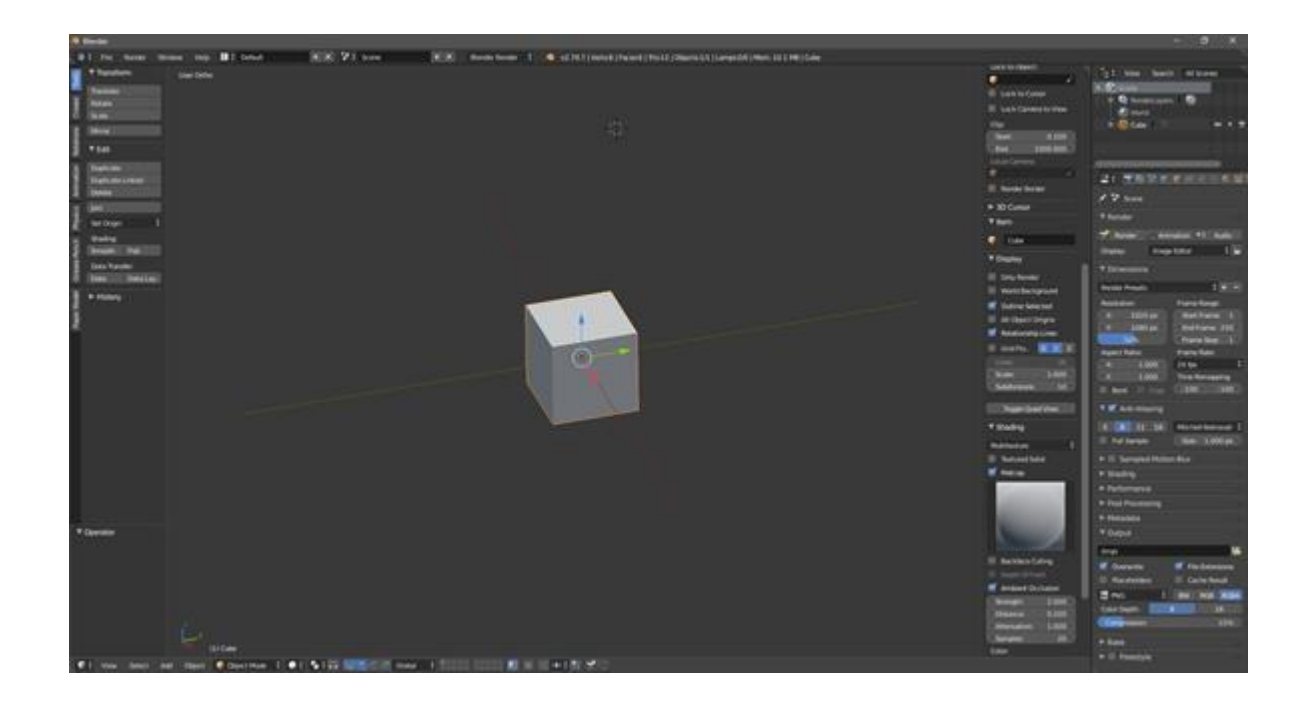

Рисунок 3.1 – Інтерфейс програмного забезпечення Blender 2.79b.

Насамперед нам необхідно створити два основних об'єкти – це бінокль та рація. Було використано базові налаштування програми без додаткових аддонів та додатків для змін у редагуванні полігональної сітки.

Моделювання починається з базової заготівлі. Було використано основу циліндра з різними діаметрами, що описують просту форму бінокля (рис 3.2).

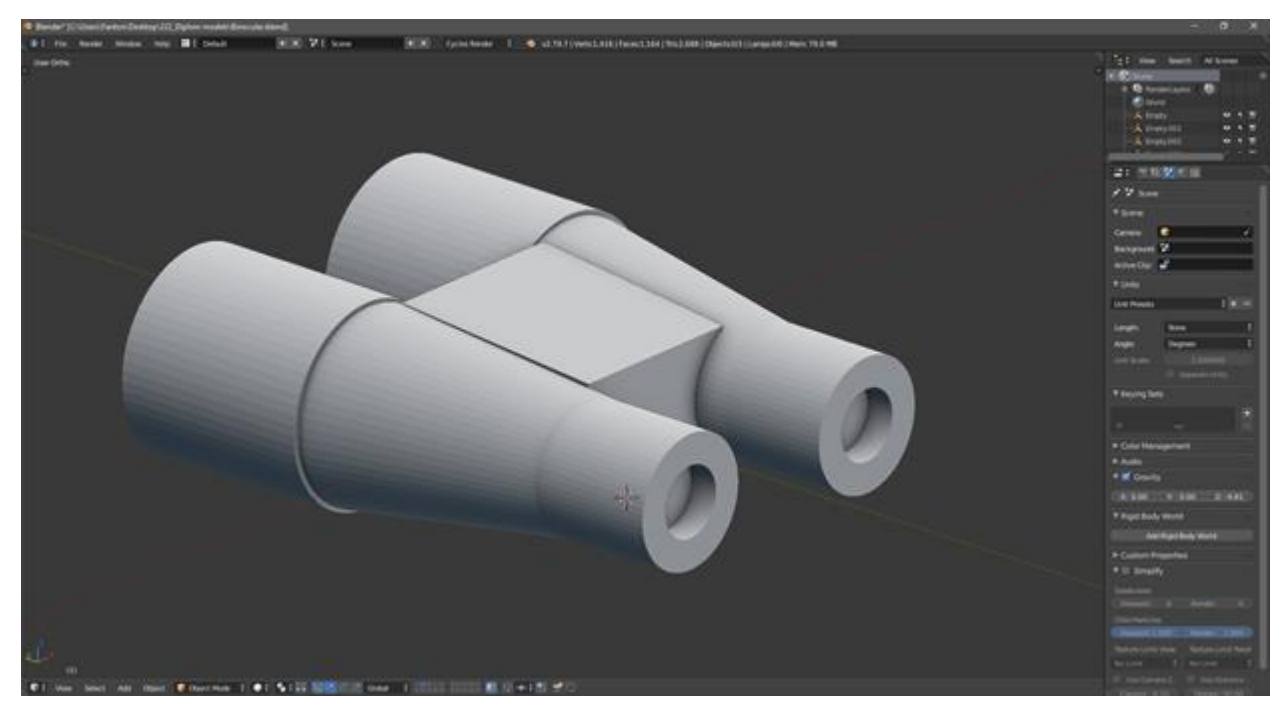

Рисунок 3.2 – Основа бiнокля iз цилiндрiв.

За допомогою модифікатора Subdivision Surface (рис 3.3) я надаю основній частині більш округлу форму на необхідних місцях моделі і наповнюю об'єкт характерними рисами за допомогою додаткових елементів (рис 3.4).

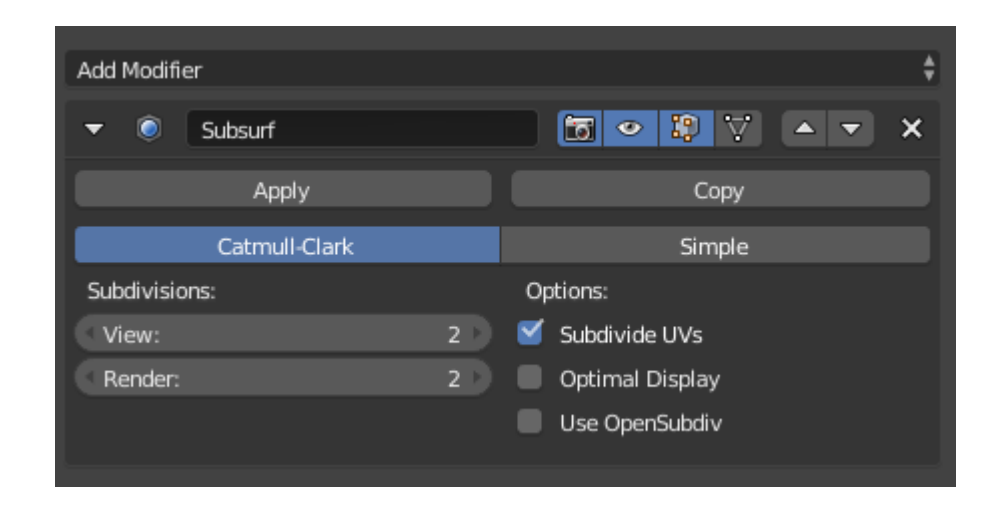

Рисунок 3.3 – Використання модифiкатора Subdivision Surface.

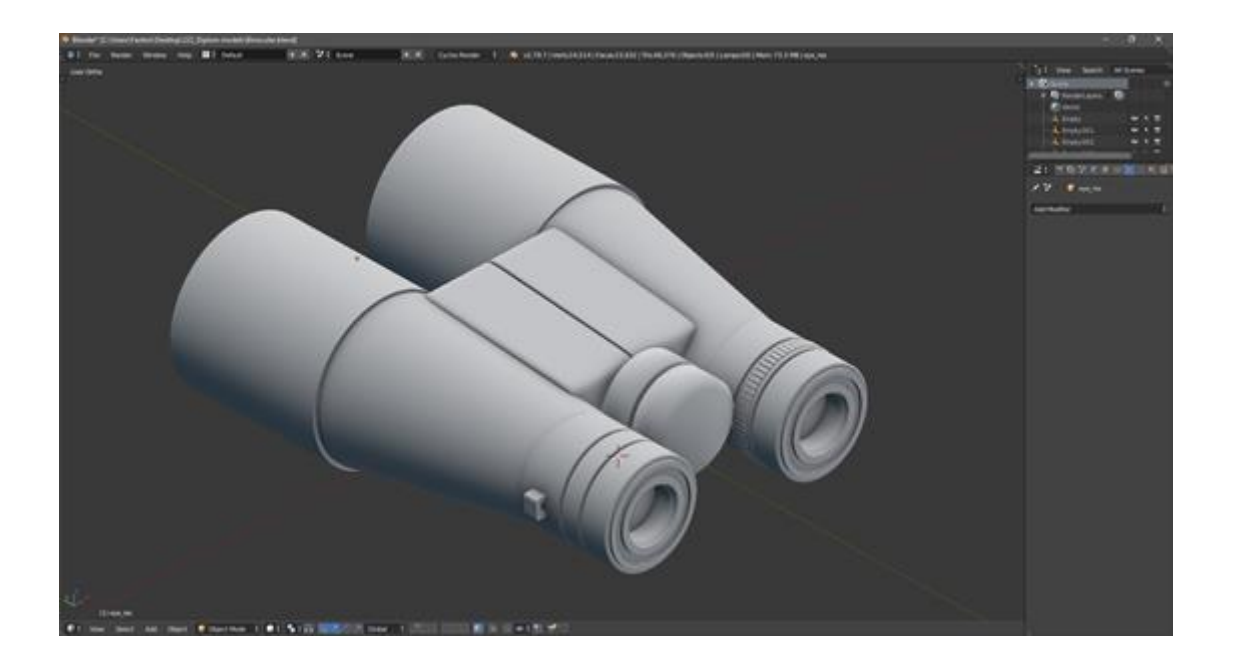

Рисунок 3.4 – Наповнення моделi додатковими елементами.

Так як бінокль має практично симетричну геометрію, було вирішено використовувати модифікатор Mirror, який віддзеркалює і відобразить половину нашого об'єкта. За допомогою модифікатора Boolean можна відсікнути або приєднати сторонній елемент до нашої моделі, що дозволило вирізати необхідну частину під емблему (рис. 3.5).

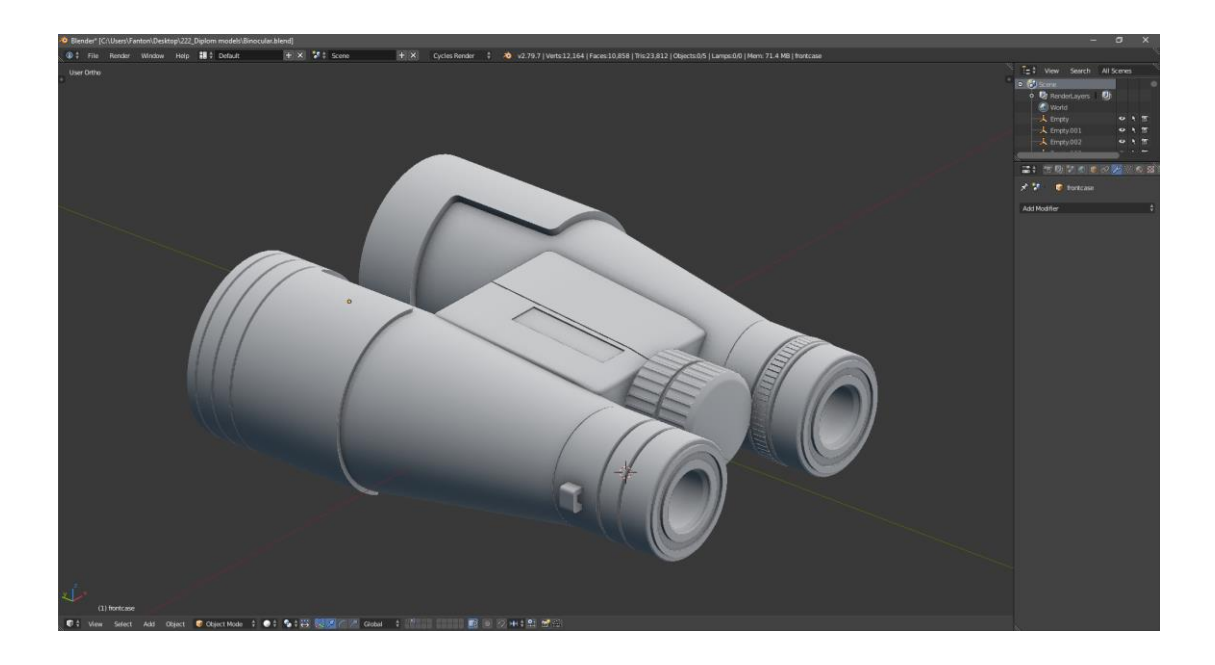

Рисунок 3.5 – Використання модифікатора Boolean.

Модель бінокля повинна мати колесо фокусування, кратності збільшення та кута огляду. Для цього було створено простий текст, який був перетворений на полігональну сітку. За допомогою модифікатора ShrinkWrap можна накласти одну модель на сітку іншого об'єкта, що дозволить створити рівномірно вигнуті написи (рис. 3.6). Фінальний вигляд моделі бінокля (рис. 3.7).

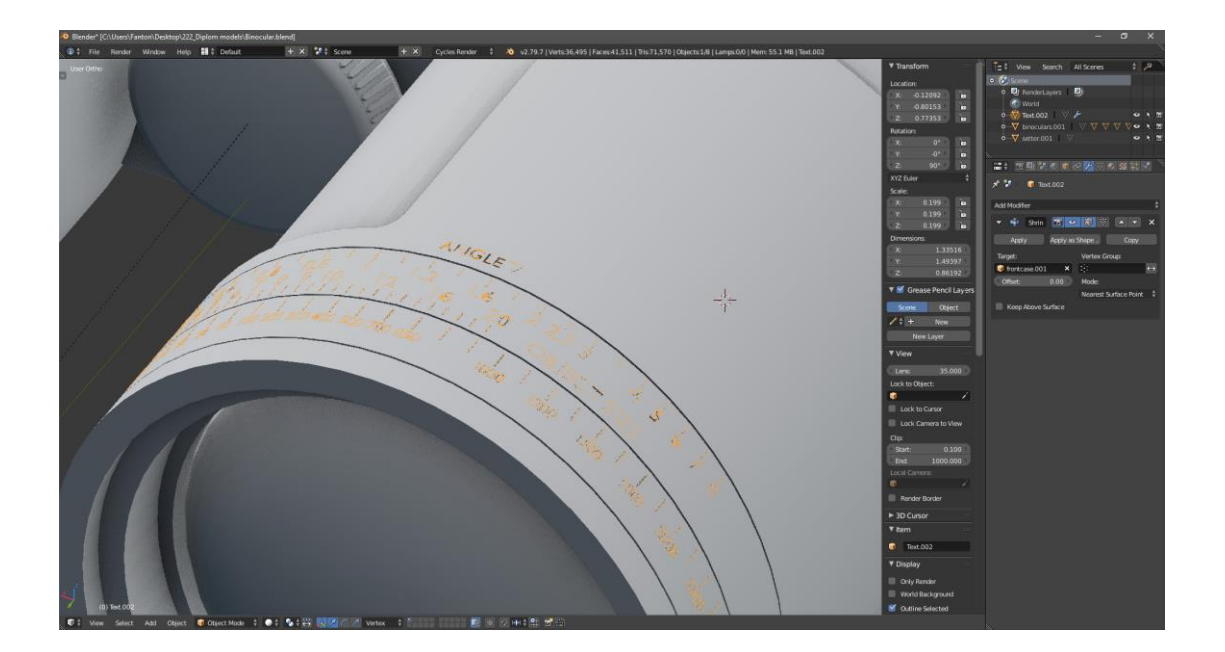

Рисунок 3.6 – Використання модифікатора ShrinkWrap.

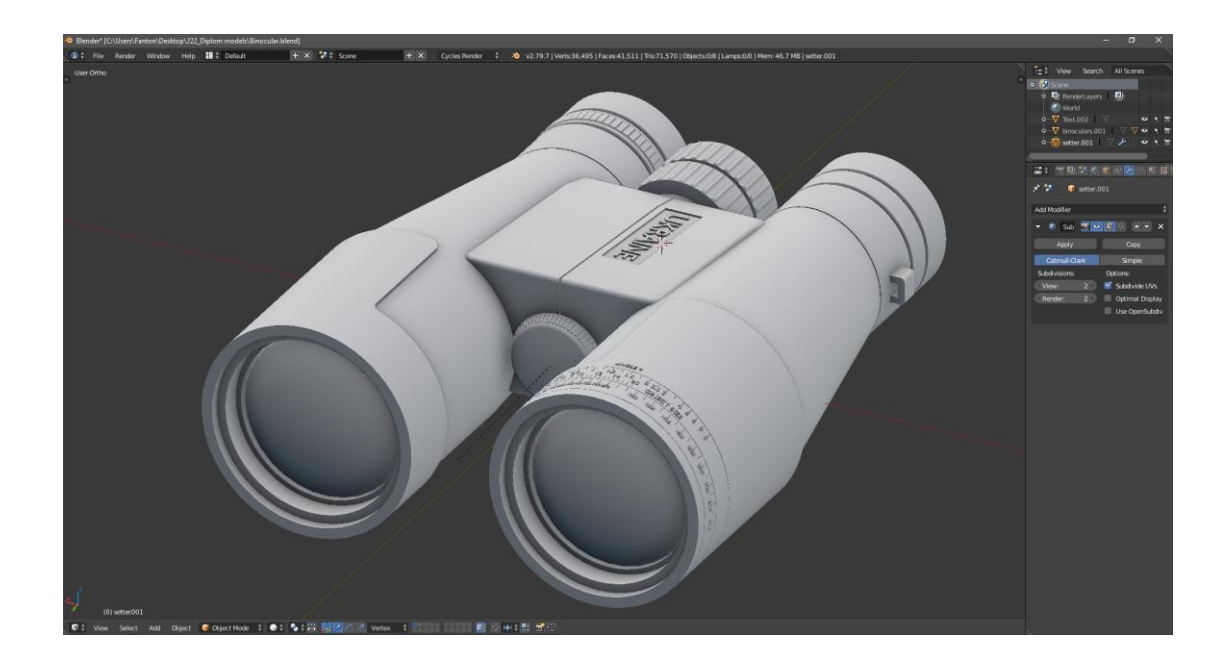

Рисунок 3.7 – Фінальний вигляд моделі бінокля.

Для створення рації було розпочато роботу зі створення примітивів: куба та циліндра, які були деформовані у примітивний вигляд (рис. 3.8).

Модель має мати дисплей для відображення інформації.

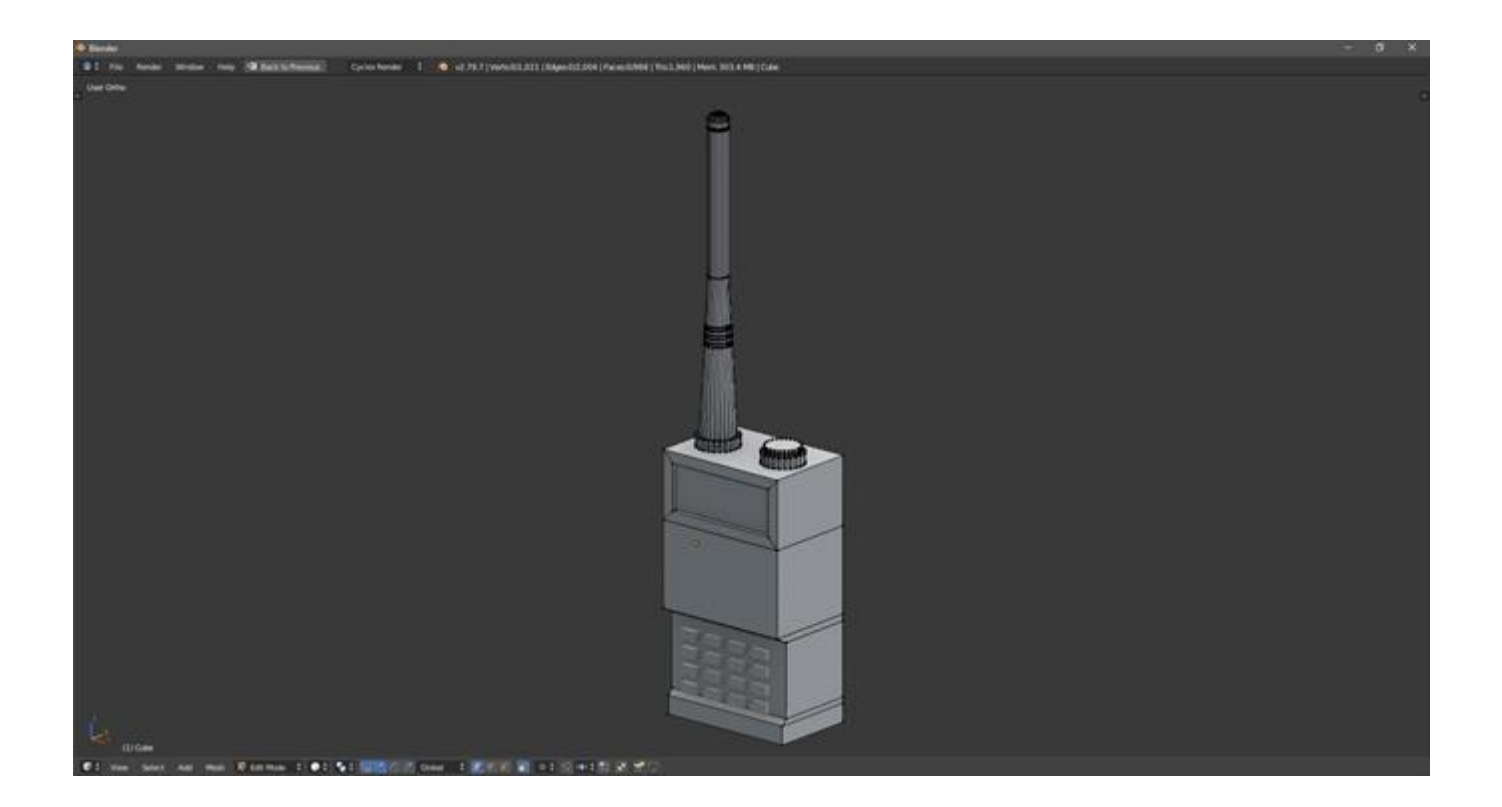

Рисунок 3.8 – Початковий вигляд рації.

Наступним кроком було зроблено додаткові елементи, прибрано гострі кути. Створення рації не відрізняється від моделювання попередньої моделі, за винятком використання інструменту Bevel, який здатний створювати необхідну фаску з різними параметрами, що я застосував на кнопках управління, щоб прибрати загострені краї (рис. 3.9).

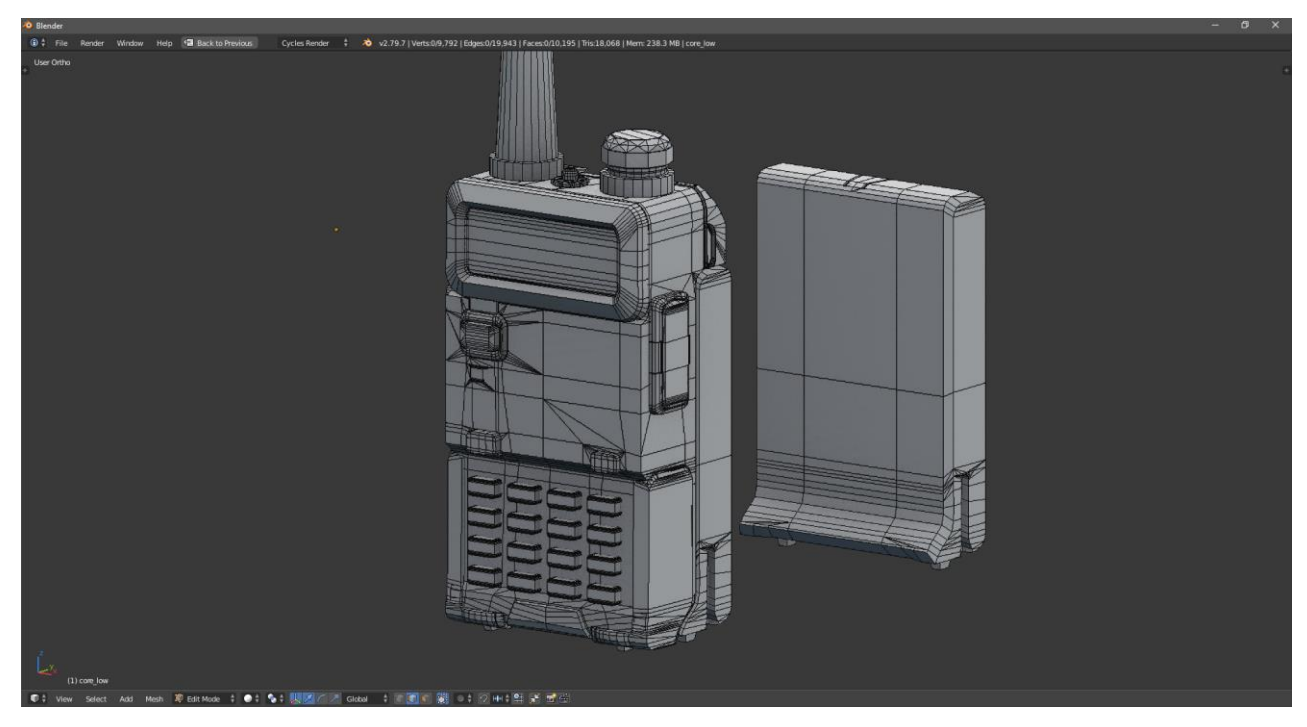

Рисунок 3.9 – Використання інструменту Bevel із додатковими елементами.

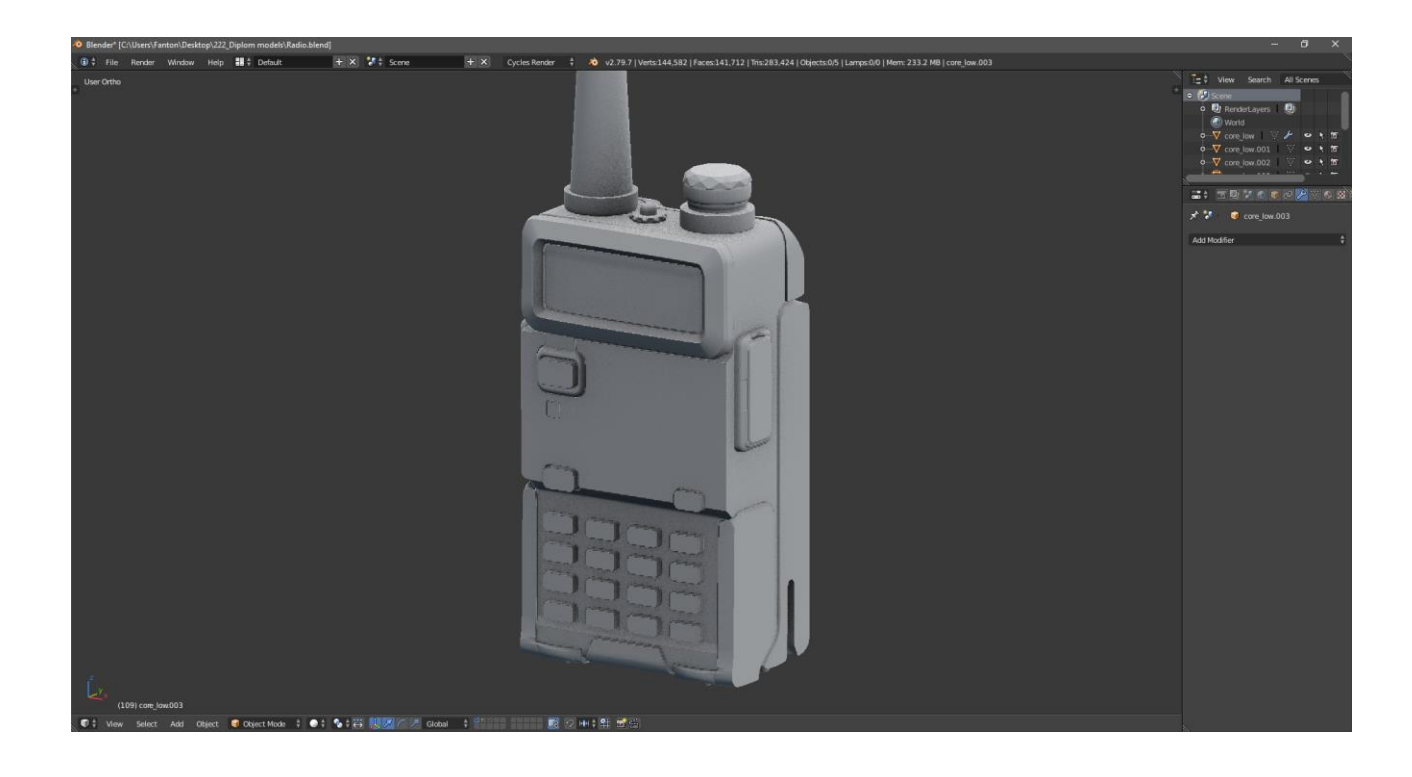

Рисунок 3.10 – Фінальний вигляд рації.

Створення моделі мішка з піском було розпочато з прямокутного паралелепіпеда (рис. 3.11). Він буде створений як статична модель для сцени, його топологія буде досить простою, але дозволить передати достовірну геометричну форму об'єкта.

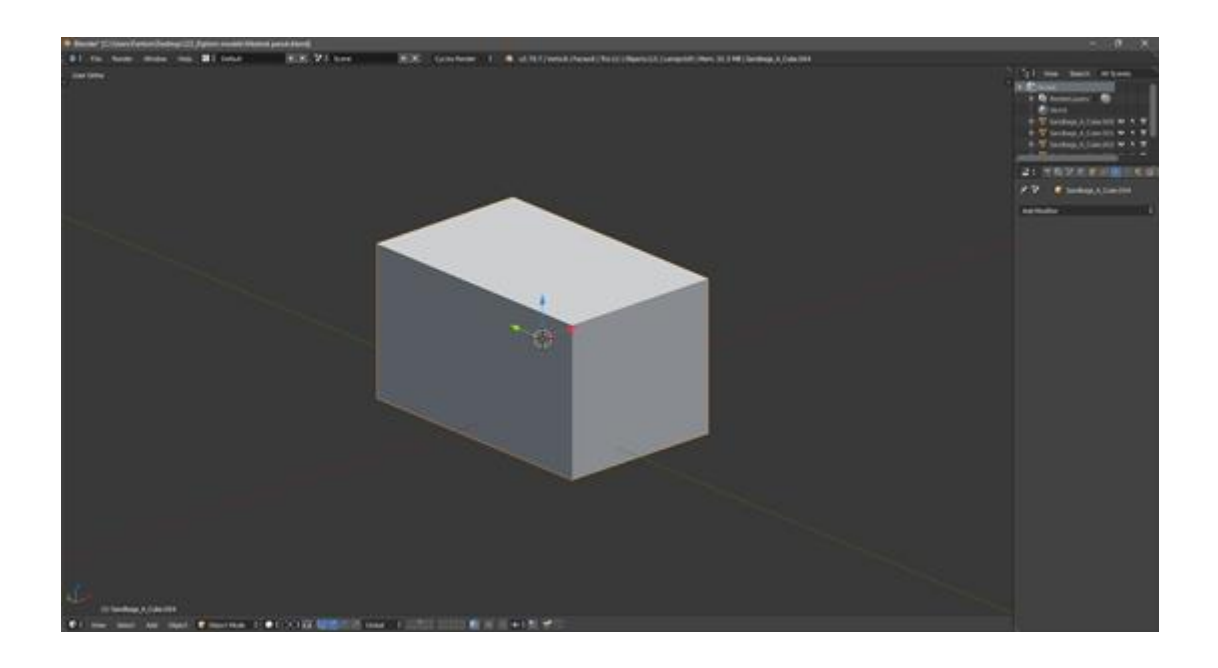

Рисунок 3.11 – Початковий вигляд мішка з піском.

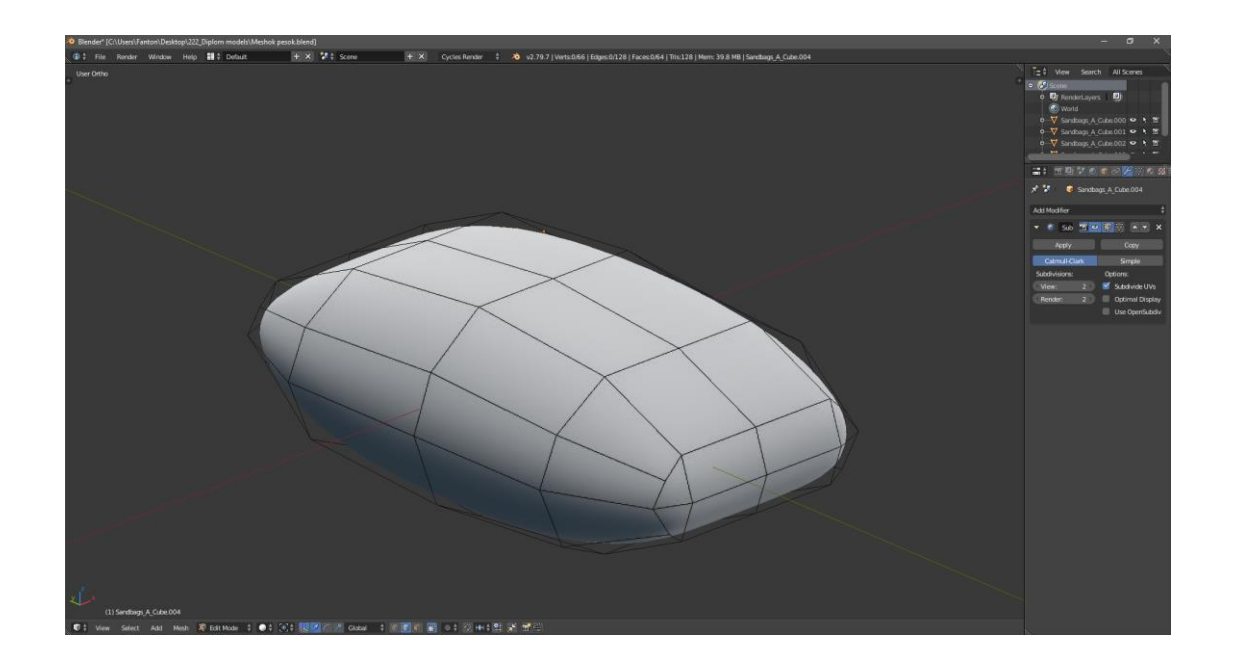

Рисунок 3.12 – Проміжній етап моделювання із застосуванням модифікатора Subdivision Surface.

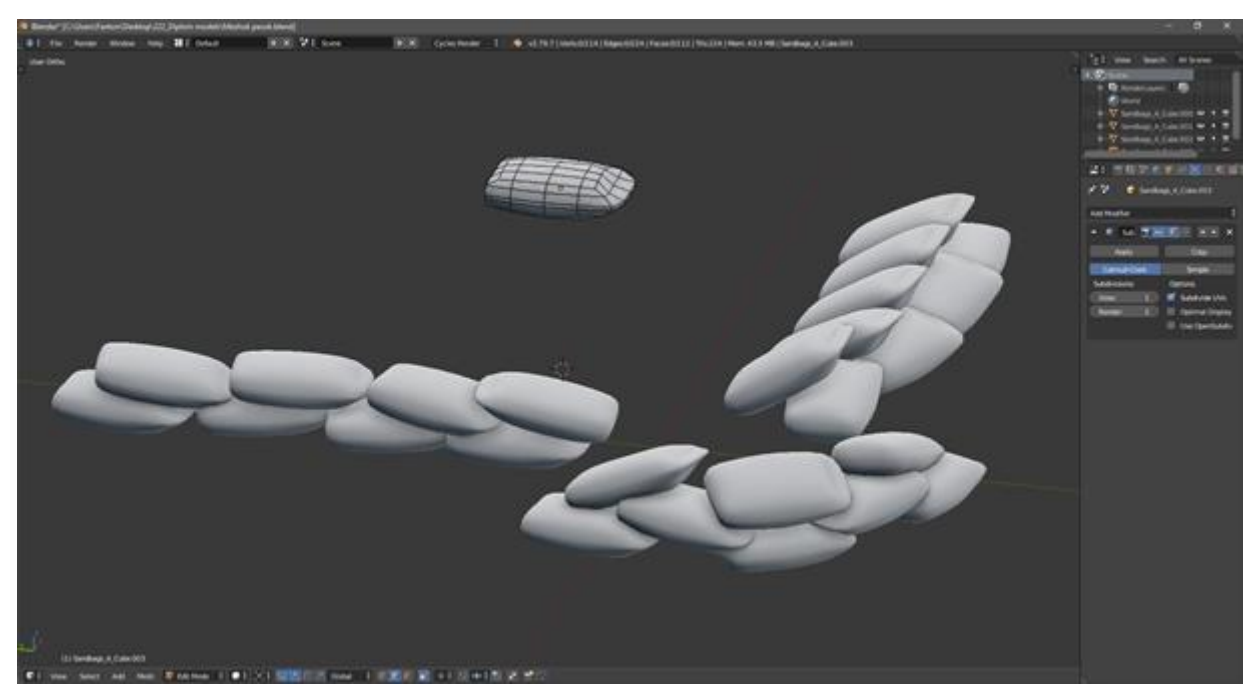

Рисунок 3.13 – Фiнальний вигляд мішка з піском, а також із створеними варіантами для сцени.

Для сцени також знадобляться моделі зруйнованої техніки як статична модель. Моделювання таких об'єктів набагато складніше, ніж створення готової техніки з різних креслень з інтернету, тому, що зруйнована модель має багато додаткових елементів, які потрібно правильно симулювати..

Тому розпочато роботу над створенням простої машини, в якій входили б основні елементи, для подальшого руйнування і надання подібного вигляду.

Основу кузова було виготовлено з куба із застосуванням модифікатора Mirror (рис. 3.14).

Наступним кроком було надання більш реалістичного вигляду за допомогою нанесення додаткових елементів машини, таких як фари, місце для номерних знаків, капота і скла (рис. 3.15)

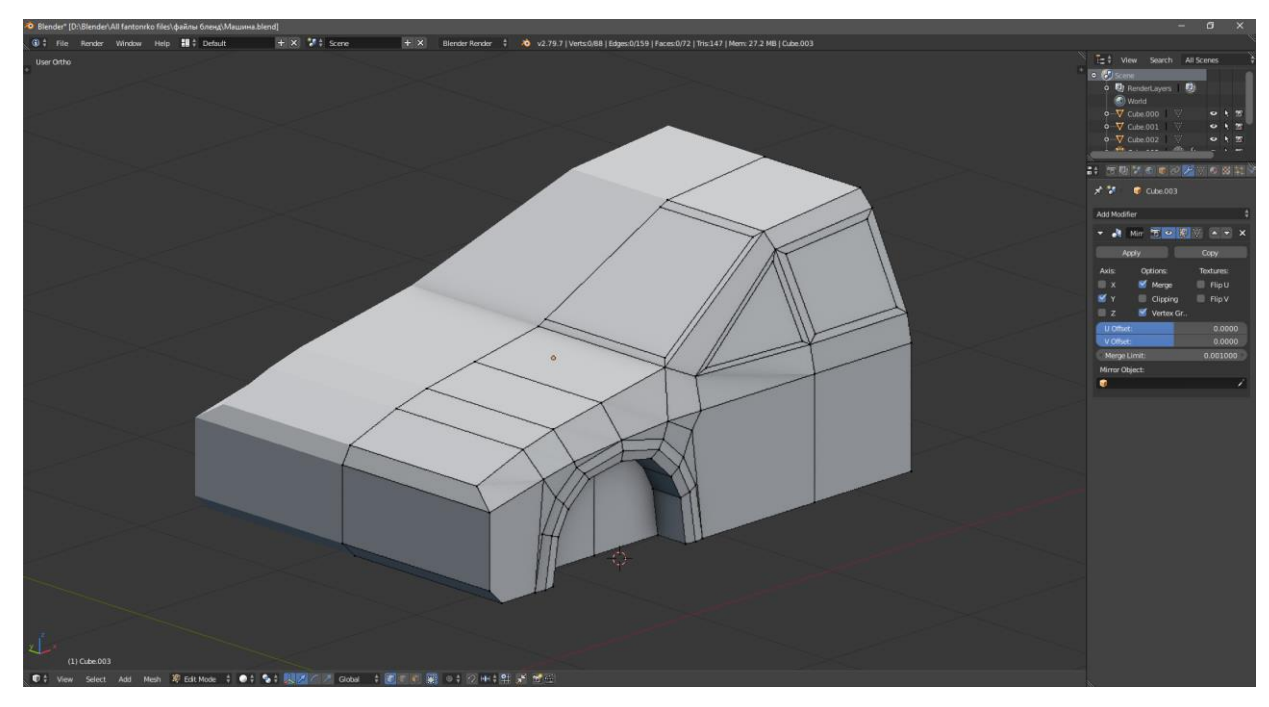

Рисунок 3.14 – Основа майбутньої машини.

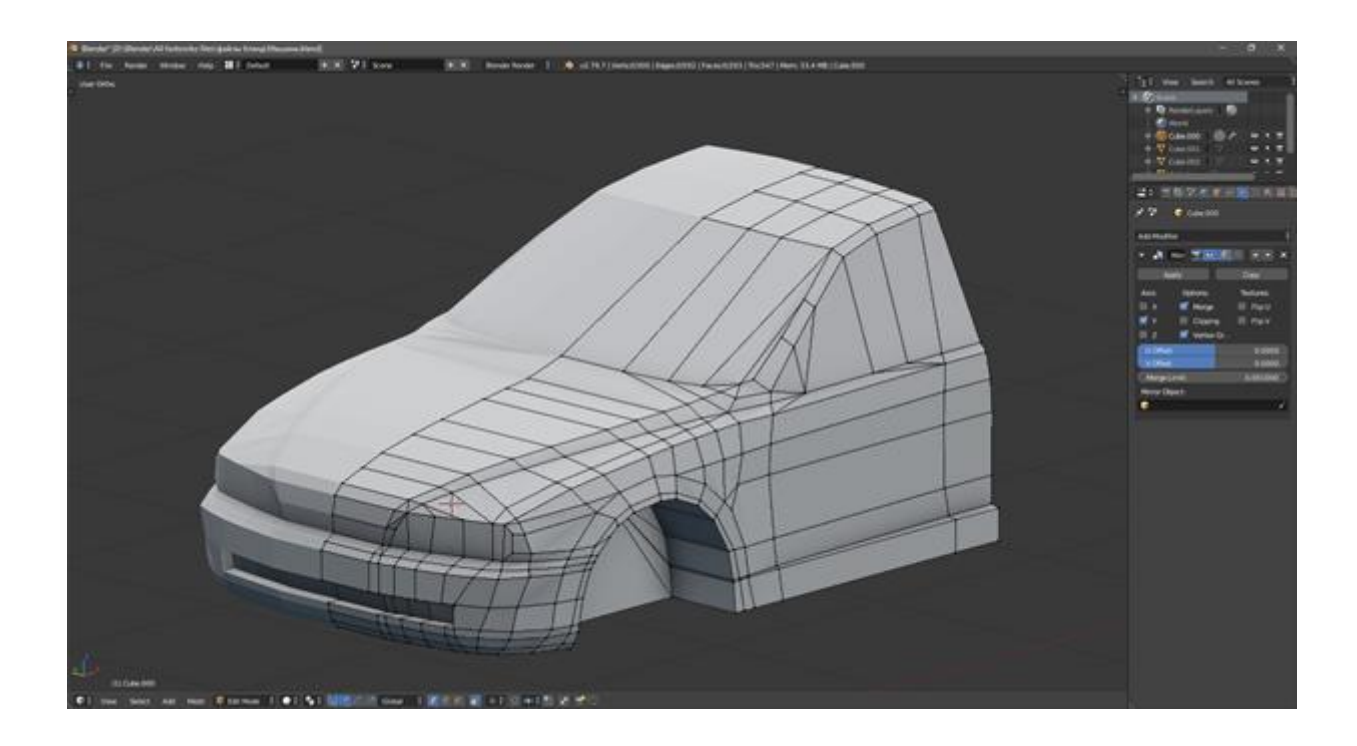

Рисунок 3.15 – Більш детальна версія передньої частини машини.

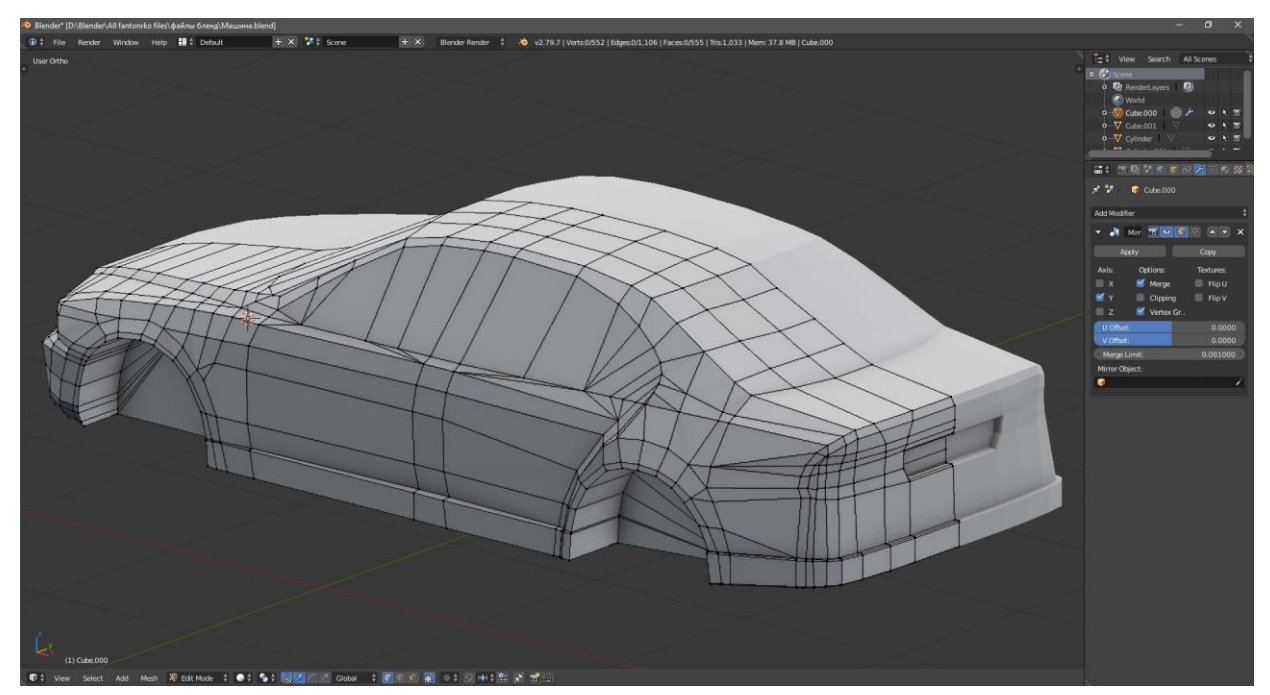

Рисунок 3.16 – Створення задньої частини машини.

Для подальшої роботи знадобиться лише корпус машини, тому за допомогою модифікатора Solidify, який дозволяє створити необхідну товщину подальшої заготовки (рис. 3.17).

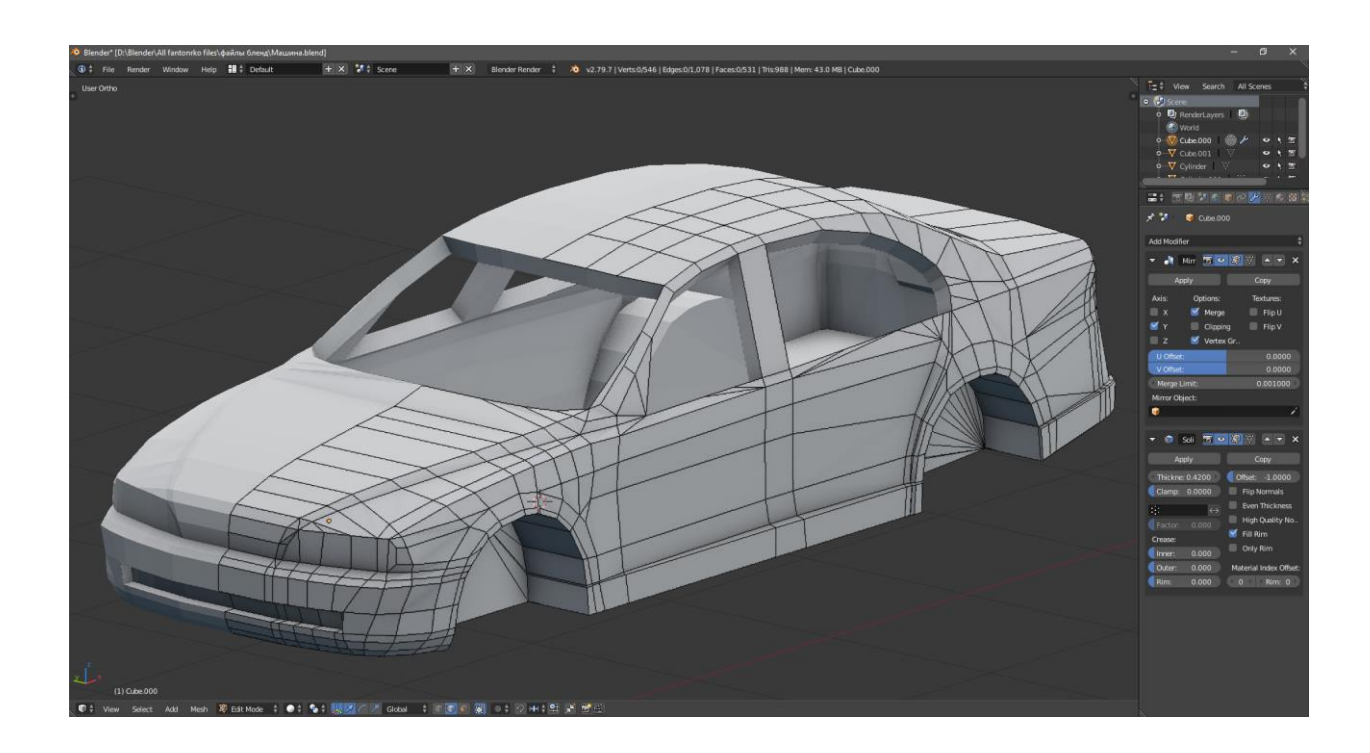

Рисунок 3.17 – Використання модифікатора Solidify.

Для викривлення моделі, було використано модифікатор Remesh, який дозволить змінити топологію, а також надасть виду зруйнованості машини (рис. 3.18).

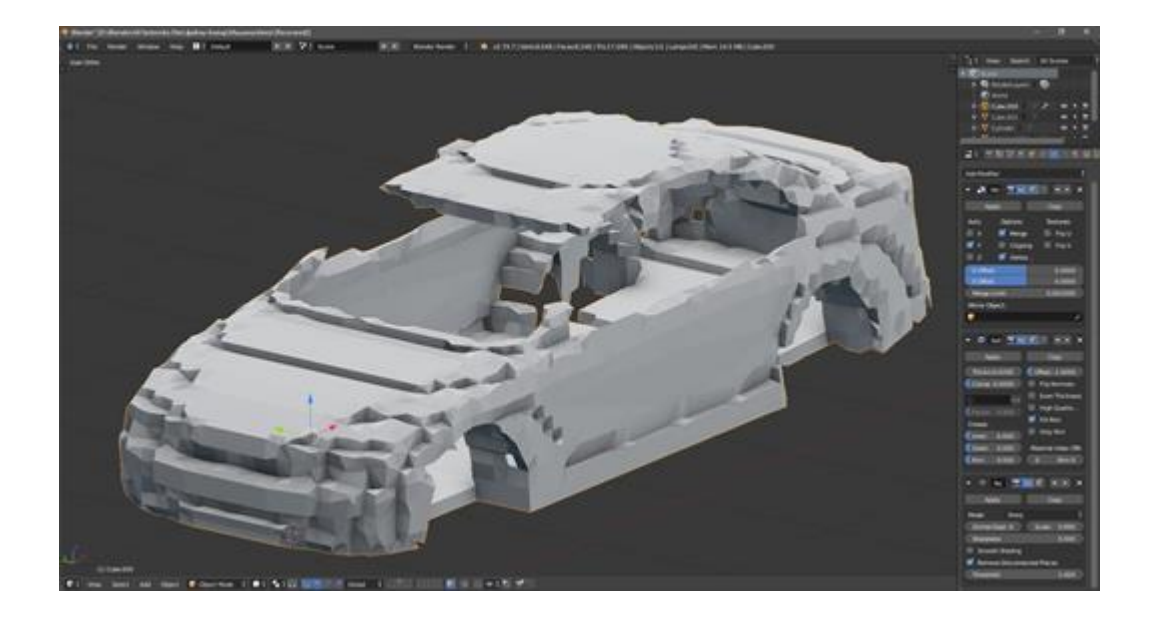

Рисунок 3.18 – Використання модифікатора Remesh.

Після чого було дубльовано об'єкт та створення нової полігональної сітки на основі зміненої моделі.

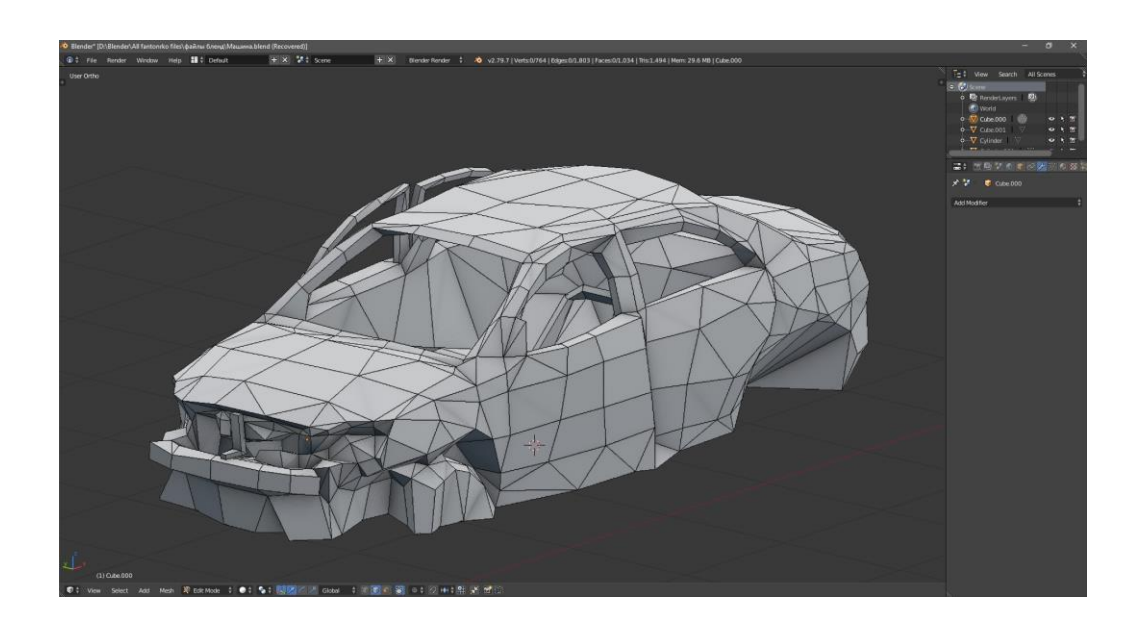

Рисунок 3.19 – Фінальний вид зруйнованої машини.

Для створення будівель і ступінь їх руйнування можна використовувати метод полігонального моделювання з застосуваннями модифікаторів, але в такому випадку процес створення різних моделей буде довгим і складним.

Для створення різних будівель в максимально короткий час було вирішено створити набір простих об'єктів, таких як: стіна, дверний отвір, кілька видів віконних отворів та вікон, віконні ґрати, димохід, бордюр даху, підлога, балкон, антени, кондиціонер, супутникова тарілка, вхід до під'їзду та вхідні двері (рис. 3.20), які надалі будуть розміщені у визначеному порядку, для поетапної споруди.

Всі ці окремі частини будівлі є досить простими. Моделювання різних об'єктів не складає труднощів, тому що вони створюються з примітивів, які трохи перетворюються на підсумковий вигляд

Цей ассет допоможе в майбутньому швидко створювати необхідні будівлі, різною конфігурацією довжини, широти та висоти.

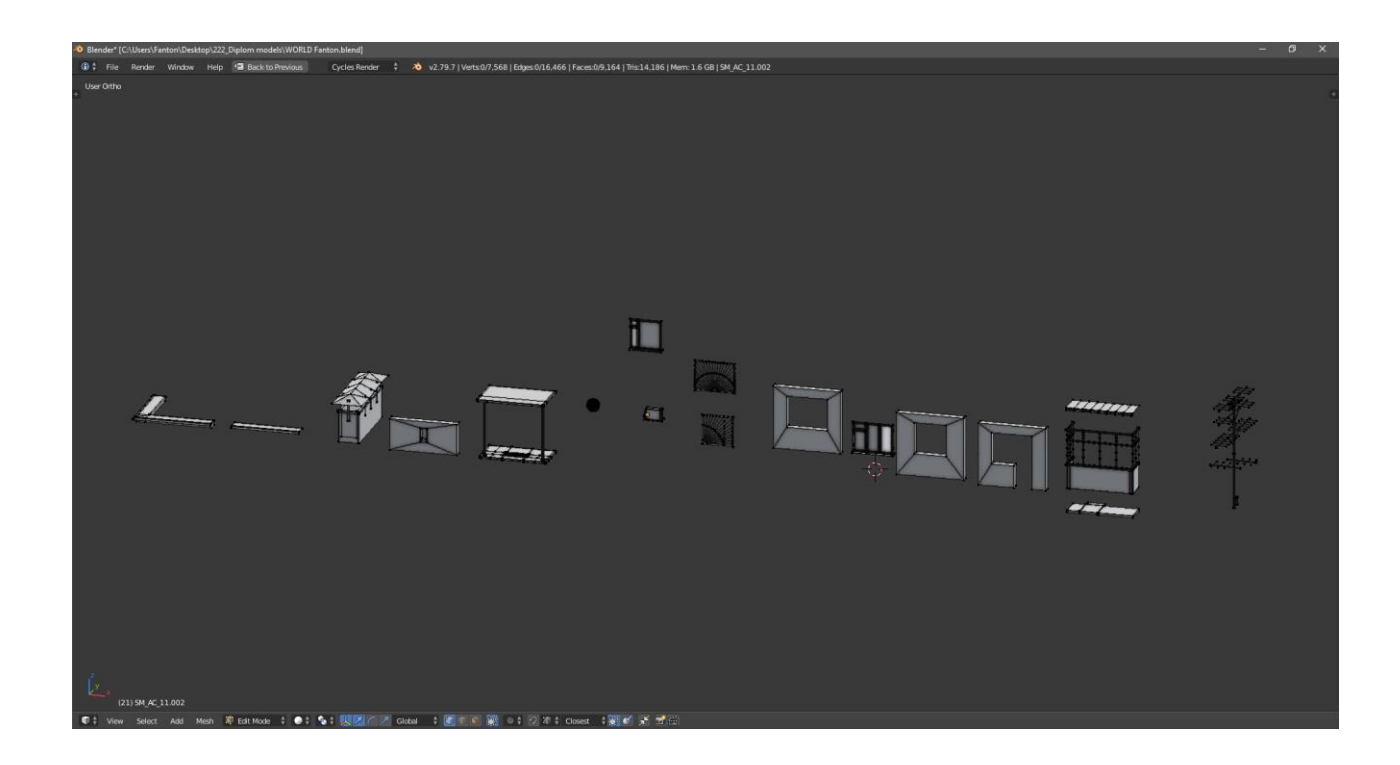

Рисунок 3.20 – Використання модифікатора Remesh.

Після моделювання цих об'єктів їх було поділено на кожну окрему модель. Для побудови будівлі у програмному забезпеченні Blender є корисний інструмент Snap during transform, який дозволяє прив'язати один об'єкт до іншого за допомогою з'єднання грані, ребра, полігону, а також об'єму та злиття (рис. 3.21).

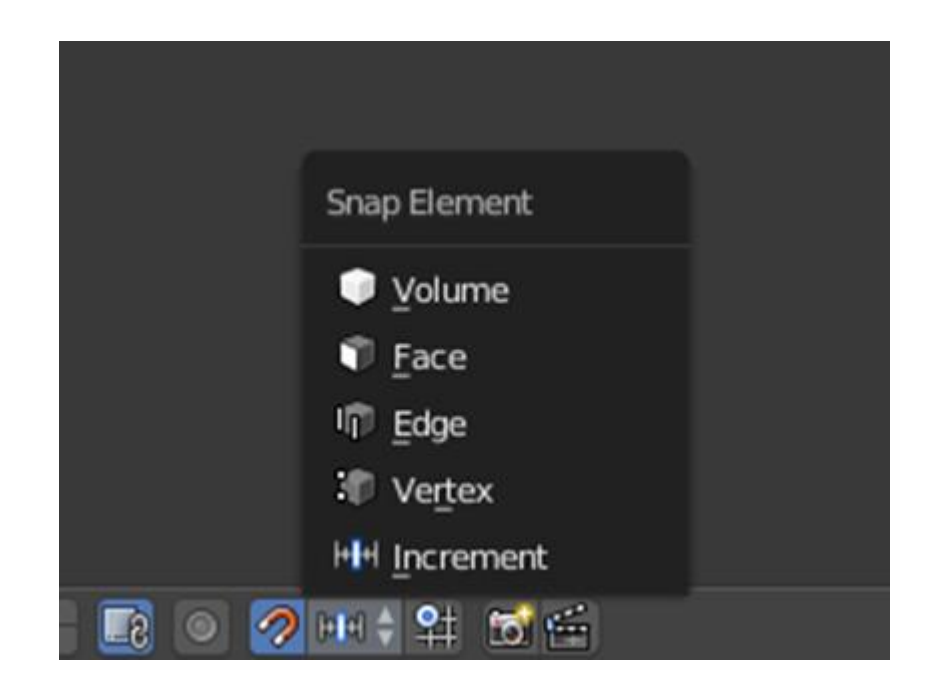

Рисунок 3.21 – Використання інструменту Snap during transform.

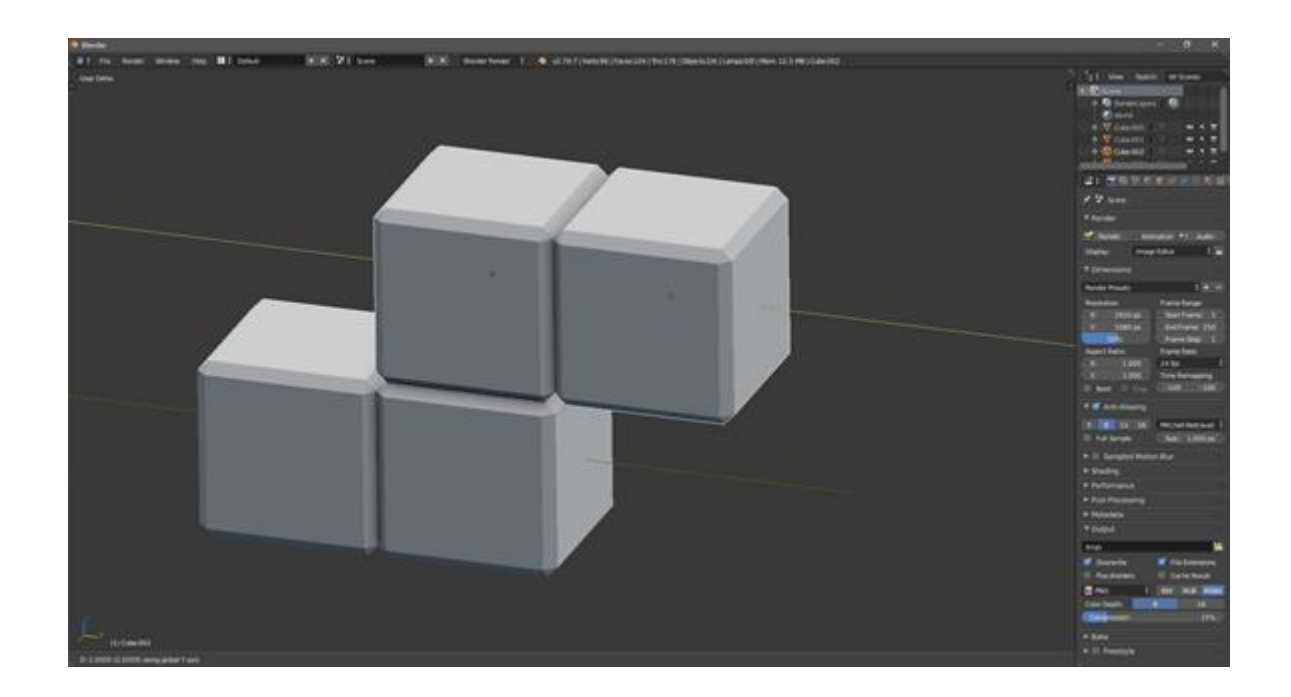

Рисунок 3.22 – Приклад використання інструменту Snap during transform.

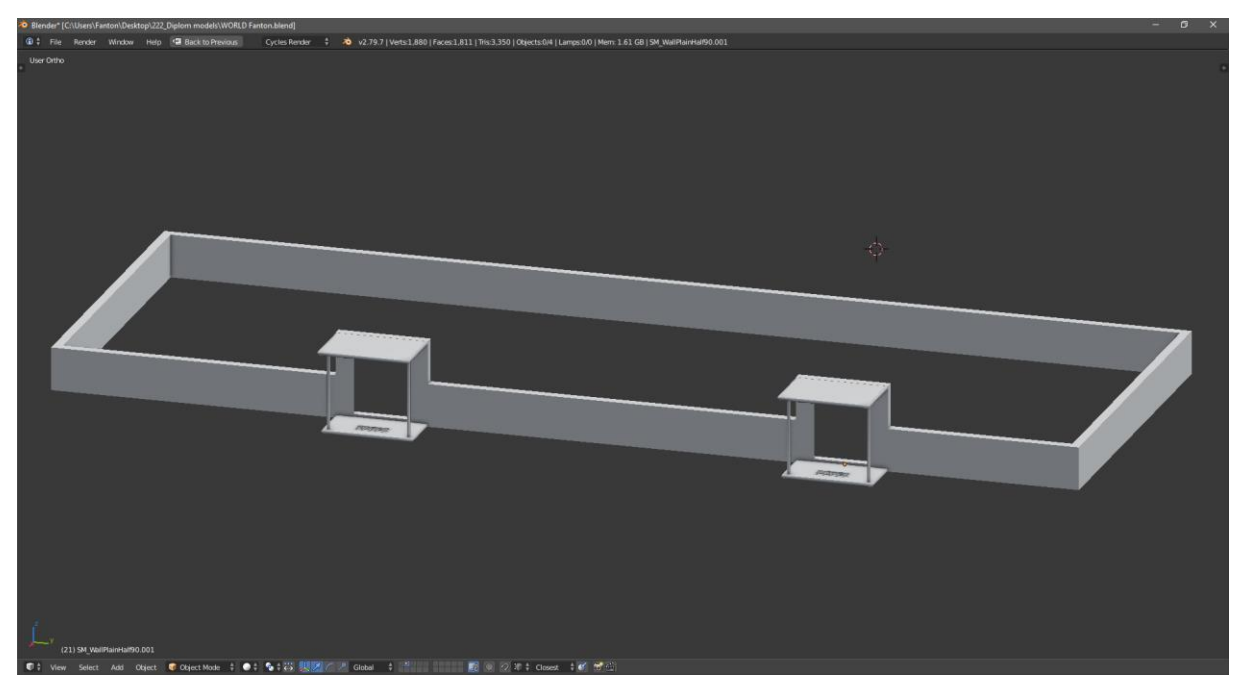

Рисунок 3.23 – Основа майбутньої будівлі.

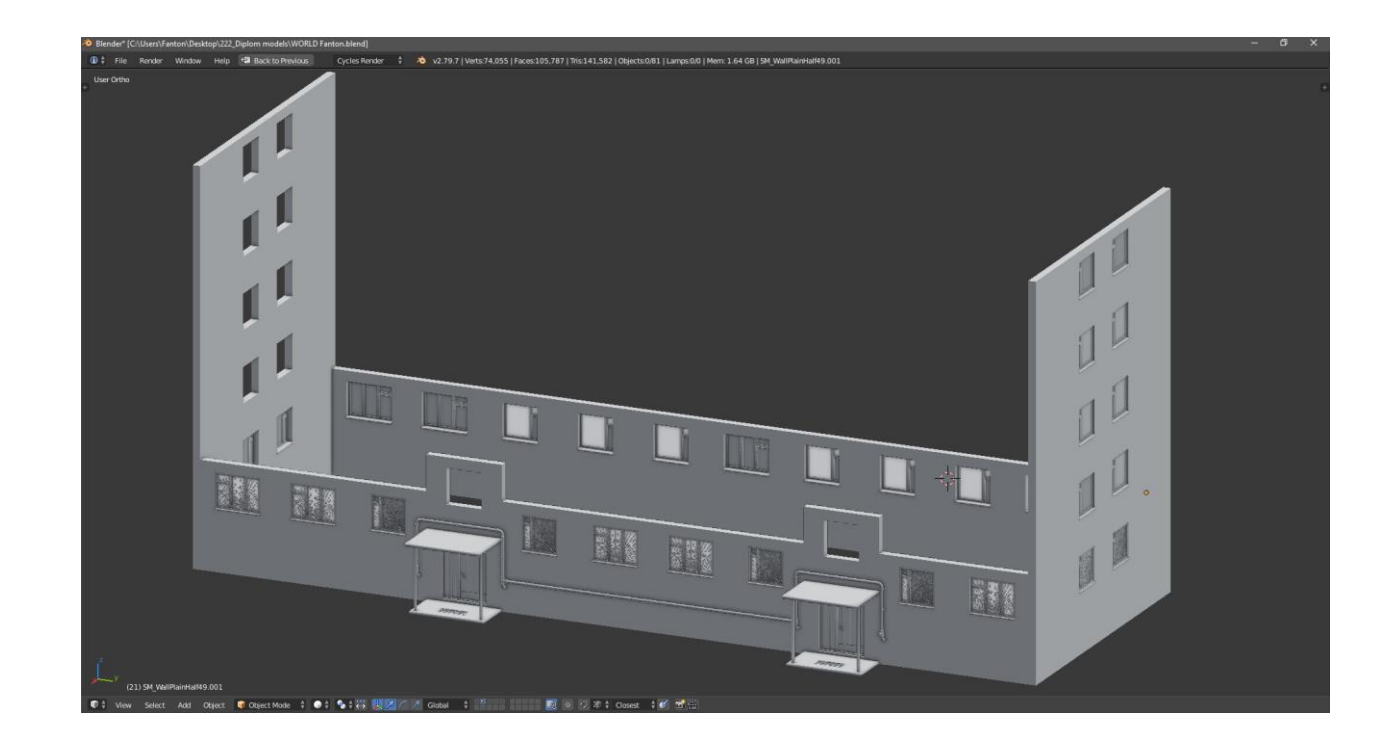

Рисунок 3.24 – Продовження створення будівлі шляхом накладання різних моделей.

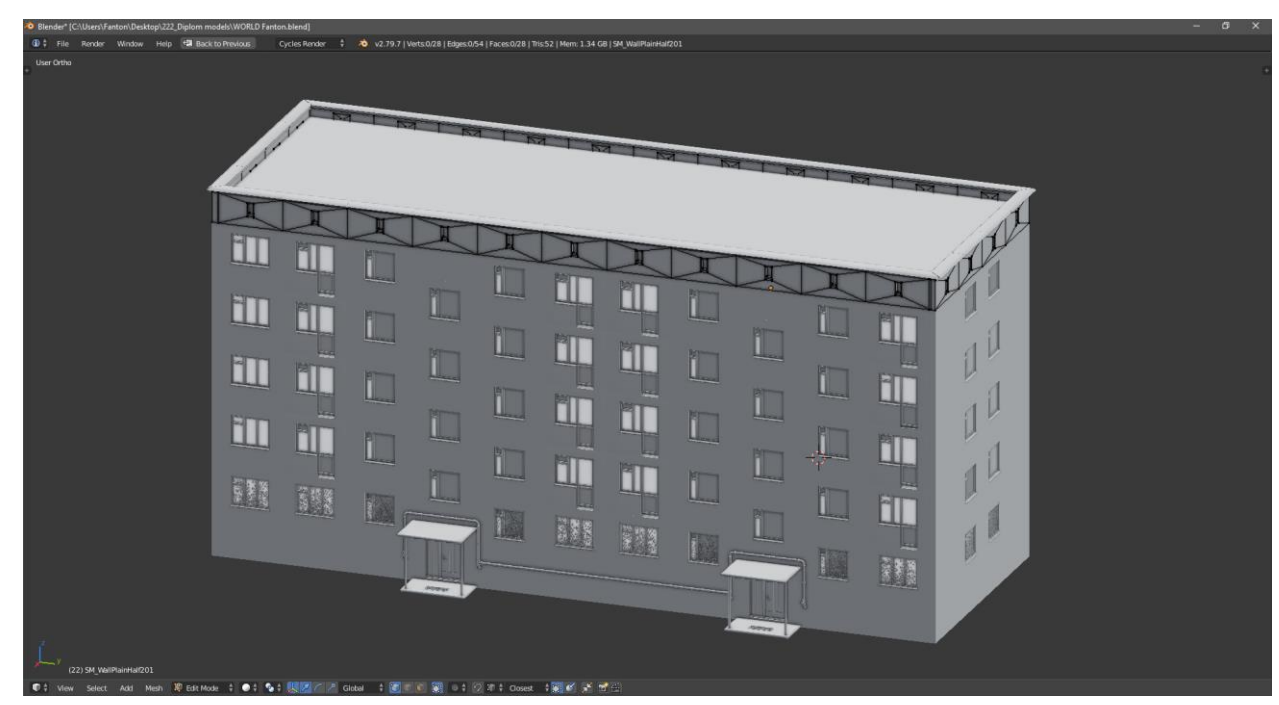

Рисунок 3.25 – Продовження створення будівлі шляхом накладання різних моделей.

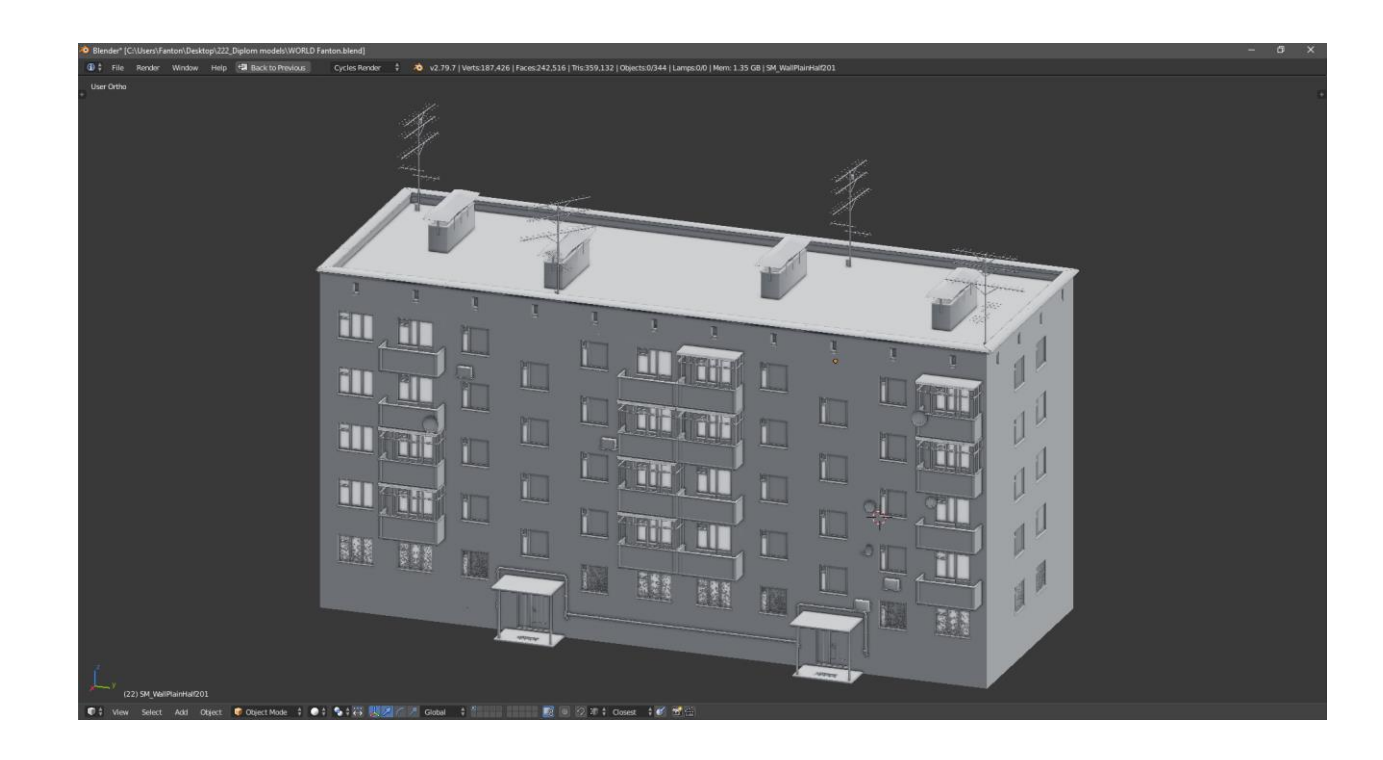

Рисунок 3.26 – Фінальний вигляд будівлі.

Для наповнення сцени, разом із будинками, будуть такі об'єкти: дерев'яний паркан, зруйнований дерев'яний паркан, бетонний паркан, дорожній бордюр, вуличний ліхтар освітлення, гойдалки та гірки (рис. 3.27). Також однією з великих об'єктів на сцені буде лінія електропередач (рис. 3.28).

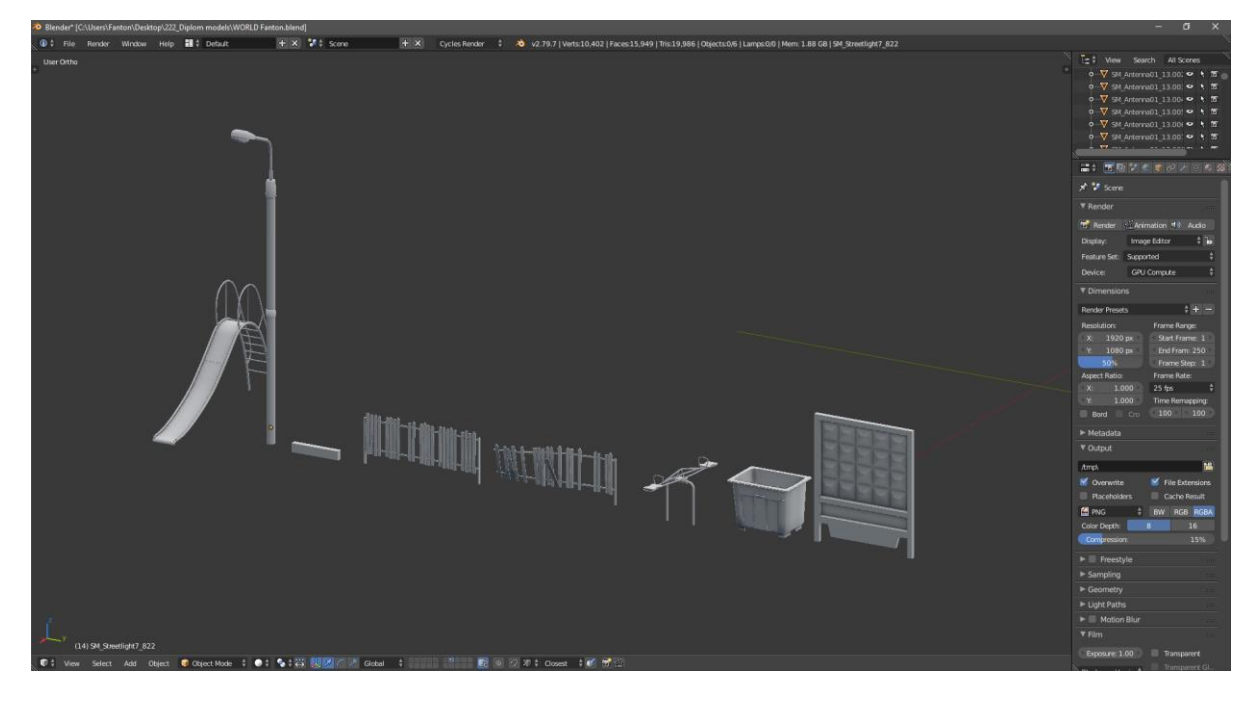

Рисунок 3.27 – Об'єкти, які будуть розташовані поряд з будинками.

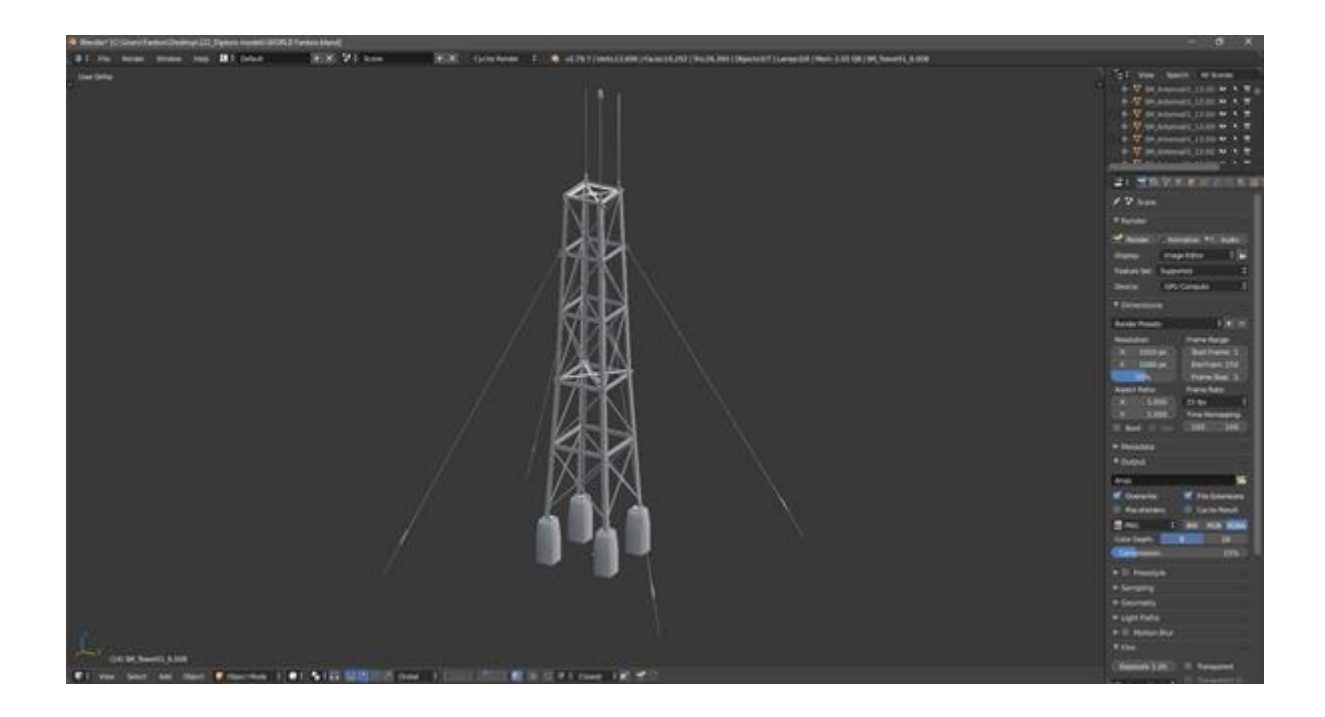

Рисунок 3.28 – Лінія електропередач.

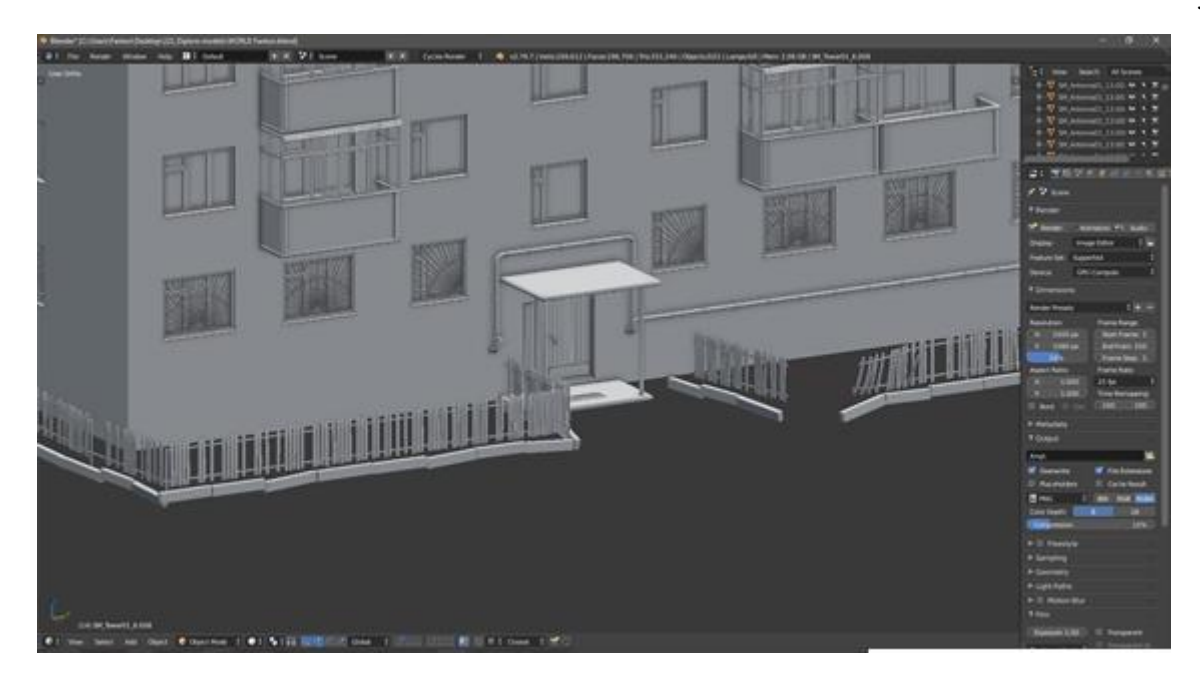

Рисунок 3.29 – Розташування паркану та бардюру навколо будинку.

Для сцени підійдуть окремі об'єкти руйнування, такі як цегла.

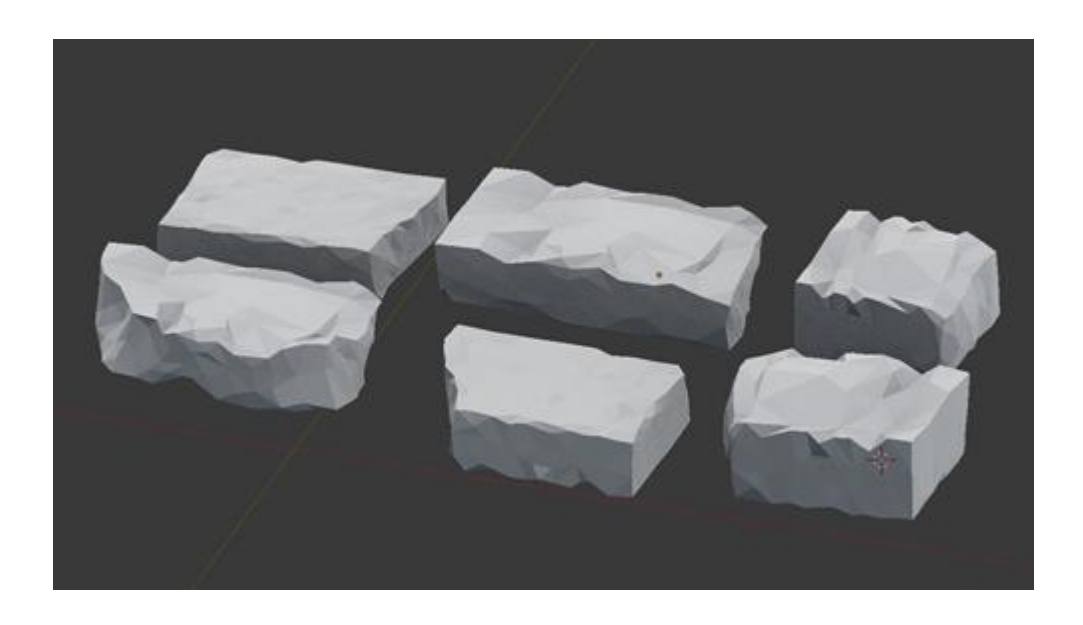

Рисунок 3.30 – Різні види зруйнованої цегли.
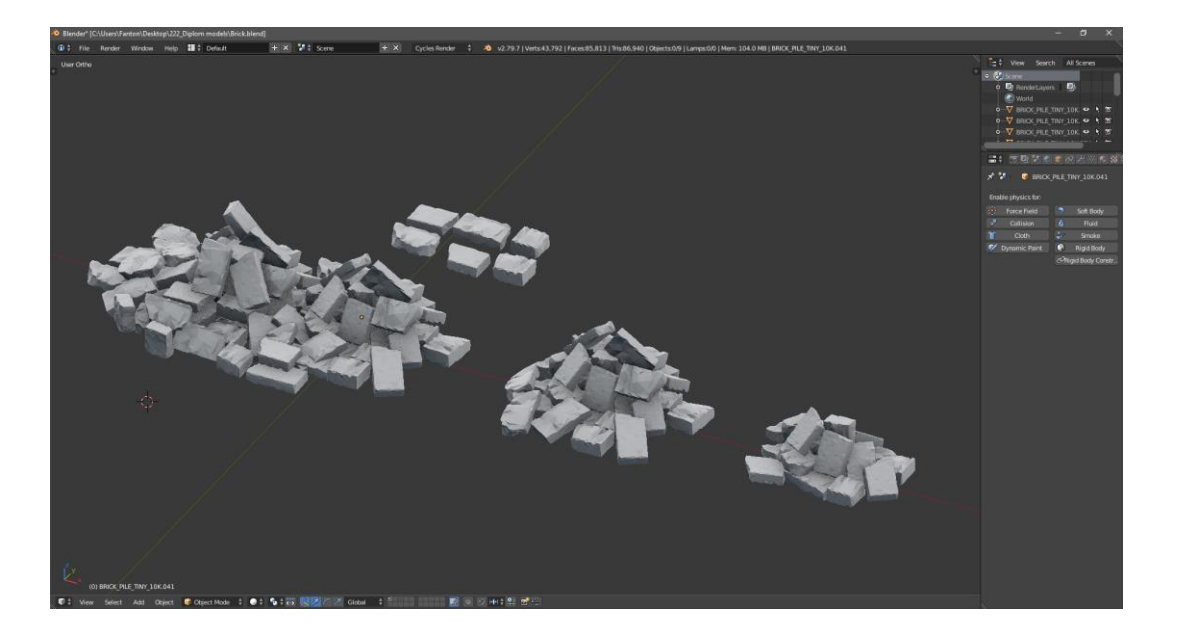

Рисунок 3.31 – Різні ассети із різноманітної зруйнованої цегли

Також необхідно додати якесь руйнування будинку. Так само як були зроблені основні об'єкти будівлі, було вирішено створити окремий ассет зруйнованих фрагментів будинку, який надалі можна застосувати для створення окремих руйнувань на будівлі або створення повністю розтрощеної будівлі (рис. 2.32).

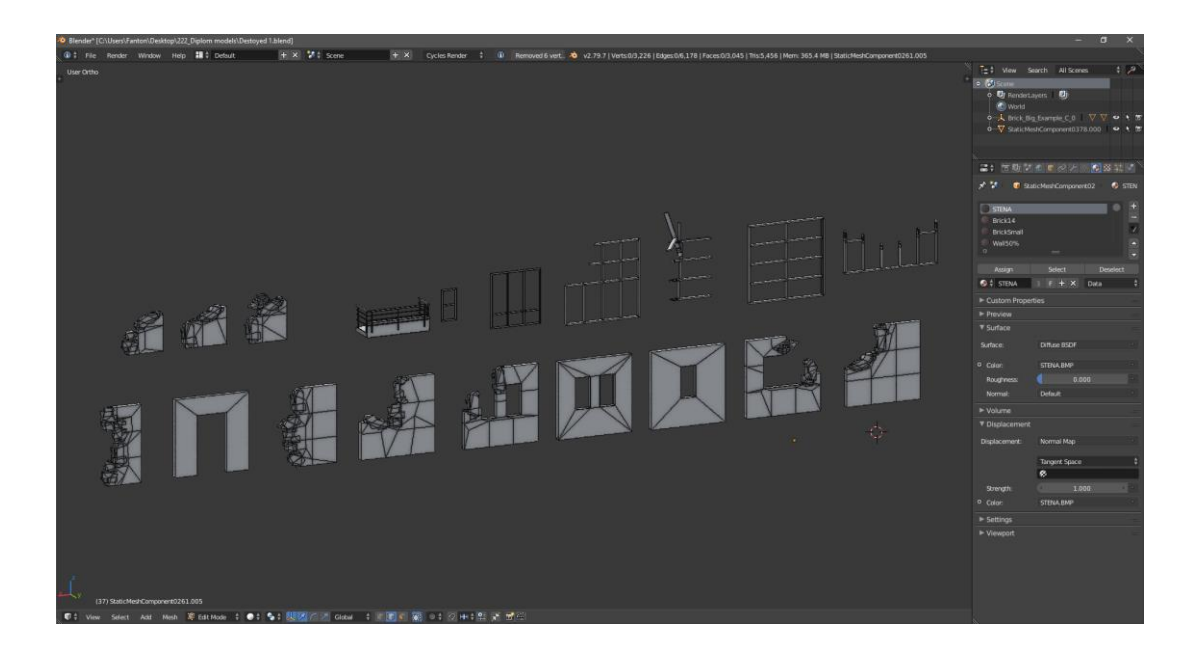

Рисунок 3.32 – Об'єкти для створення зруйнованої будівлі або окремих пошкоджень.

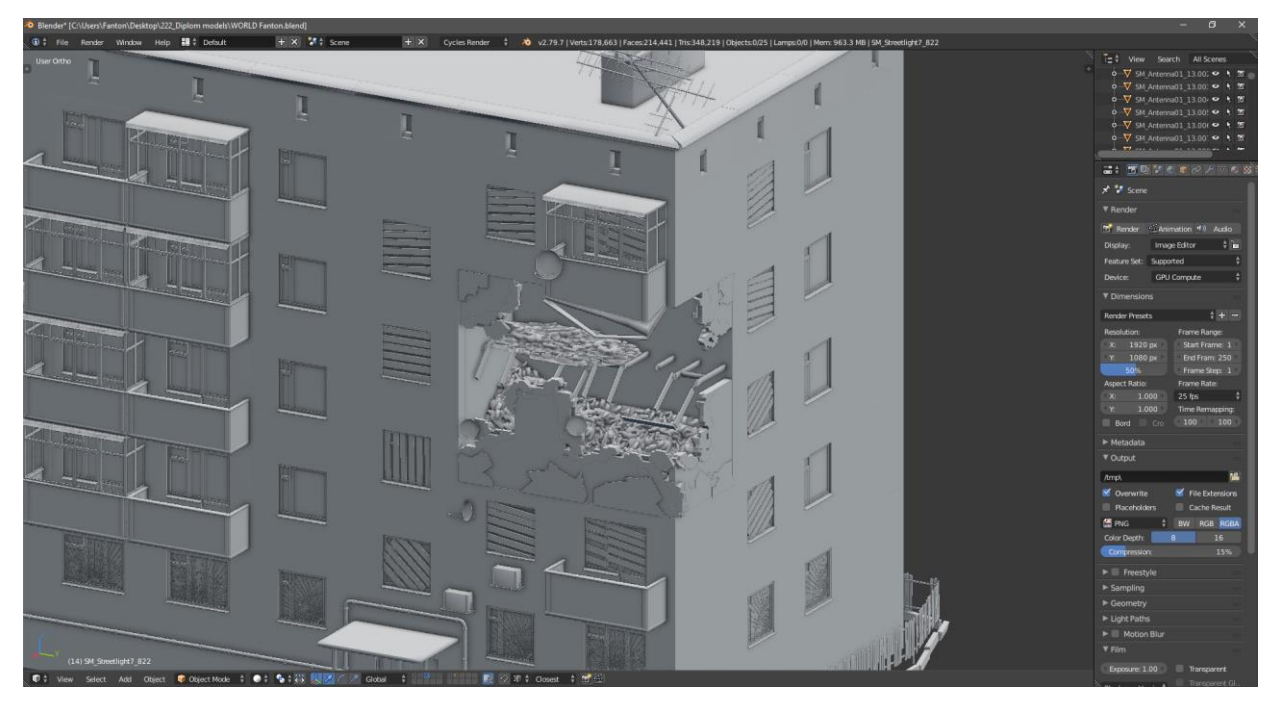

Рисунок 3.33 – Об'єкти для створення зруйнованої будівлі або окремих пошкоджень.

Також було змодельовано повністю зруйновані будівлі, які необхідні на сцені.

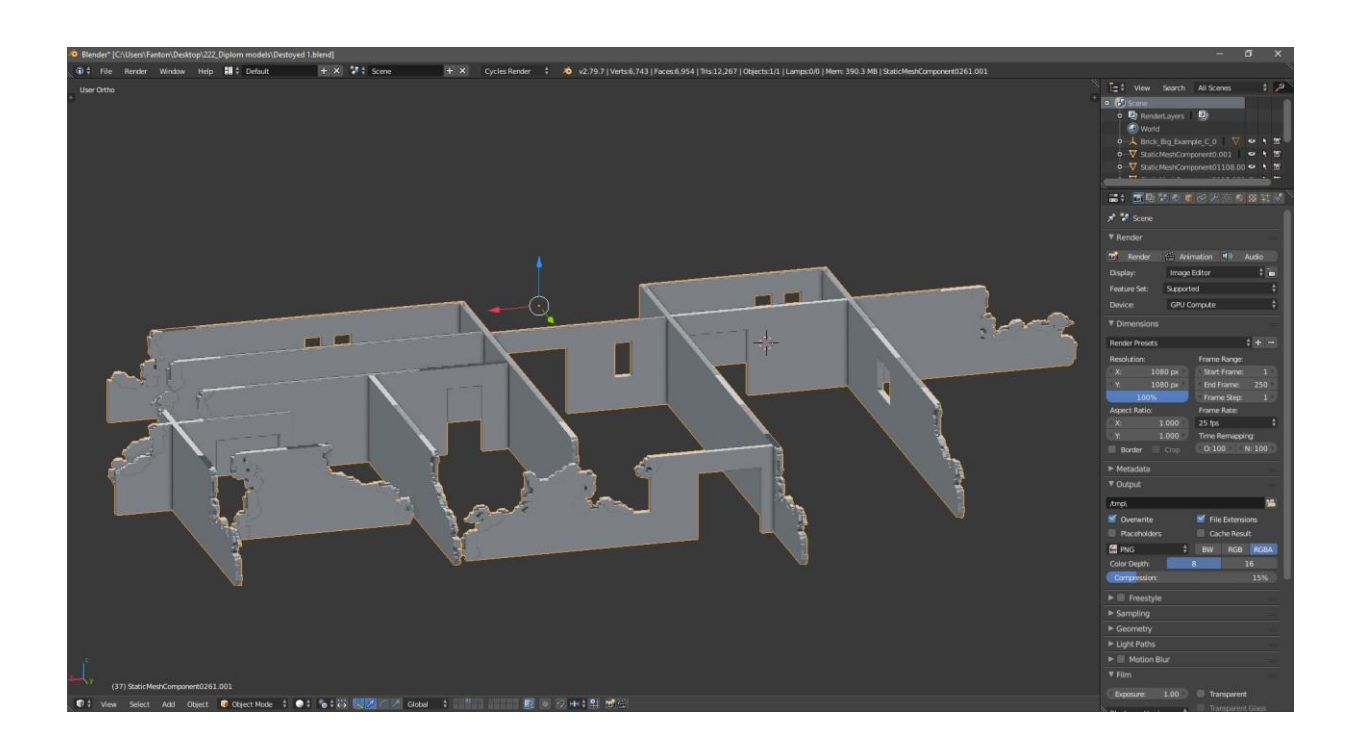

Рисунок 3.34 – Початкова основа повністю зруйнованої будівлі.

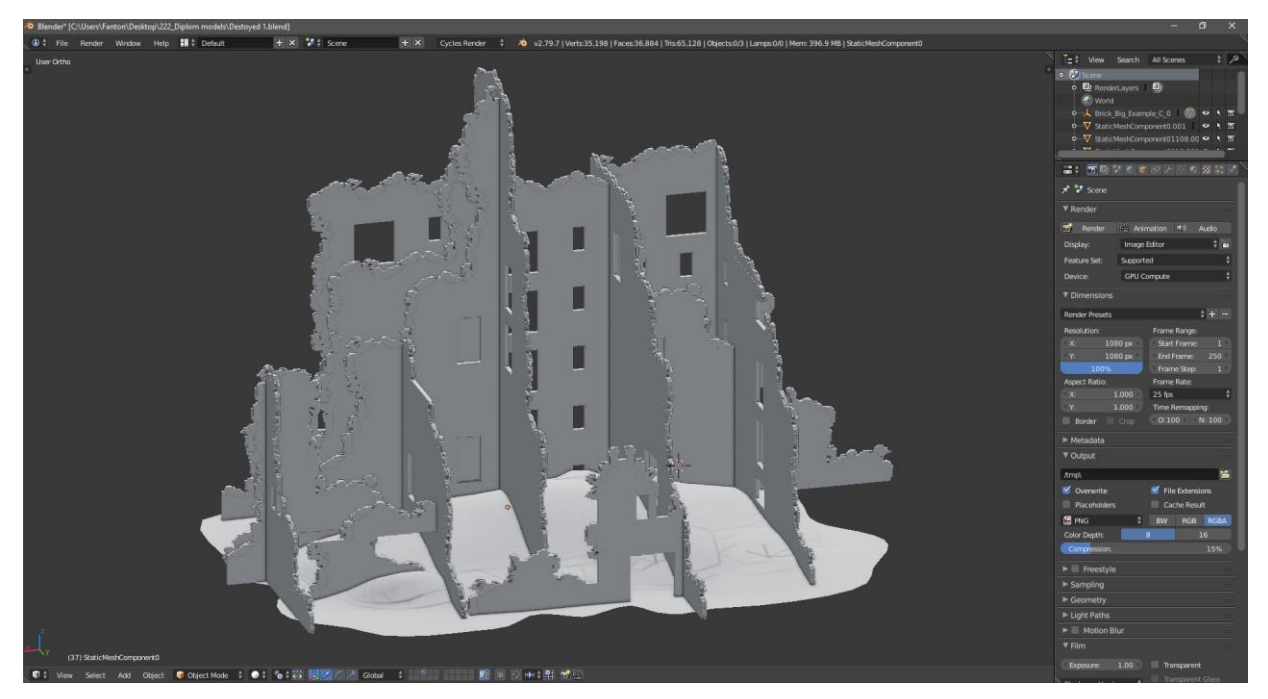

Рисунок 3.35 – Готова основа повністю зруйнованої будівлі із землею.

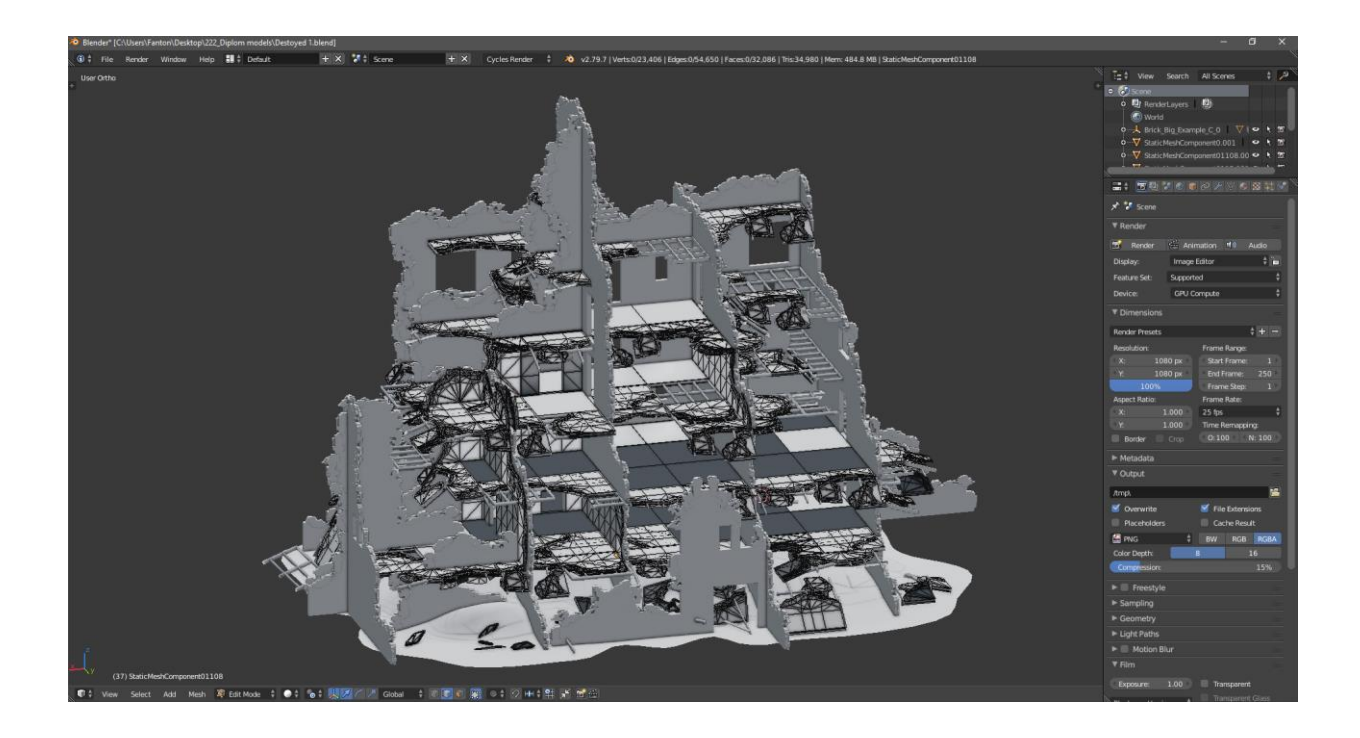

Рисунок 3.36 – Додаткові об'єкти руйнування: шпалери, підлога, дерев'яні конструкції.

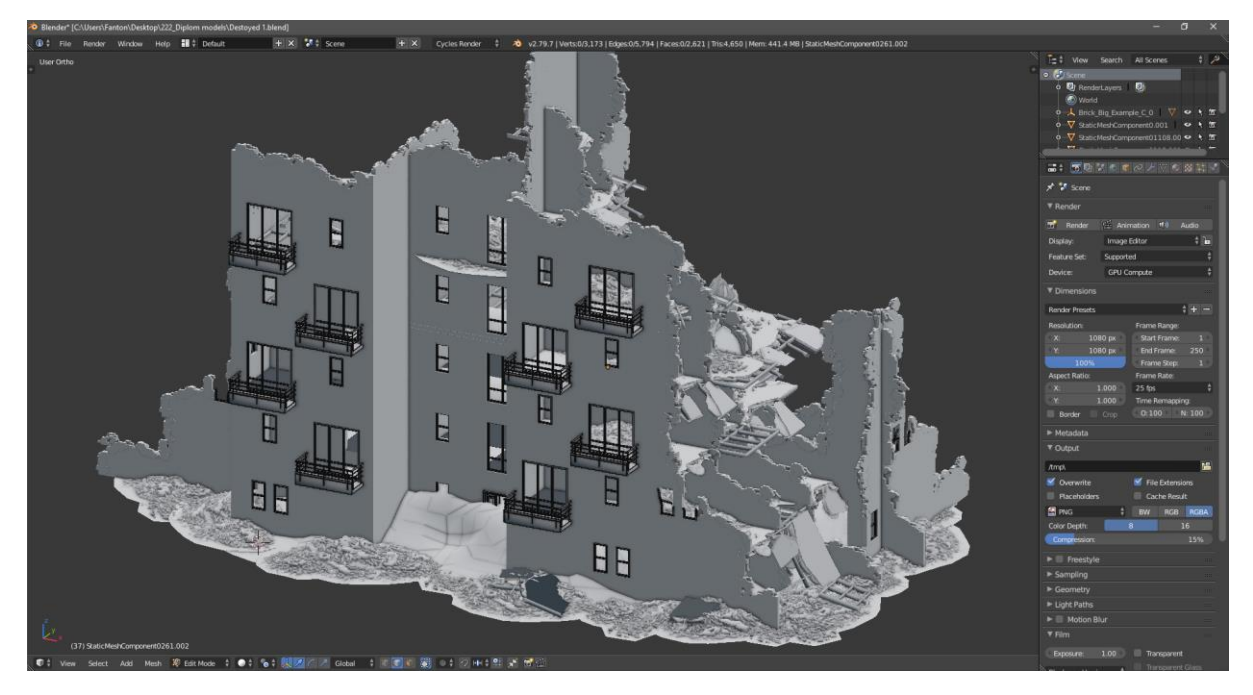

Рисунок 3.37 – Додаткові об'єкти руйнування: цегла, конструкції вікон, балконів, дверей.

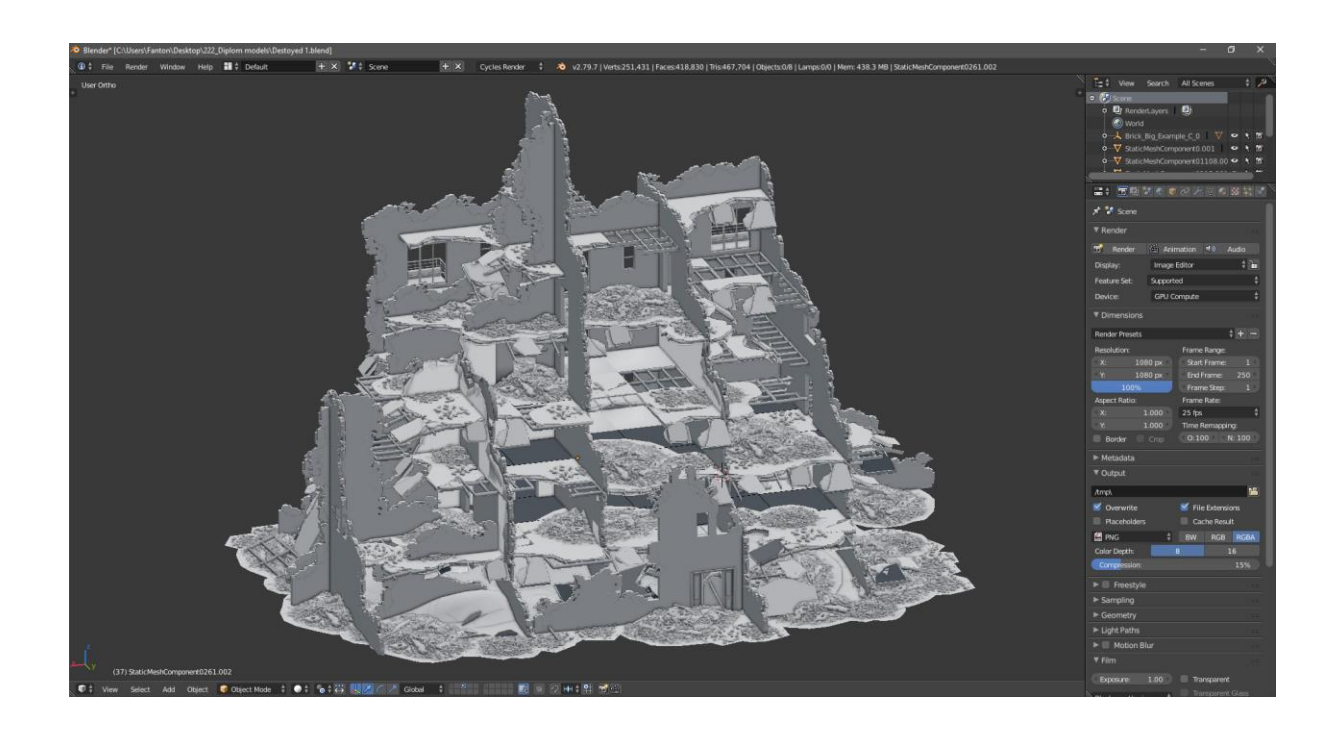

Рисунок 3.38 – Фінальний вигляд повністю зруйнованого будинку.

Наступним кроком було моделювання невеликого об'єкта підстанції. Такі невеликі споруди встановлені біля багатоповерхових будинків для забезпечення коректних електричних мереж.

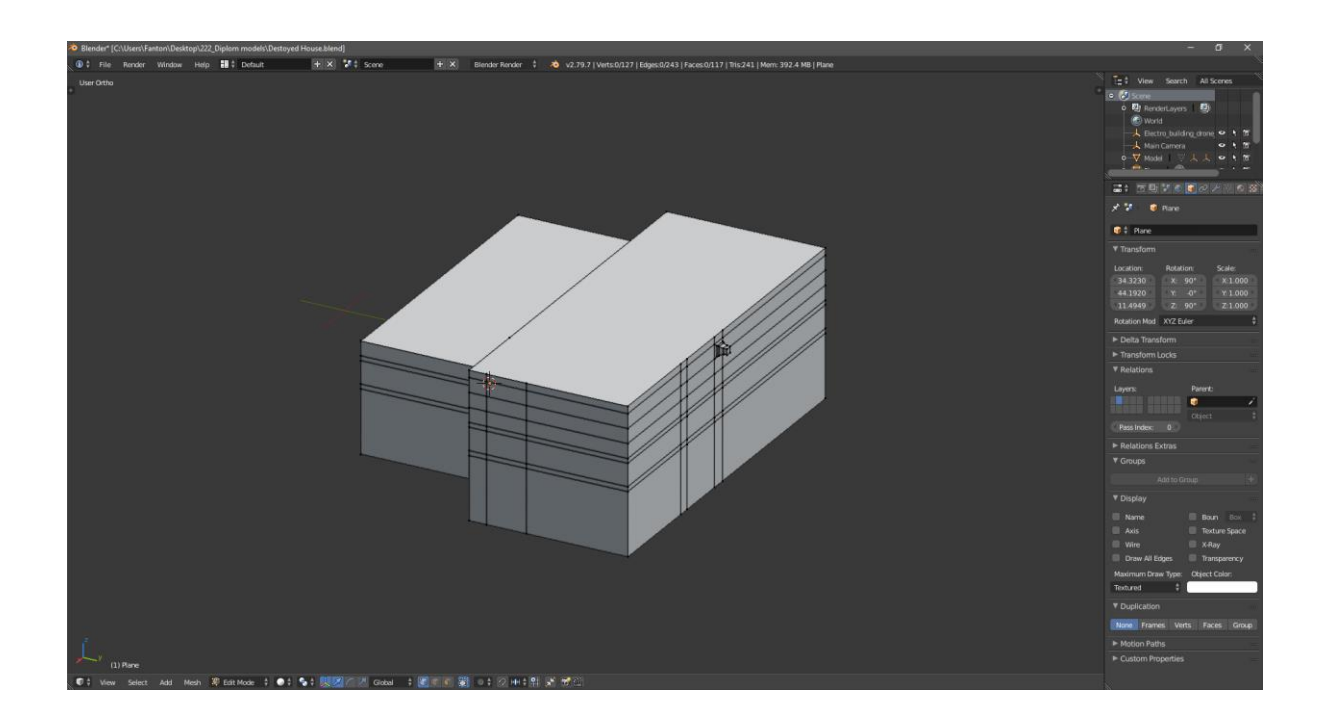

Рисунок 3.39 – Створення примітиву будівлі.

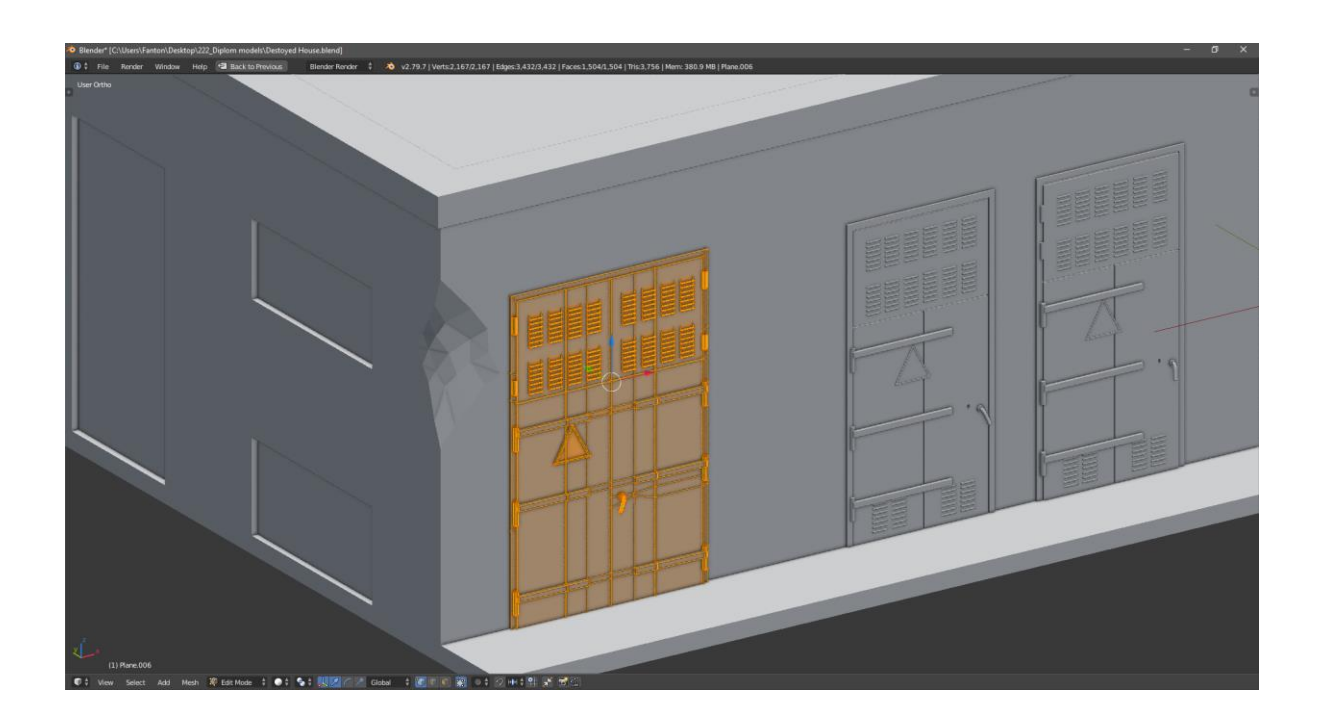

Рисунок 3.40 – Створення додаткових елементів будівлі.

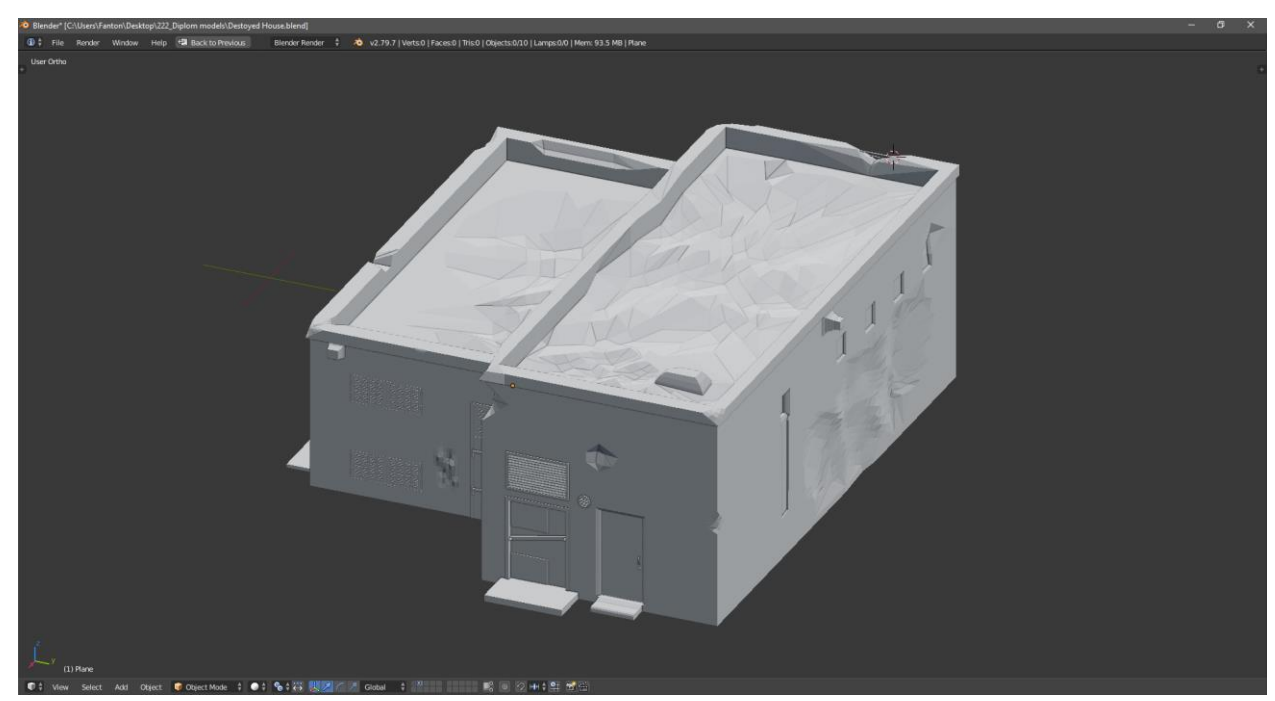

Рисунок 3.41 – Фінальний вигляд моделі підстанції.

### **3.2 Налаштування матеріалів**

Після створення 3D моделей необхідно створити текстури та матеріали. Кожна 3D модель повинна мати текстуру як мінімум 512 х 512 для передачі правильного вигляду об'єкта, а також передача фізичних властивостей матеріалів. Це можна зробити за допомогою вбудованого редактора шейдерів Node Editor у Blender. Після налаштування всіх необхідних шейдерів готову текстуру можна запекти за допомогою окремого інструменту Bake (рис. 3.42).

Насамперед було завантажено необхідні текстури.

Існуючі текстури можна застосувати до готових об'єктів (рис. 3.43), але для достовірної та якісної роботи необхідно створити UV розгортку (рис. 3.44), яка розгортає створену тривимірну модель у 2D поверхню, що необхідно для подальшого фарбування, а також коректного відображення створених матеріалів.

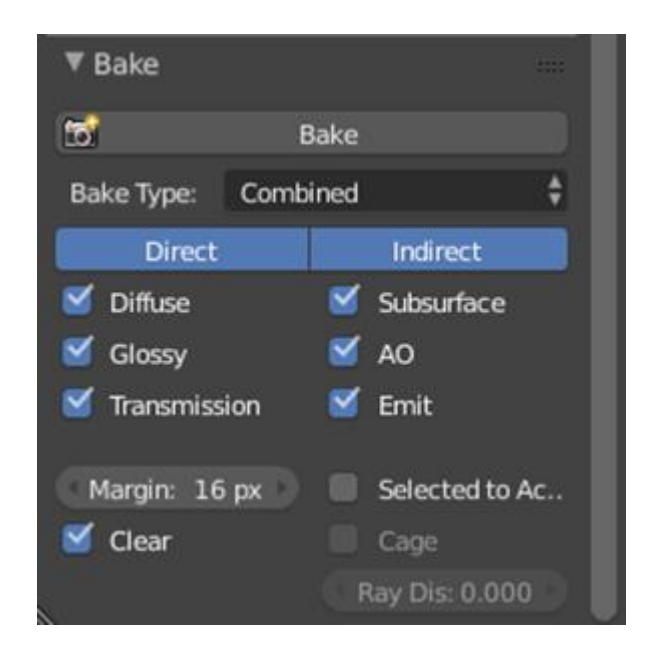

Рисунок 3.42 – Інструмент для запікання текстури Bake.

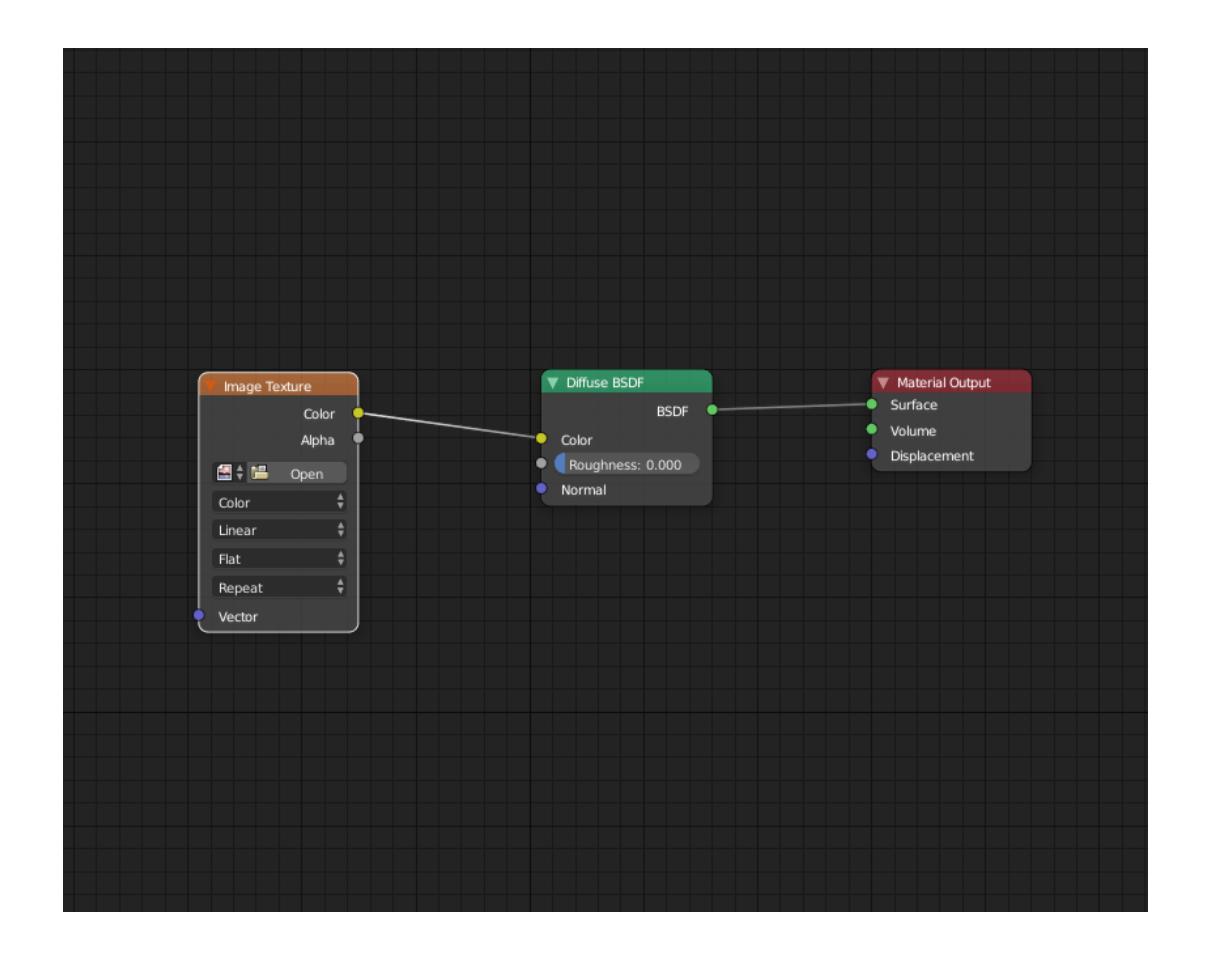

Рисунок 3.43 – Накладання текстури на матеріал.

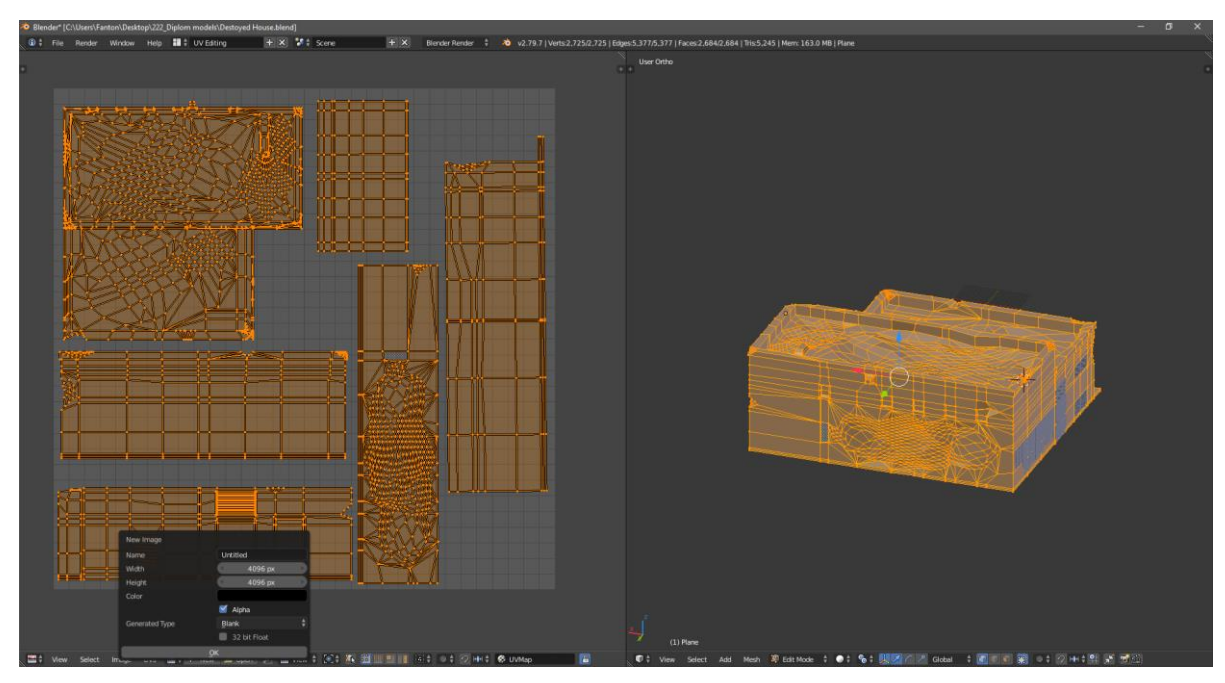

Рисунок 3.44 – Створення UV розгортки моделі підстанції.

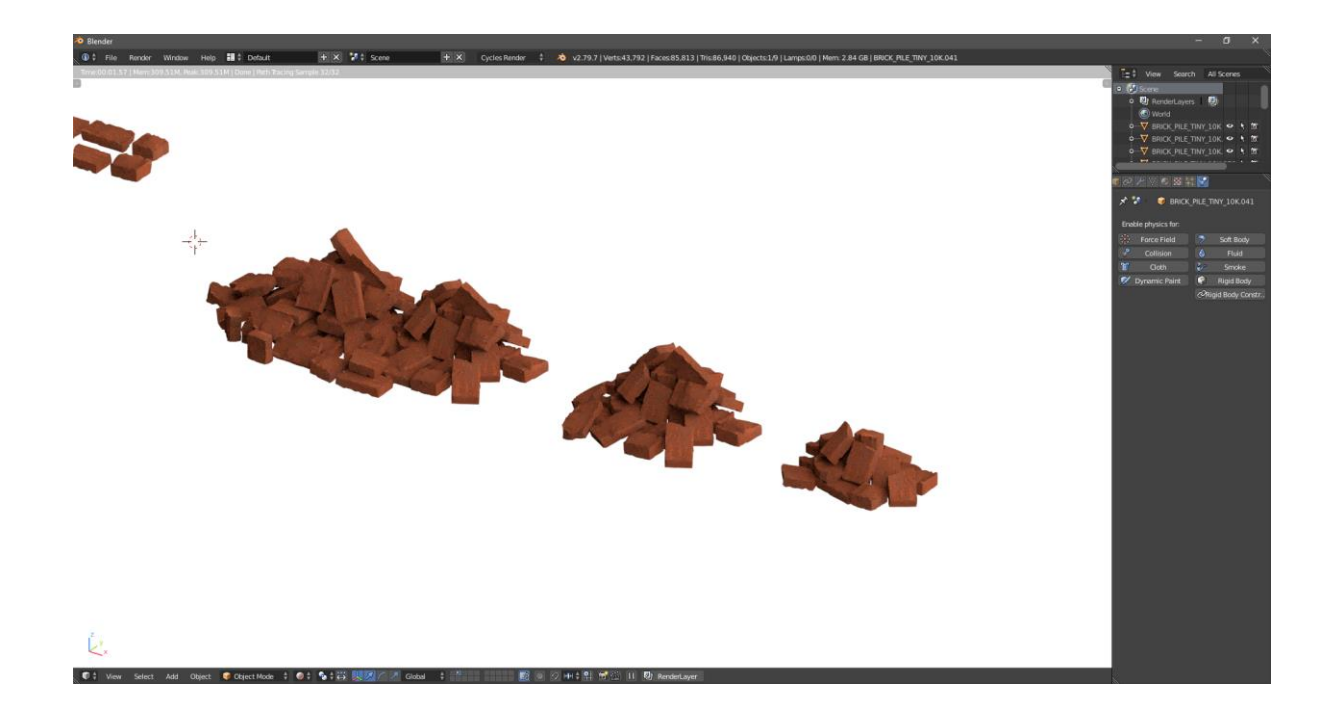

Рисунок 3.45 – Створення текстур цегли.

У цьому проекті було застосовано процедурну генерацію текстур. Процедурна генерація дозволяє створювати найрізноманітніші текстури без застосування зовнішніх сторонніх фотографій, використовуючи для цього лише математичні розрахунки.

При комбінуванні двох способів текстурування можна отримати досить непоганий результат, особливо із застосуванням ноду Principled BSDF, який дозволяє задавати матеріалу відображення, прозорість та металізацію.

Програмне забезпечення Blender підтримує процедурну генерацію таких матеріалів як тканина, дерево, цегла, мармур. Цей інструмент ідеально підійшов для цього проекту.

За допомогою процедурної генерації та створення матеріалів було зроблено текстури лінзи та піксельного камуфляжу (рис. 3.46), які надалі можна буде запекти та використовувати в інших програмах.

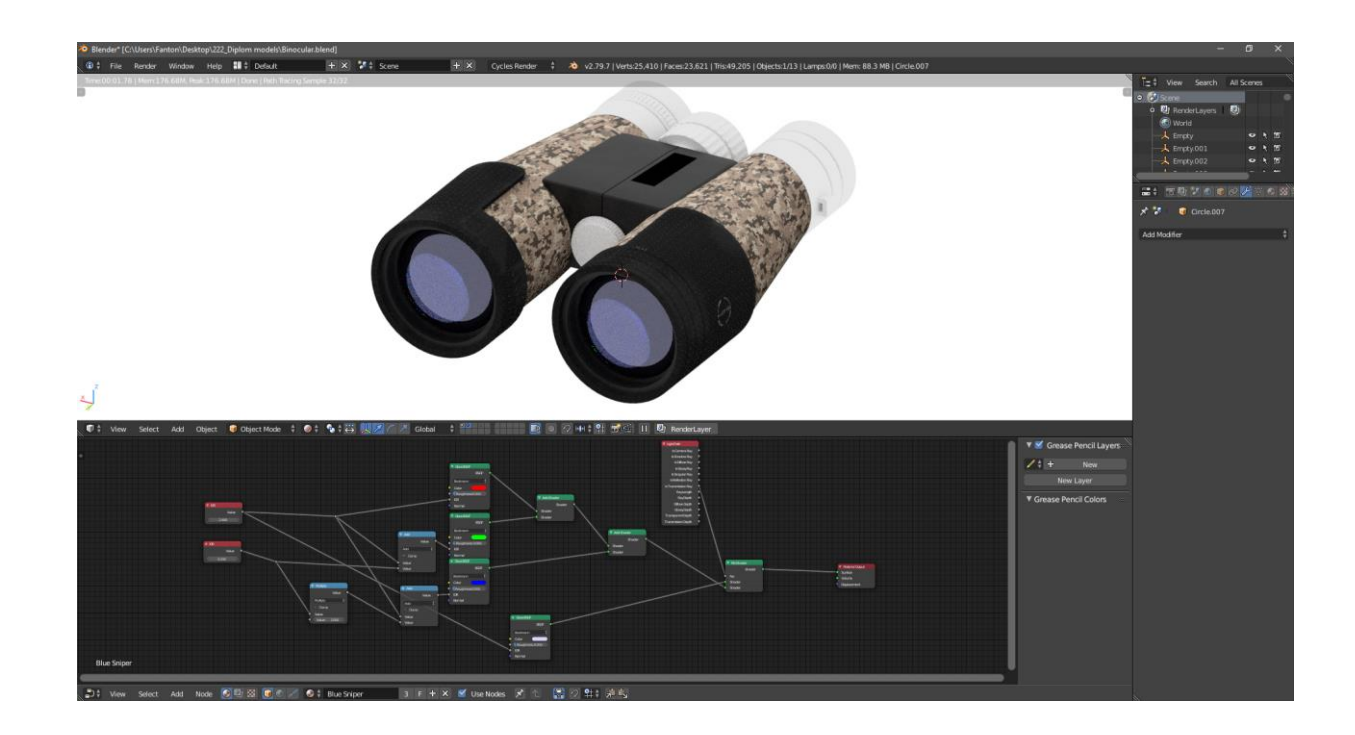

Рисунок 3.46 – Приклад створення матеріалу лінзи та використання процедурної генерації текстури.

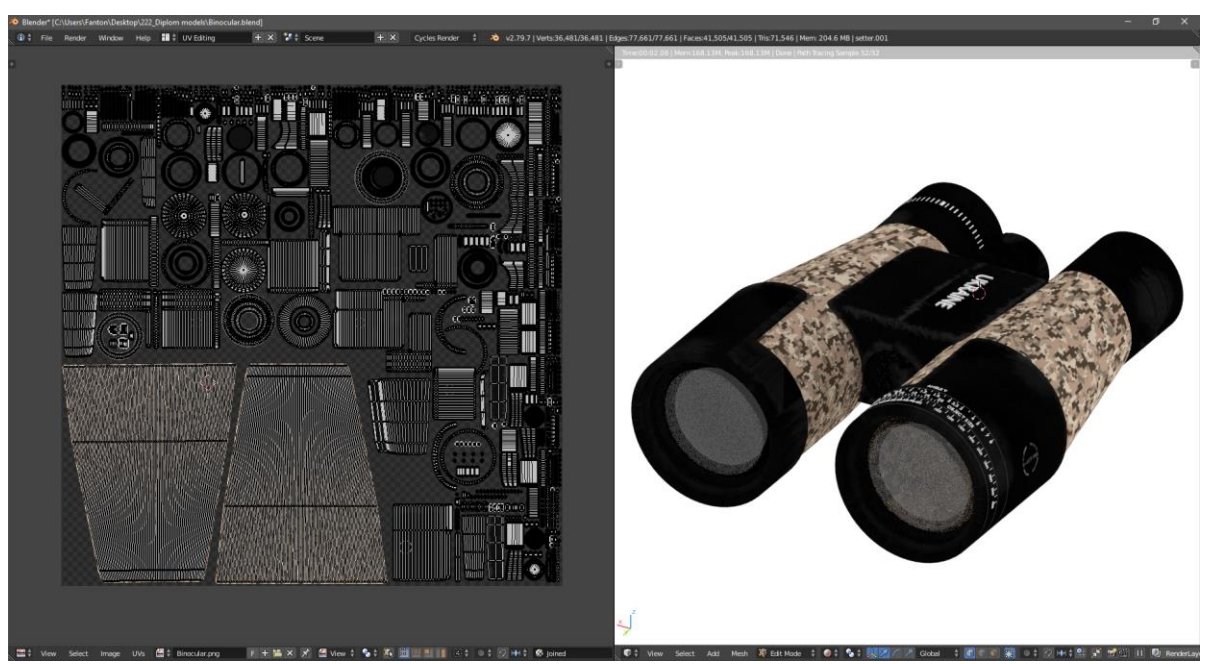

Рисунок 3.47 – Розгортка та фінальний вид бінокля.

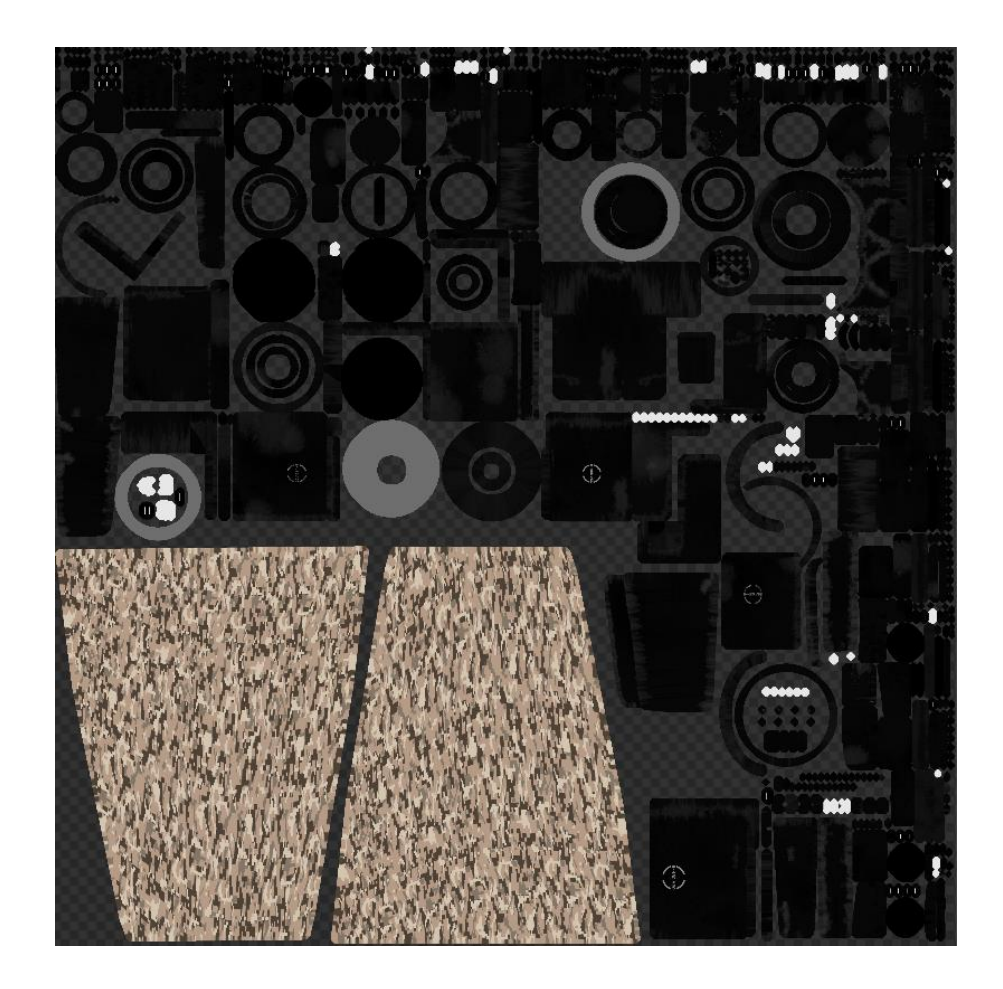

Рисунок 3.48 – Запечена текстура бінокля.

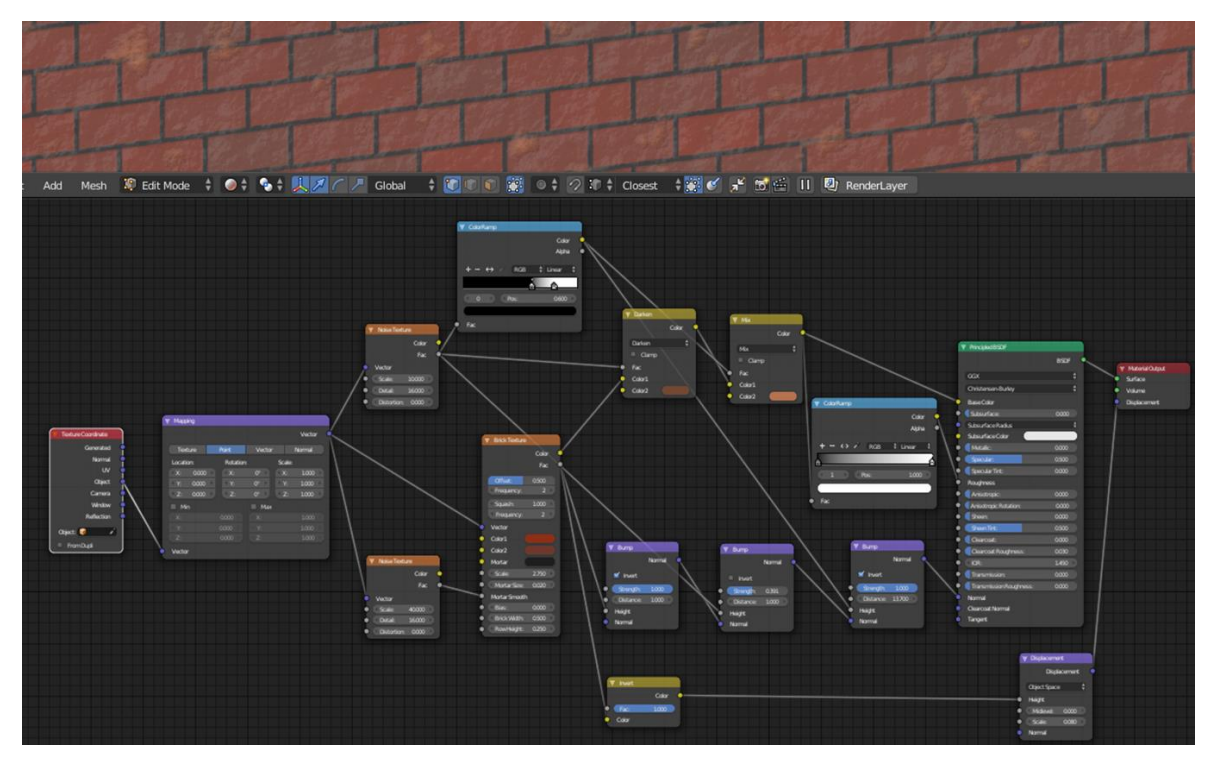

Рисунок 3.49 – Генерація цегли за допомогою вбудованого ноду Brick Texture.

Для раніше створених ассетів зруйнованих частин будинку я застосував цей матеріал і його затемнив. Так само я додав текстури шпалер та синьої фарби.

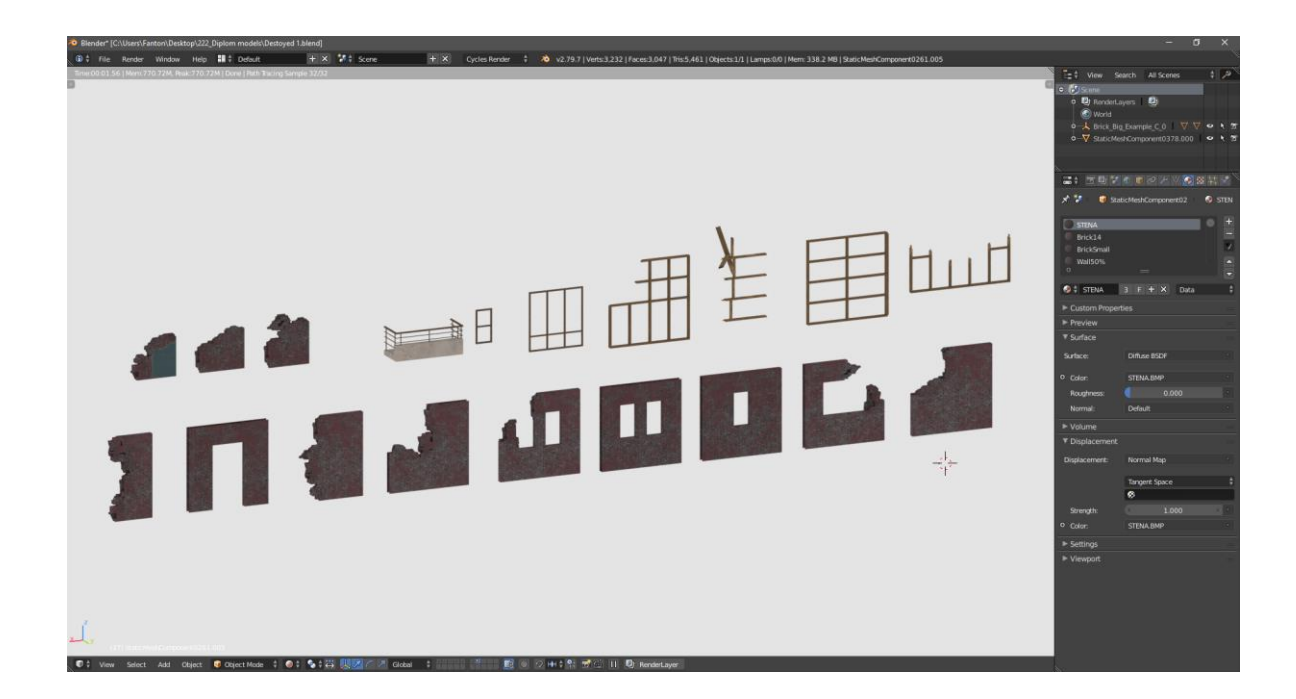

Рисунок 3.50 – Процедурна генерація текстури цегли за допомогою

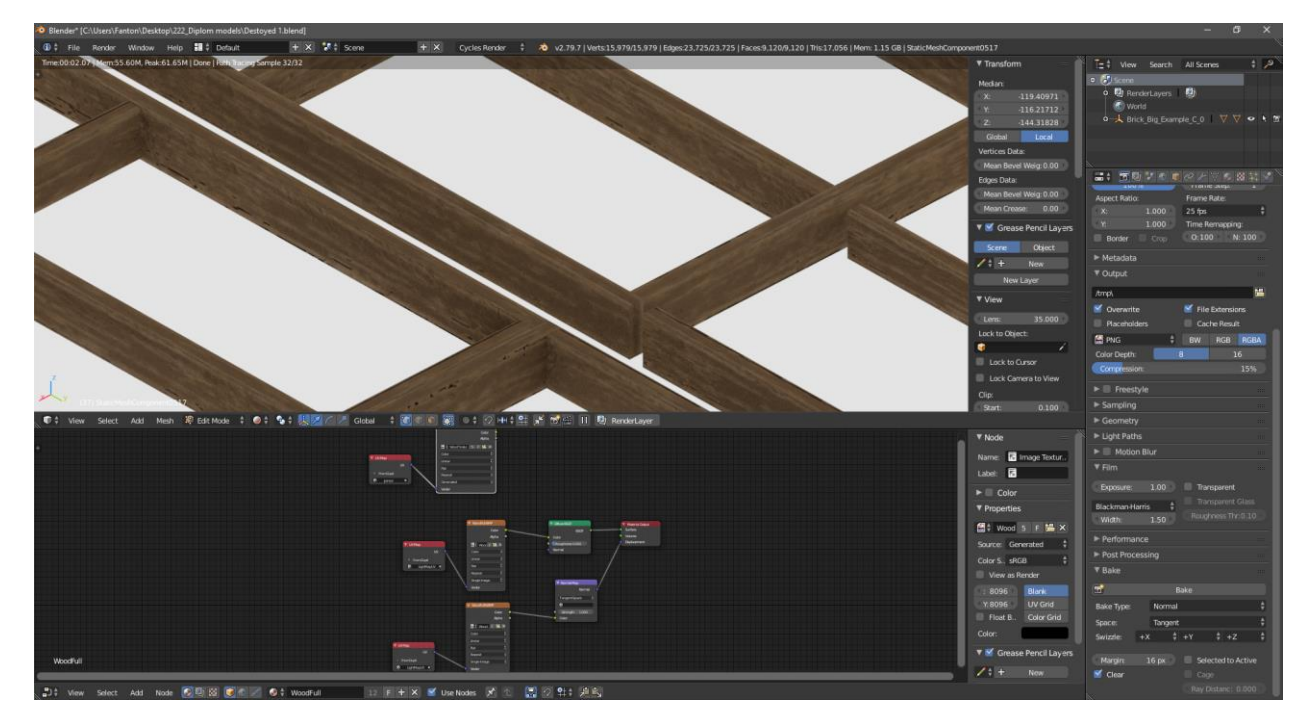

Рисунок 3.51 – Створення текстури дерева за допомогою процедурної

генерації.

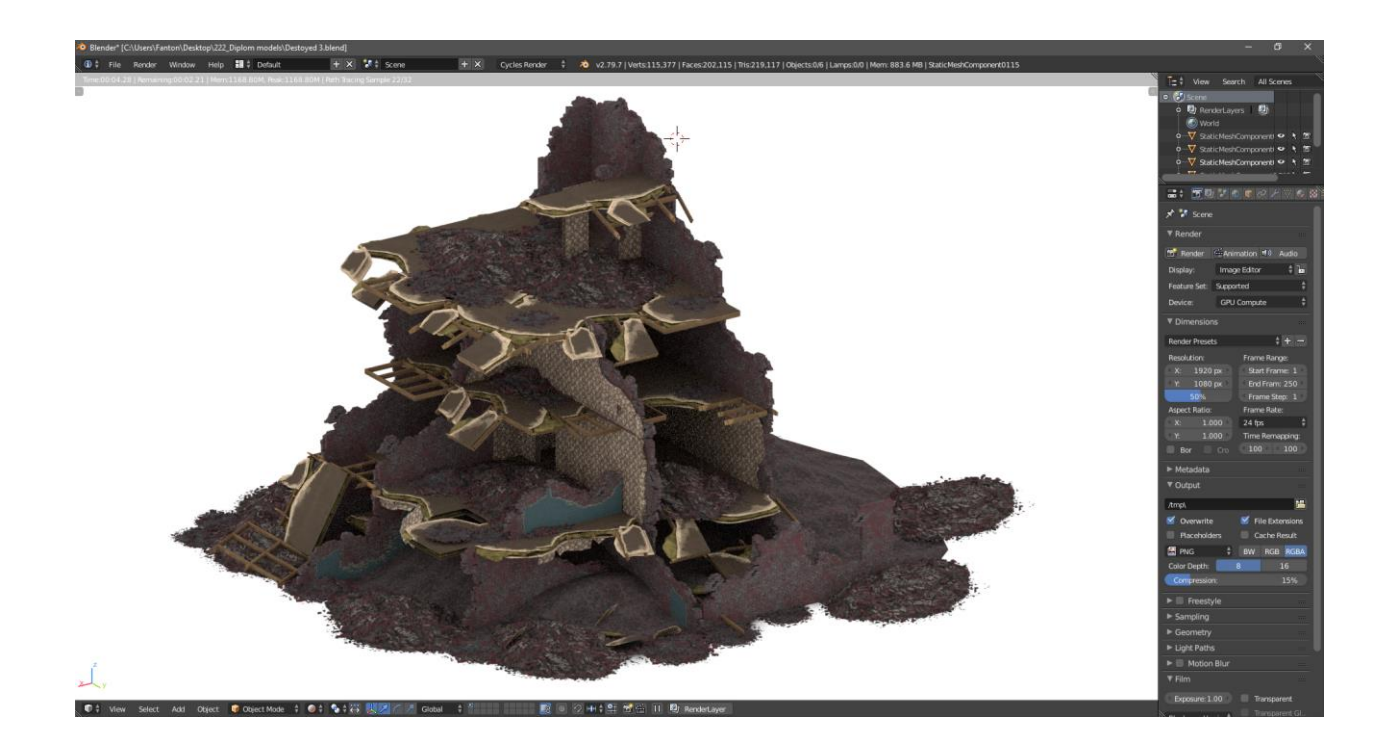

Рисунок 3.52 – Фінальний вигляд моделі зруйнованої будівлі.

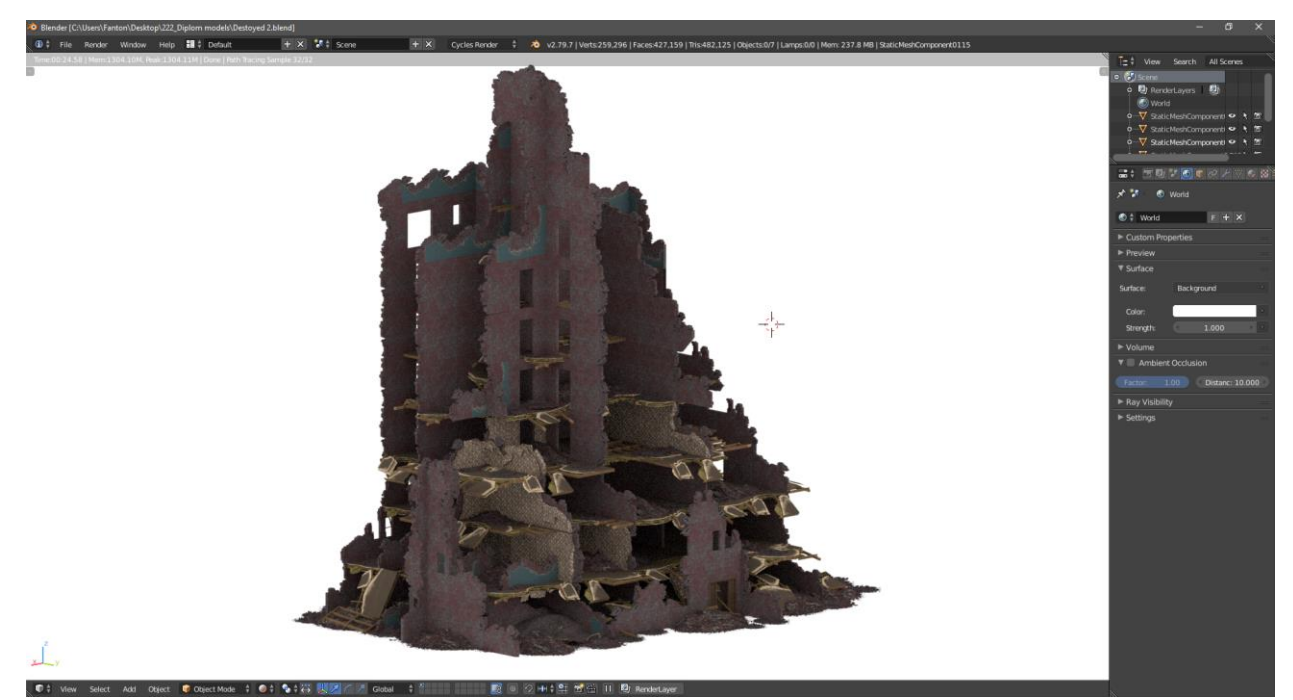

Рисунок 3.53 – Створення та текстурування більш високою зруйнованою будівлею.

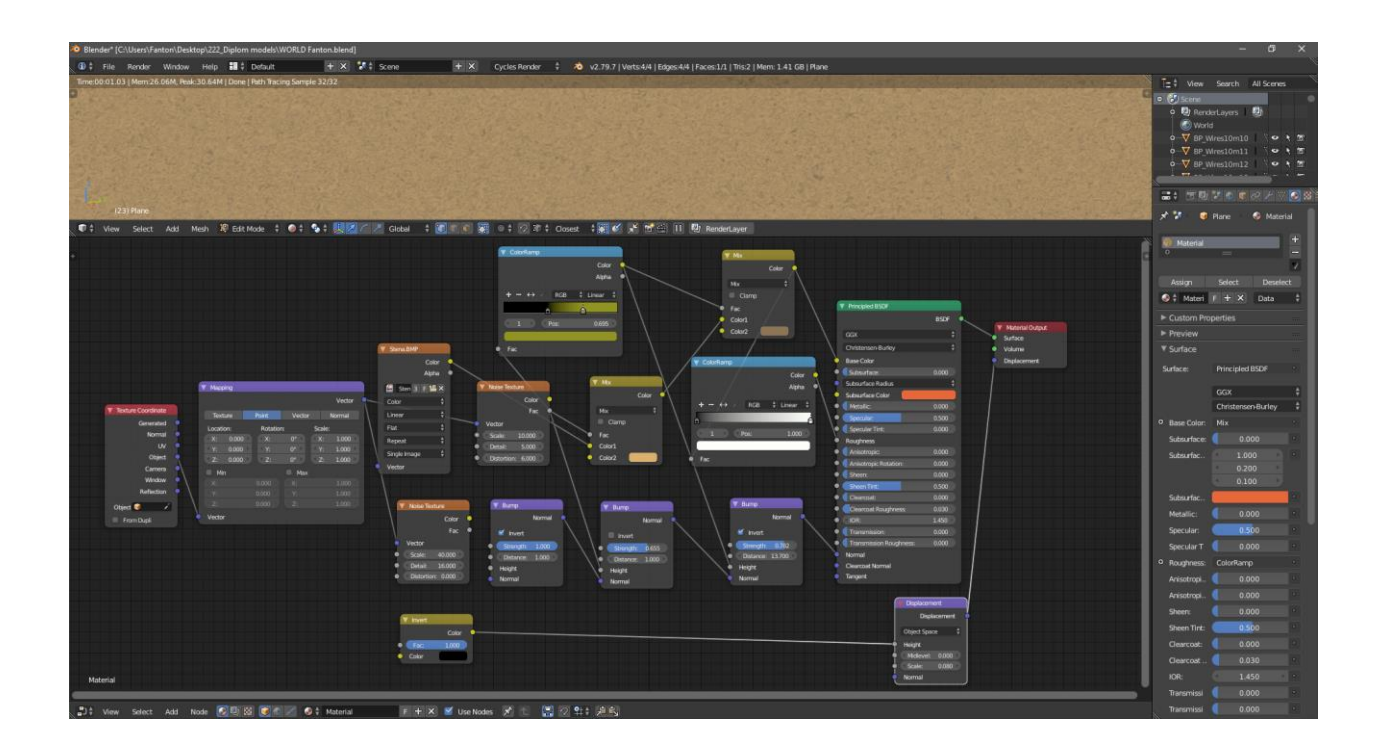

Рисунок 3.54 – Створення матеріалу світлої стіни з текстурою декоративної штукатурки.

Для створення текстури паркану був застосований раніше створений матеріал з деревом, але зі зміною кольорів та функцією випадковості, яка задається за допомогою ноду ColorRamp. Він перетворює вхідний колір на задані нами (рис. 3.55).

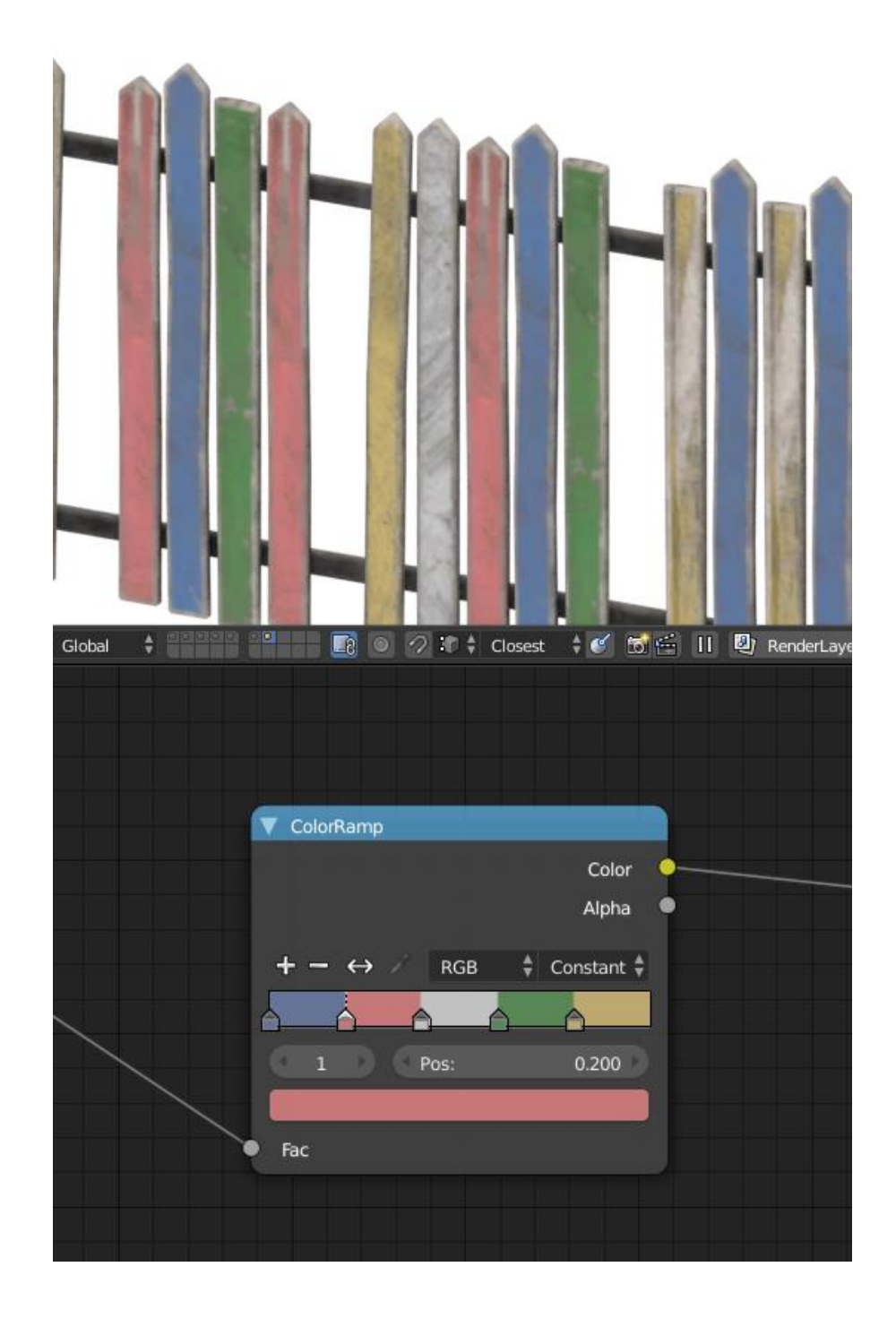

Рисунок 3.55 – Створення текстури дерев'яного паркану за допомогою ноду ColorRamp.

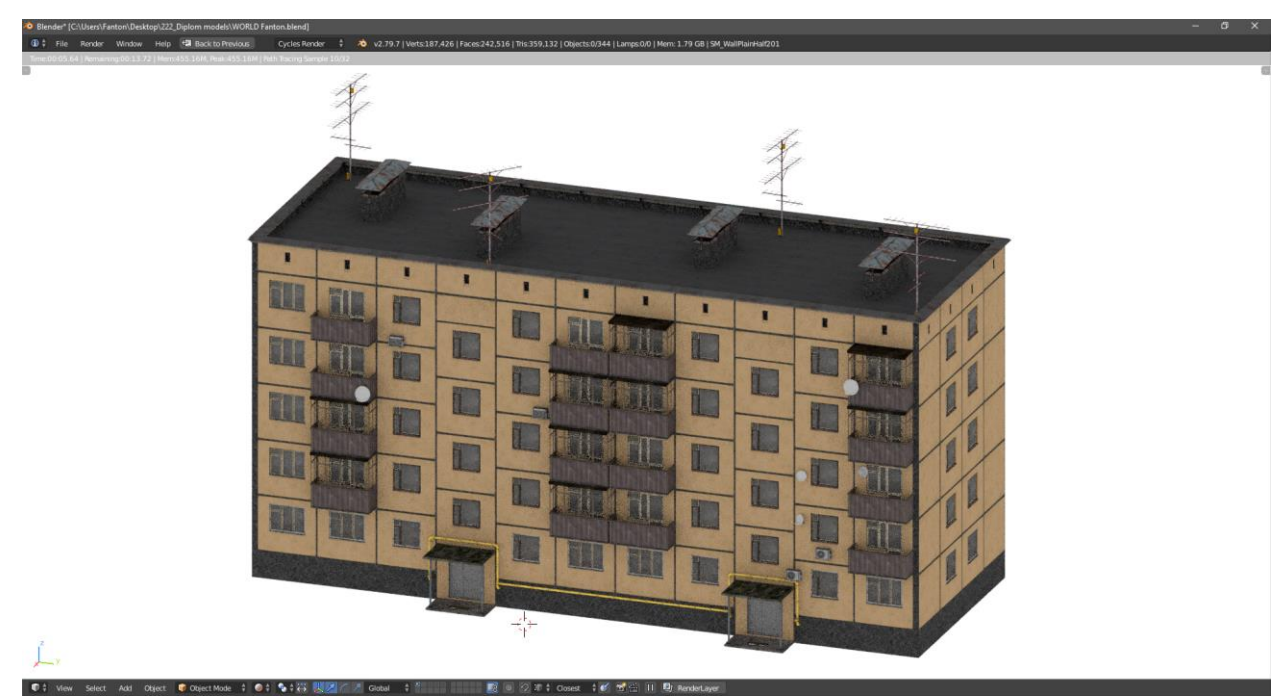

Рисунок 3.56 – Готова текстура для будівлі.

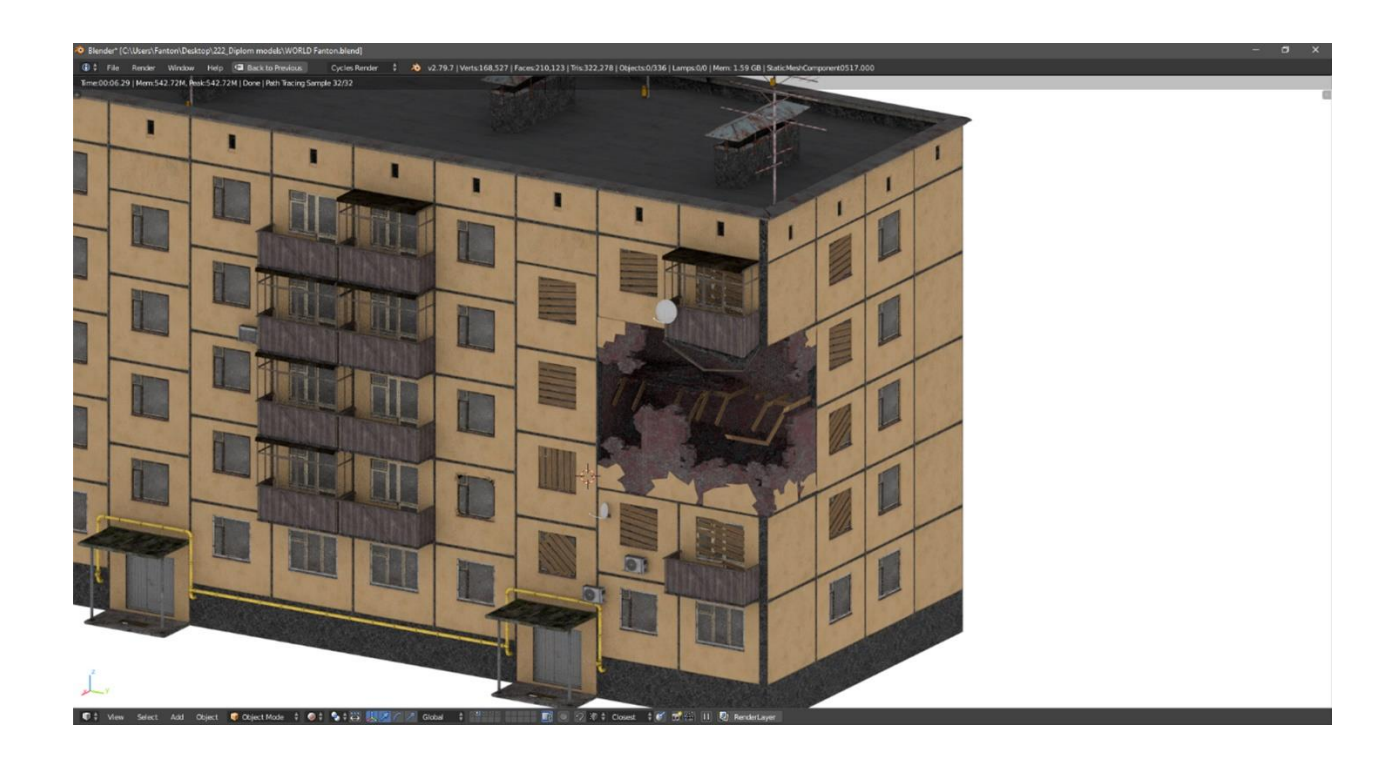

Рисунок 3.57 – Готова текстура для будівлі із руйнуванням.

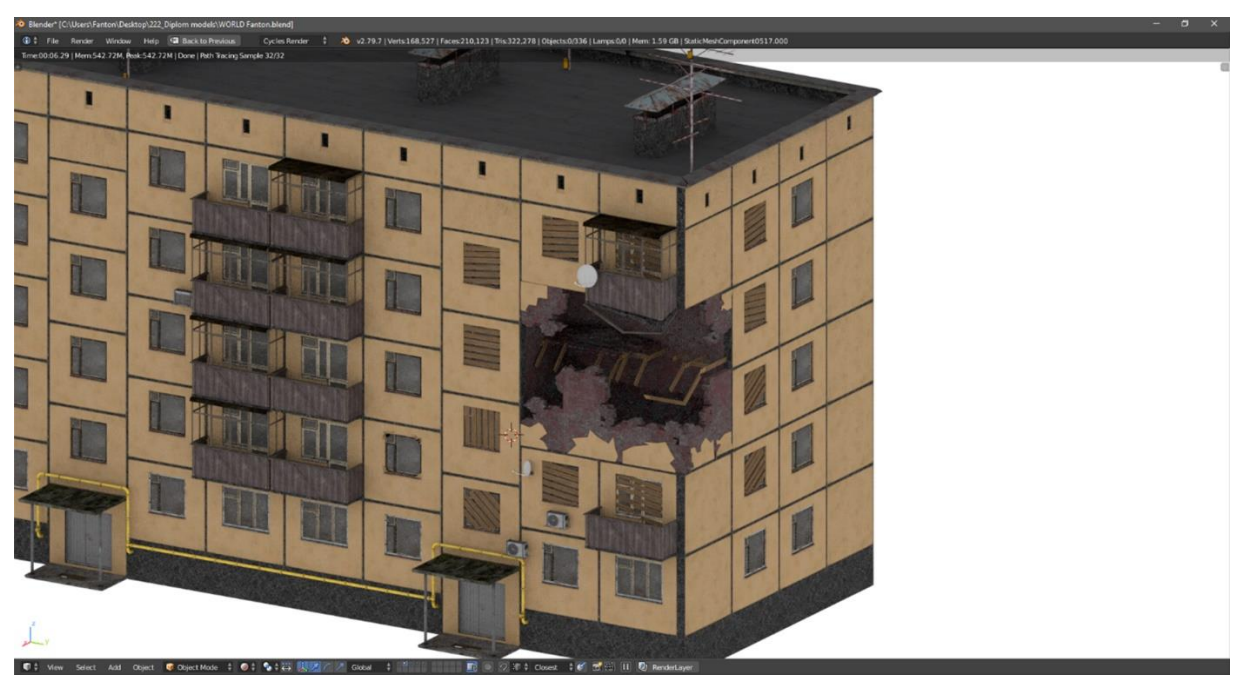

Рисунок 3.58 – Готова текстура для будівлі із руйнуванням.

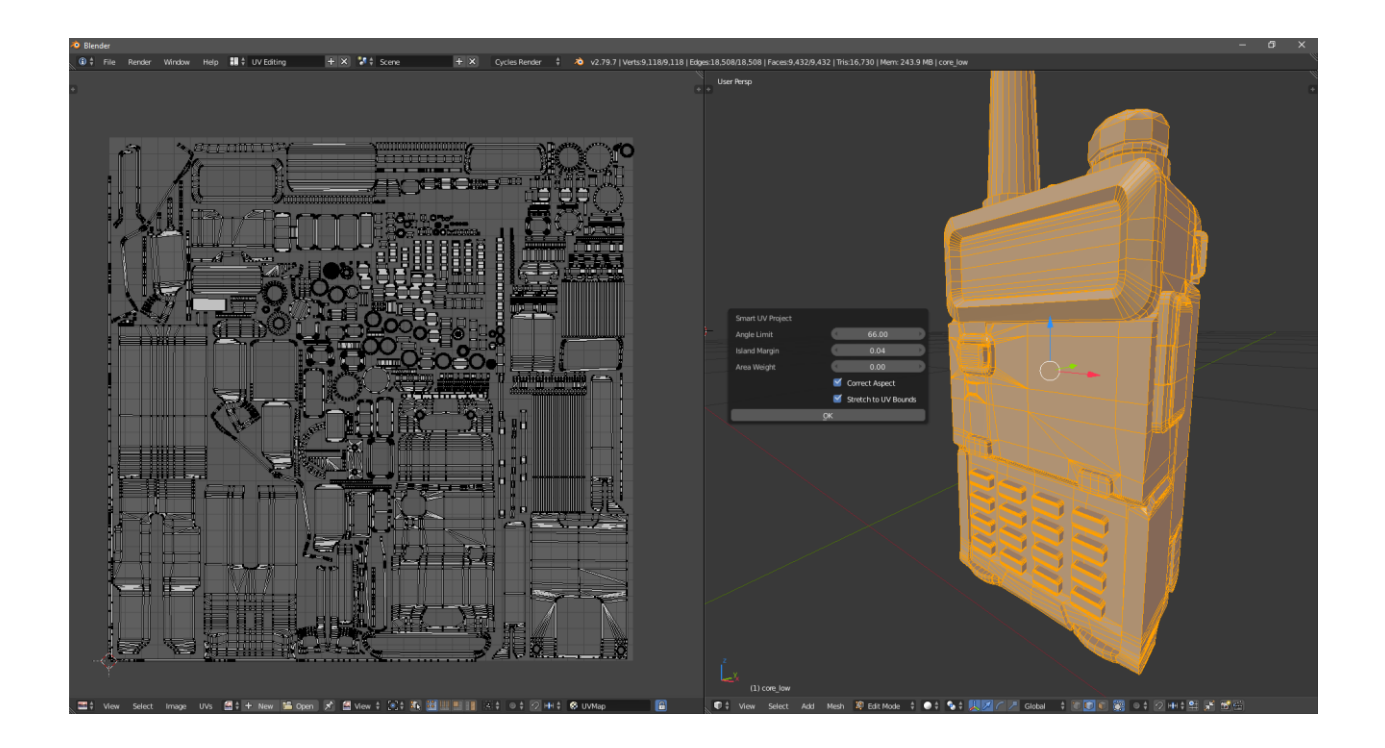

Рисунок 3.59 – Створення UV розгортки рації.

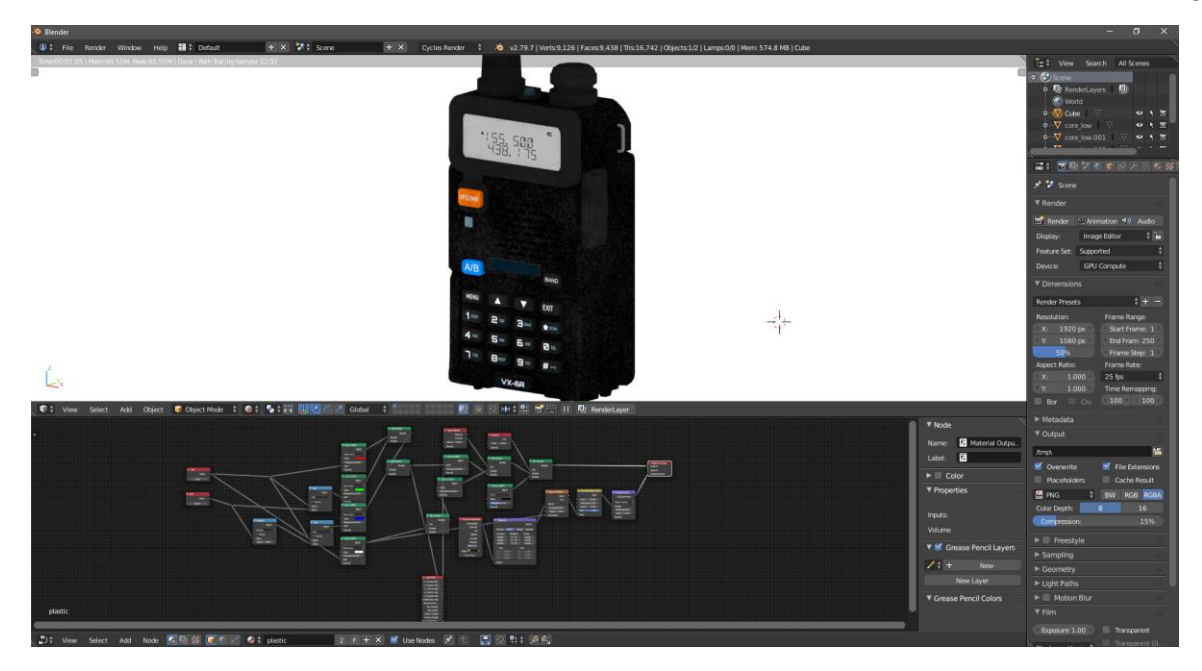

Рисунок 3.60 – Готова текстура 3D моделі рації.

### **3.3 Експорт об'єктів до ігрового рушія**

Так як моделі мають необхідні текстури, то експорт їх в різні ігрові рушії не складе труднощів. Blender має безліч можливих варіантів експорту (рис. 3.61), у додаткових налаштуваннях користувача можна також вибрати додаткові варіанти експорту, але доступного списку у вкладці Export більш ніж вистачає.

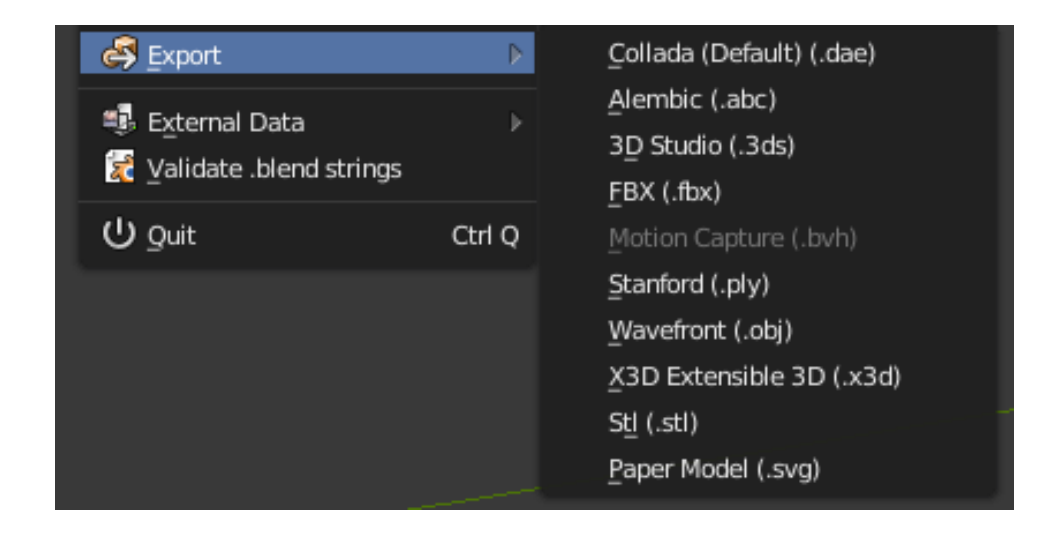

Рисунок 3.61 – Доступні методи експорту за замовчуванням.

Unity підтримує наступний перелік доступних форматів файлів: fbx, dxf, 3ds, dae, obj.

Було вибрано використовувати формат файлу fbx, так як Blender підтримує гнучкі налаштування даного формату файлу (рис. 3.62), а також має можливість вибору різних версій розширення файлу.

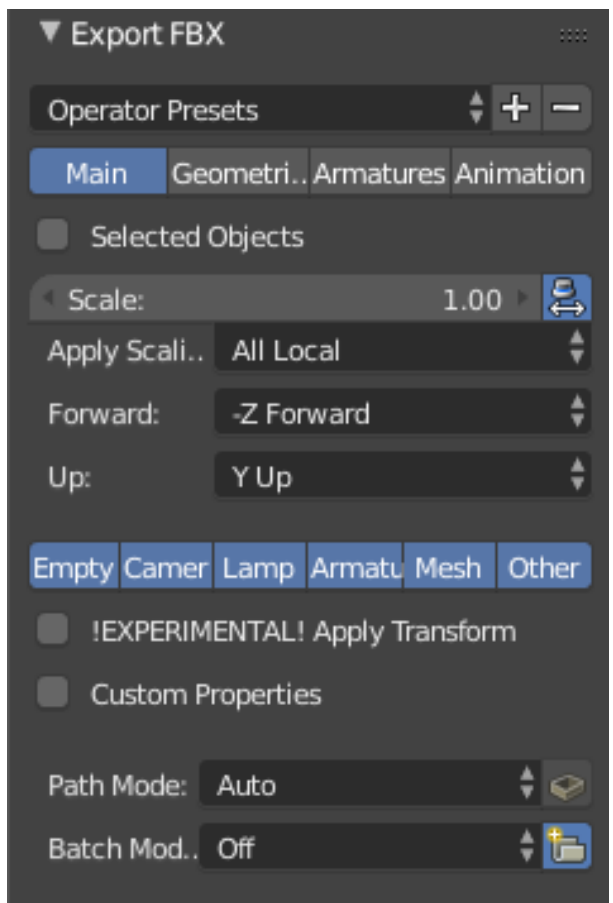

Рисунок 3.62 – Налаштування експорту формату файлу fbx.

Кожний об'єкт повинен мати коректний центр тяжкості, для переміщення моделі в редакторі Unity, а також кути повороту і розмір моделі за замовчуванням.

Після підготовки всіх моделей та текстур було створено папки для кожної групи об'єктів, коригування допоможе уникнути плутанини з об'єктами. Кожна текстура буде розташована в папці з моделлю для подальшого створення матеріалів об'єкта.

Для того, щоб додати ассет, достатньо перетягнути його у вікно Assets Unity (рис. 3.63).

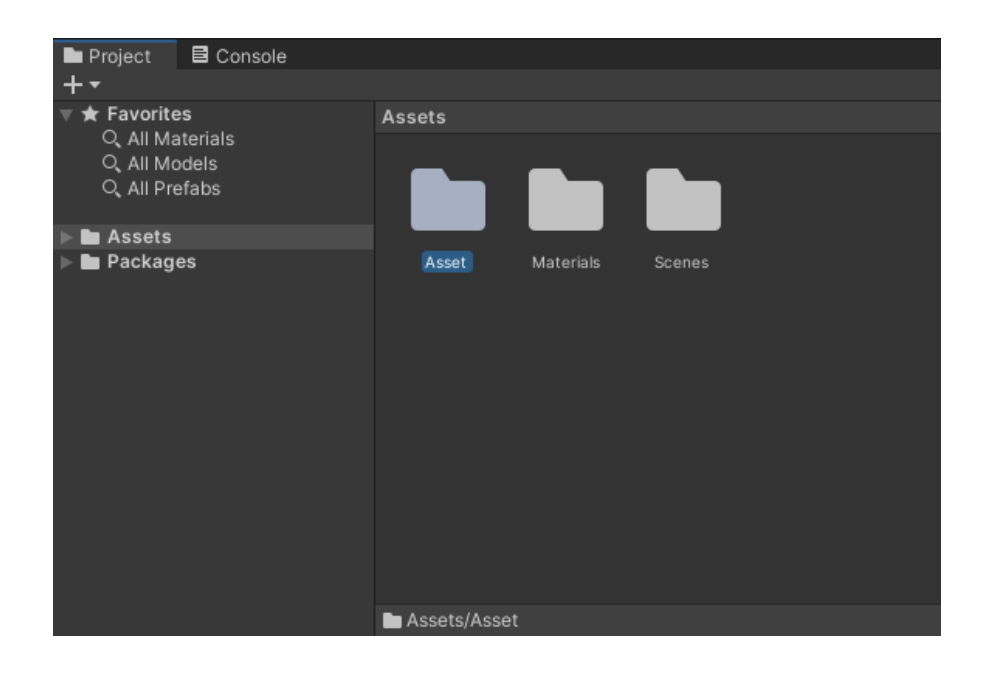

Рисунок 3.63 – Папка створених об'єктів та текстур у Unity.

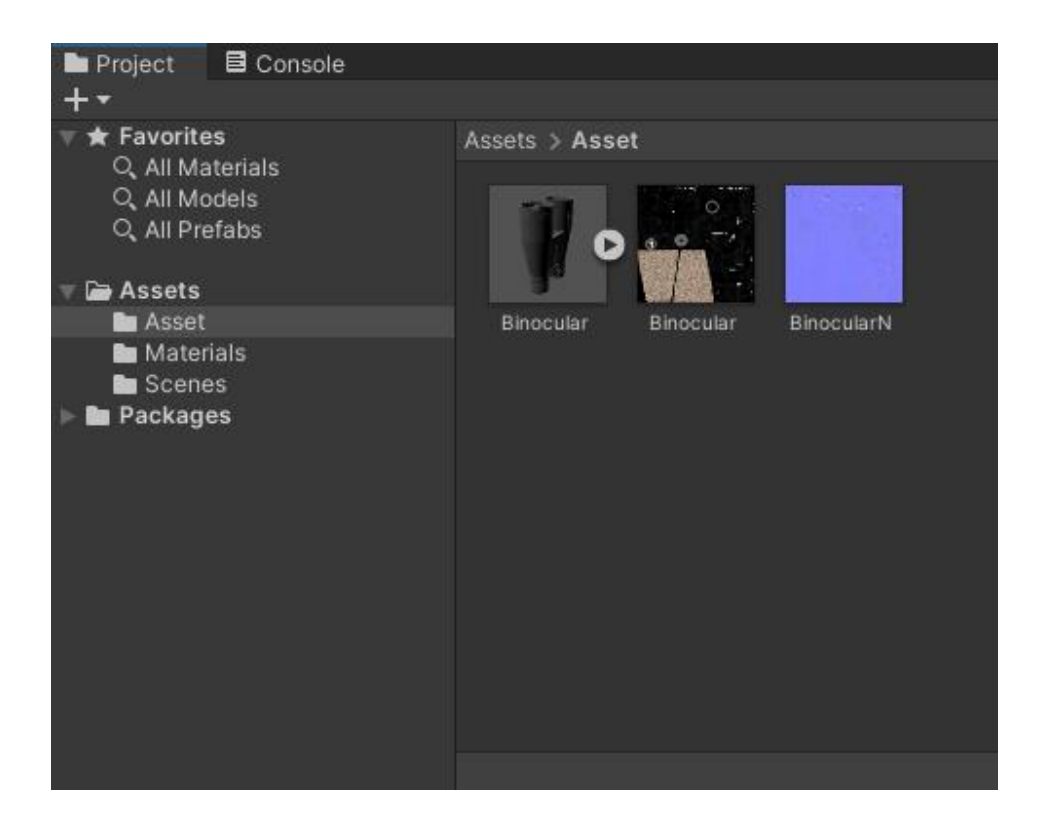

Рисунок 3.64 – Відображення 3D моделі та текстур.

### **3.4 Створення ландшафту та сцени**

Для достовірного створення ландшафту вирішили взяти необхідний фрагмент реальної карти. Раніше NASA запустило програму Shuttle Radar Topography Mission, яка сканувала ландшафт земної поверхні. Сайт SRTM Tile Grabber дозволить вибрати фрагмент карти (рис. 3.65), який включає файл точок висоти.

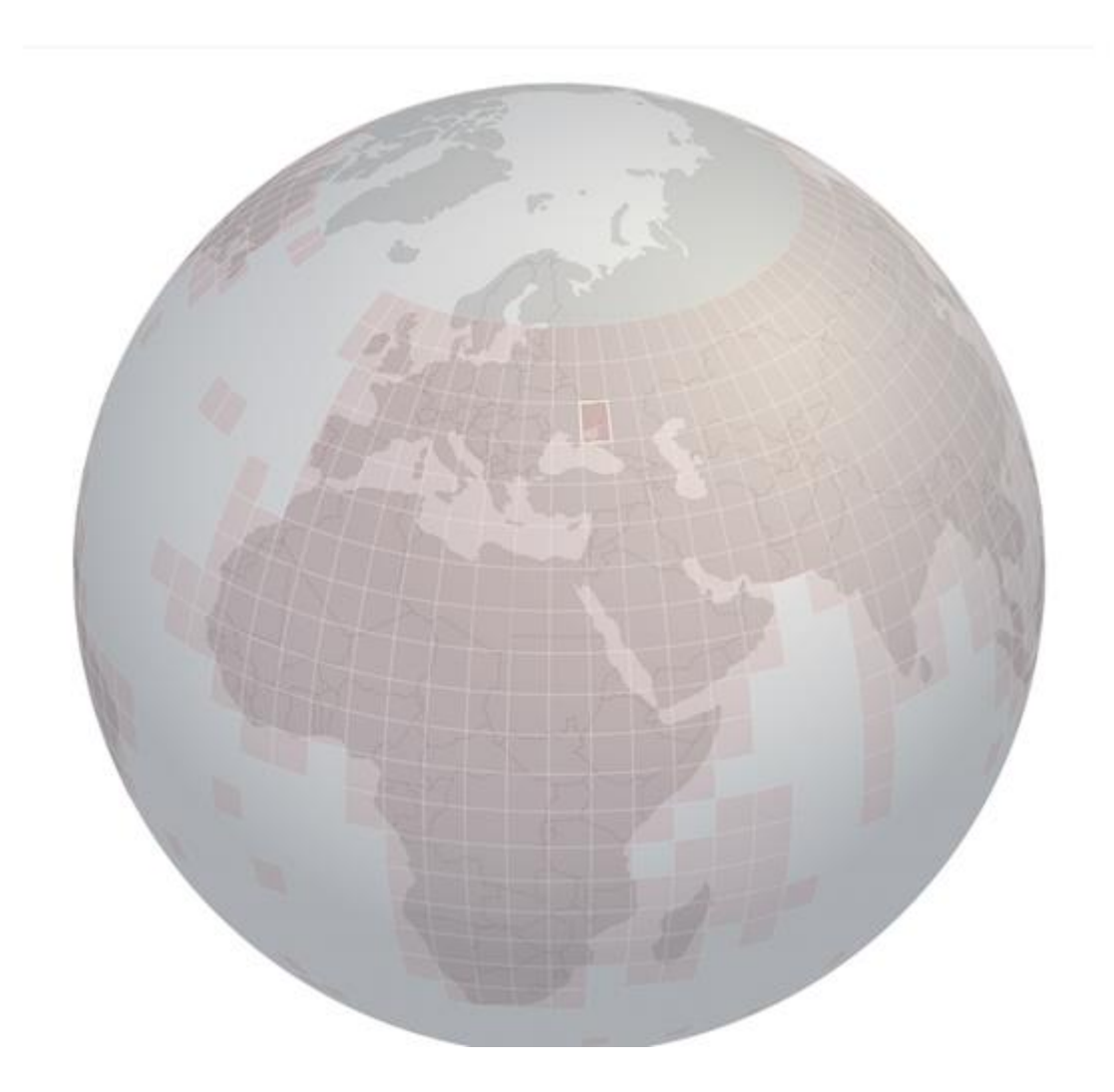

Рисунок 3.65 – Відображення карти в SRTM Tile Grabber.

За допомогою програми 3DEM ми можемо переглядати карту висот з можливістю її редагування для подальшого використання в Unity (рис. 3.66).

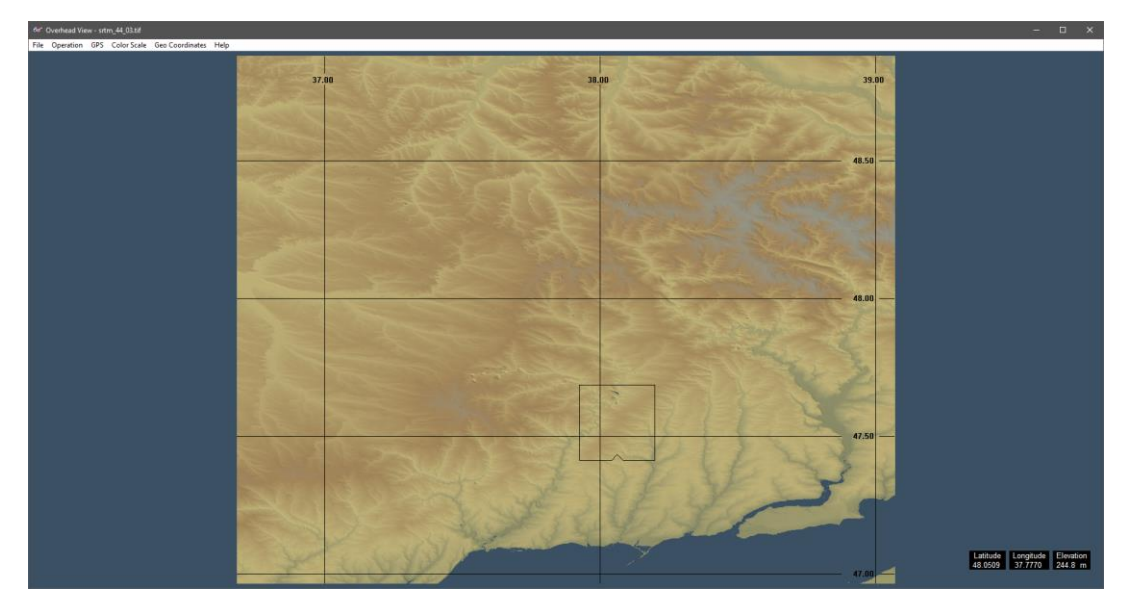

Рисунок 3.66 – Відображення фрагмента вибраної картки у програмі 3DEM.

За допомогою кнопки F8 ми можемо вирізати певний шматок координат (рис. 3.67). У цьому випадку я використав координати околиці Авдіївки та зберіг дані у форматі .hdr та .bin.

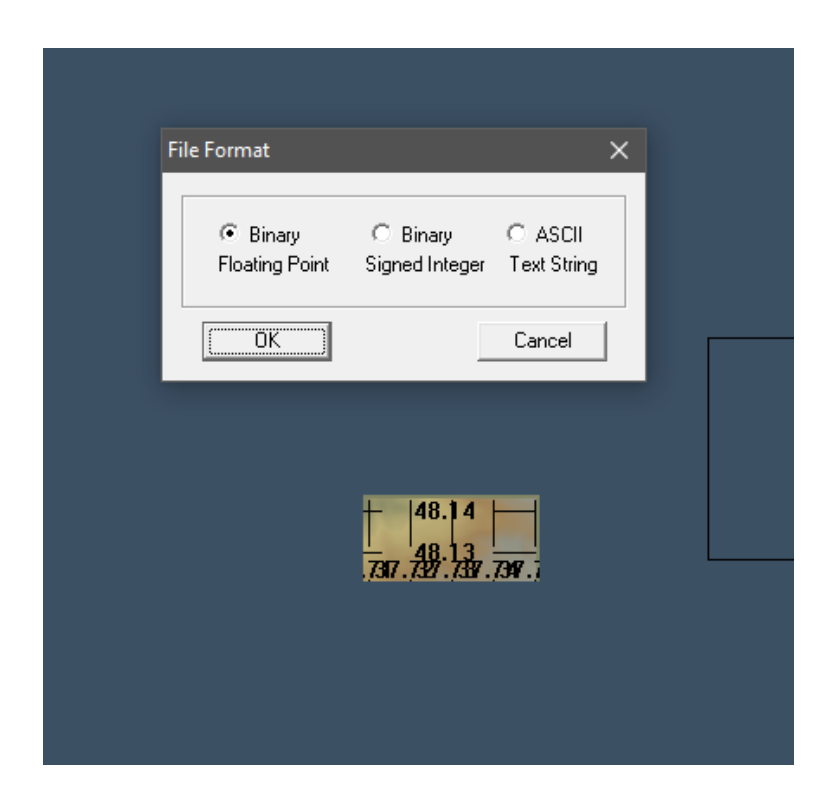

Рисунок 3.67 – Відображення фрагмента вибраної картки у програмі 3DEM.

За допомогою інструмента GeoData (рис. 3.68) було завантажено дані у створений нами Terrain (рис. 3.69). Карта має роздільну здатність 2 на 2 кілометри. На ній немає великих змін у висоті, тому що ця місцевість є плоскою рівниною з невеликими піднесеннями.

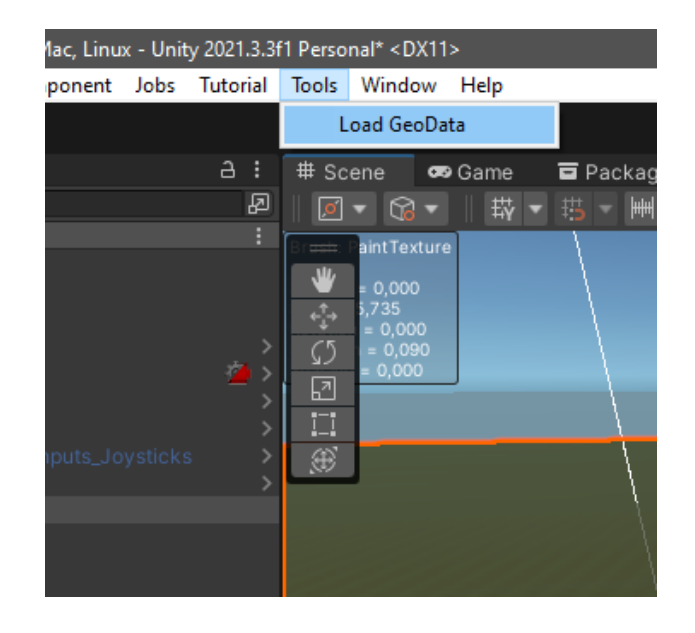

Рисунок 3.68 – Використання інструменту GeoData.

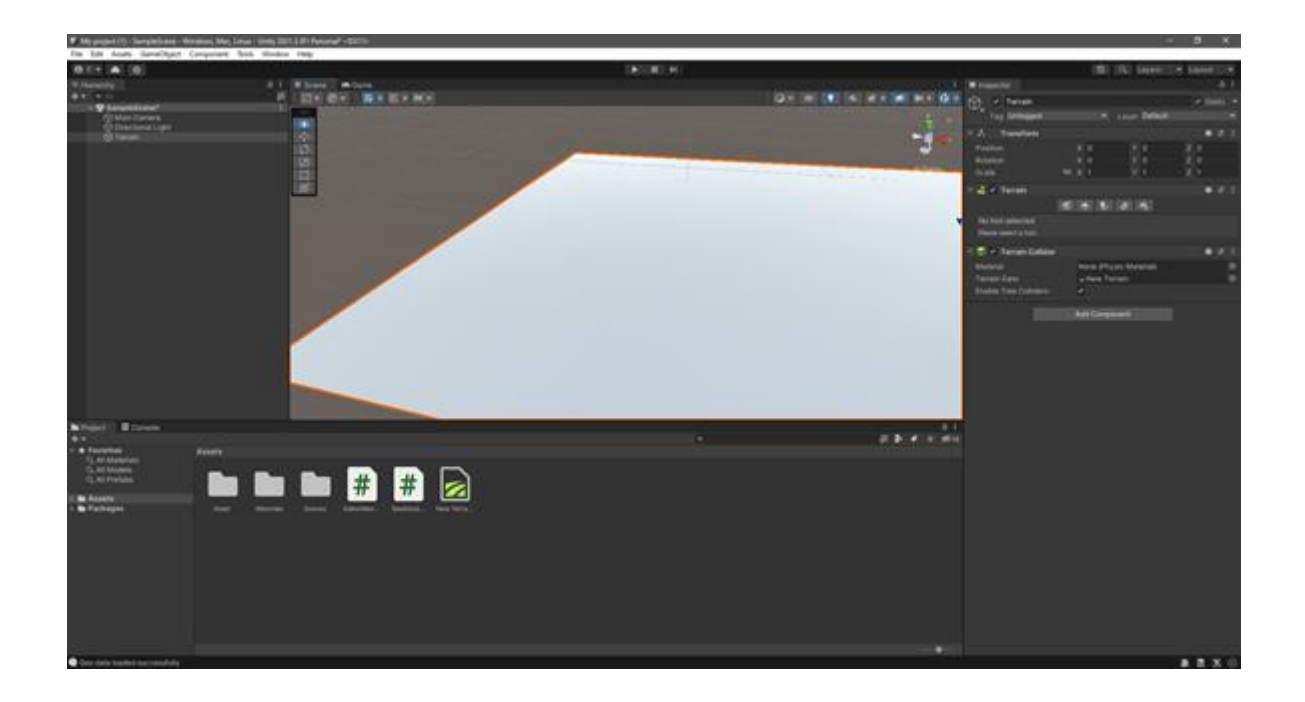

Рисунок 3.69 – Створена карта місцевості.

Для подальшого наповнення сцени рослинністю було створено прозору площину, яка мала текстуру реальної місцевості (рис. 3.70). За допомогою стандартних текстур було намальовано фрагменти землі, асфальту, трави, каміння (рис. 3.71).

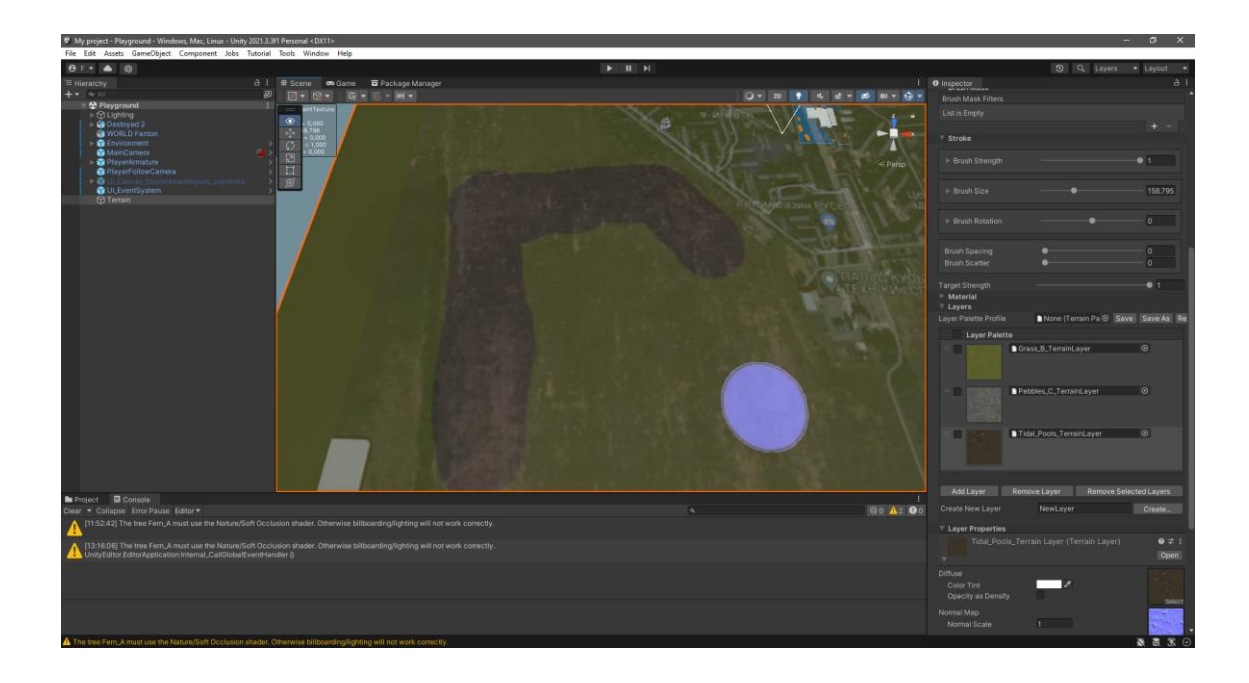

Рисунок 3.70 – Площина реальної місцевості поверх Terrain.

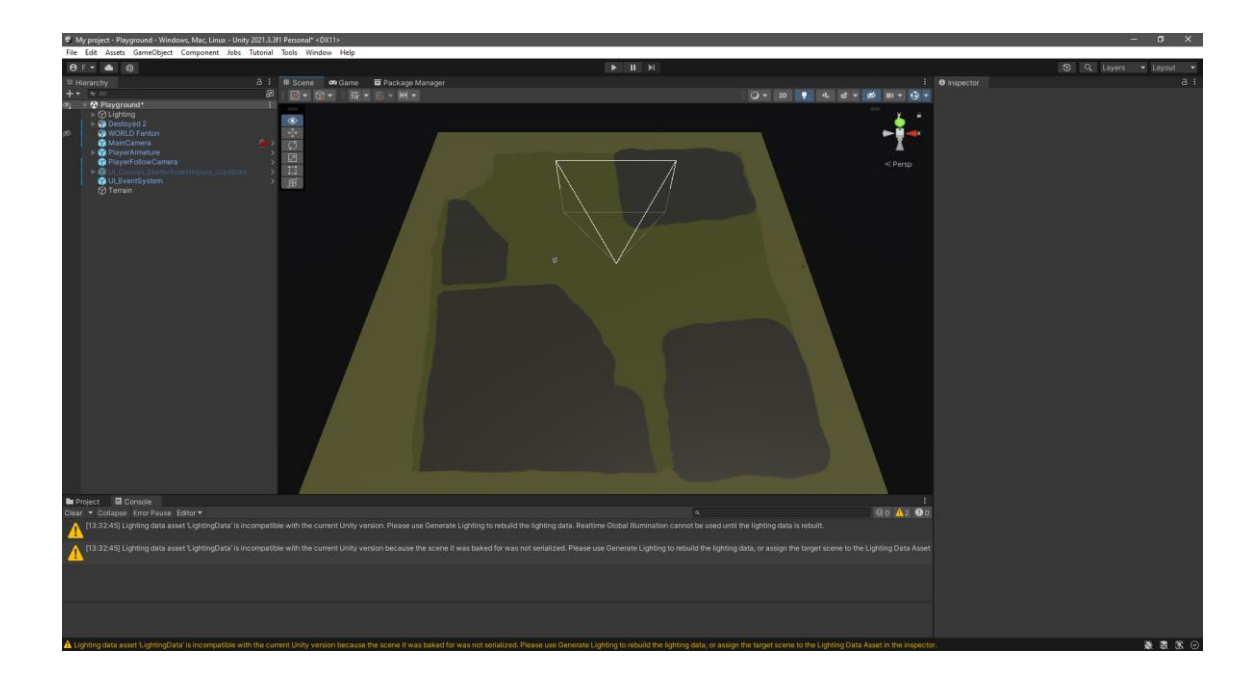

Рисунок 3.71 – Створена текстура сцени.

Сцена була наповнена стандартною травою (рис. 3.72) та деревами (рис. 3.73). Інструмент дає можливість випадково генерації висоти трави, що робить карту унікальнішою.

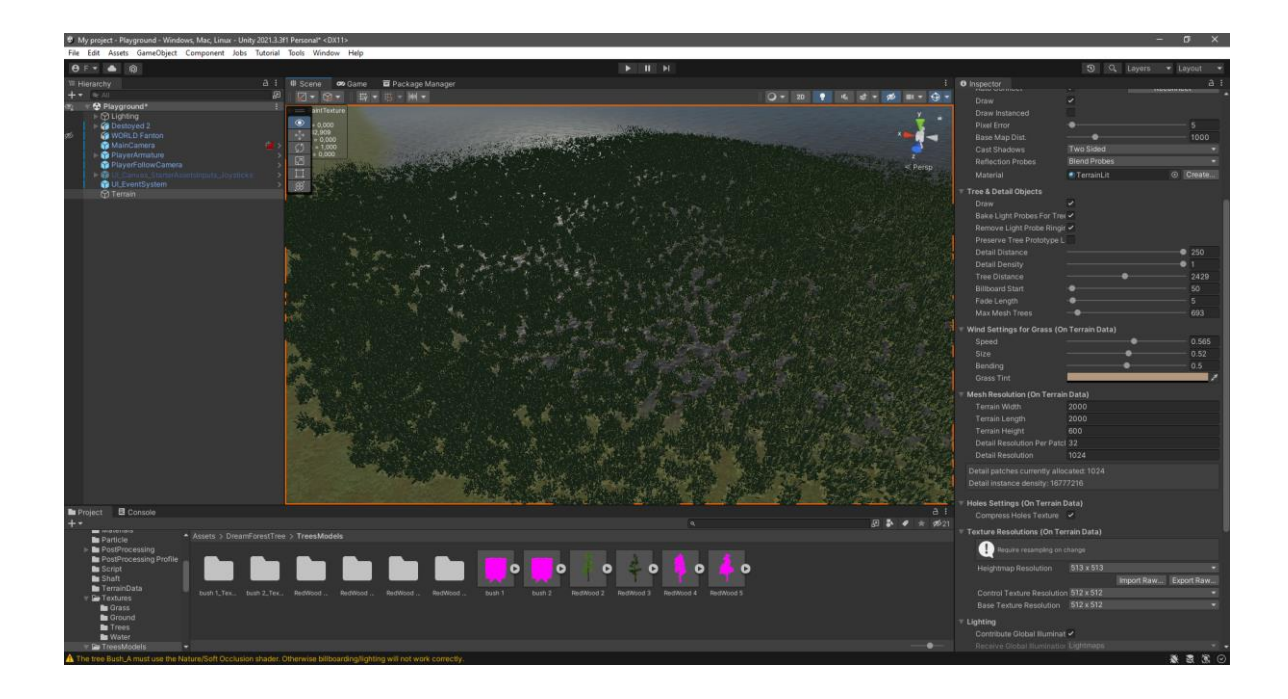

Рисунок 3.72 – Наповнення сцени травою.

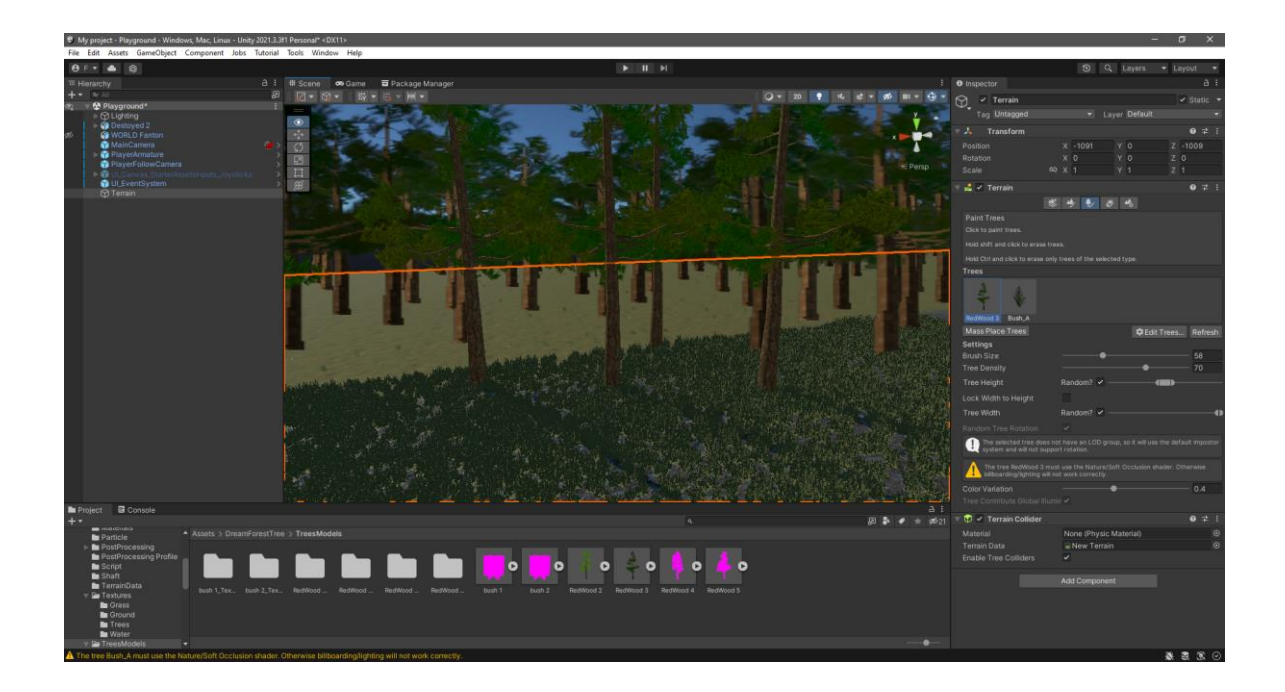

Рисунок 3.73 – Наповнення сцени деревами.

За допомогою безкоштовного інструменту EasyRoad було створено дороги (рис. 3.74).

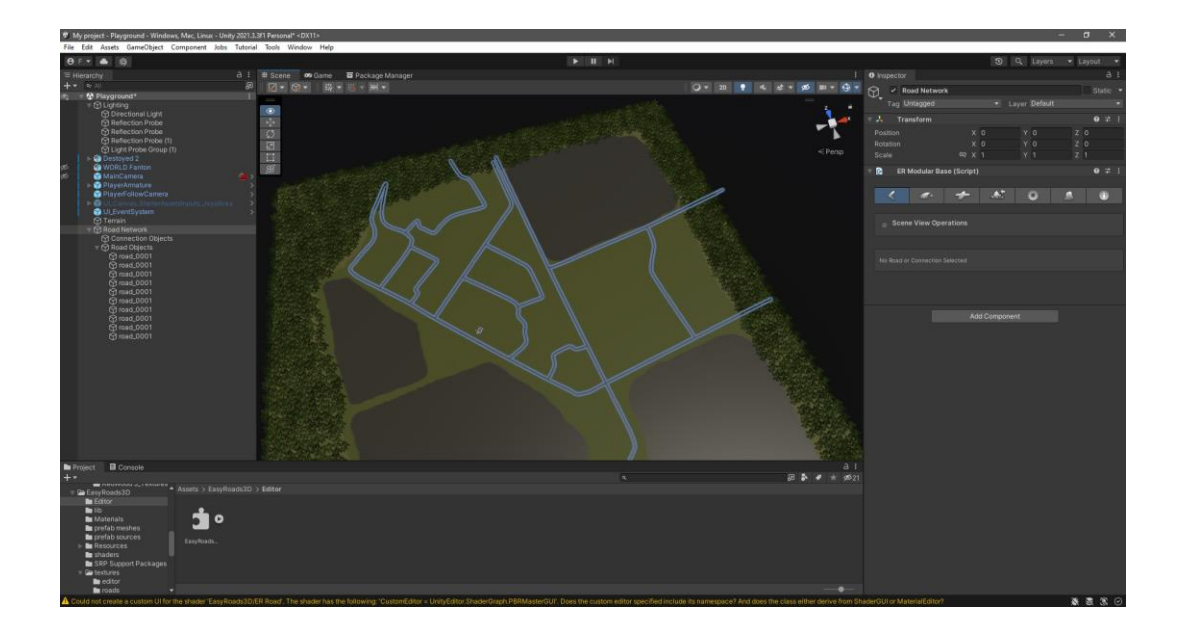

Рисунок 3.74 – Створення дороги на сцені.

Наступним кроком було завантаження всіх 3Д моделей на сцену, а також створення текстур для них. Кожна текстура має мати коректний розмір. Наприклад текстура бінокля має роздільну здатність 2048х2048 (рис. 3.75).

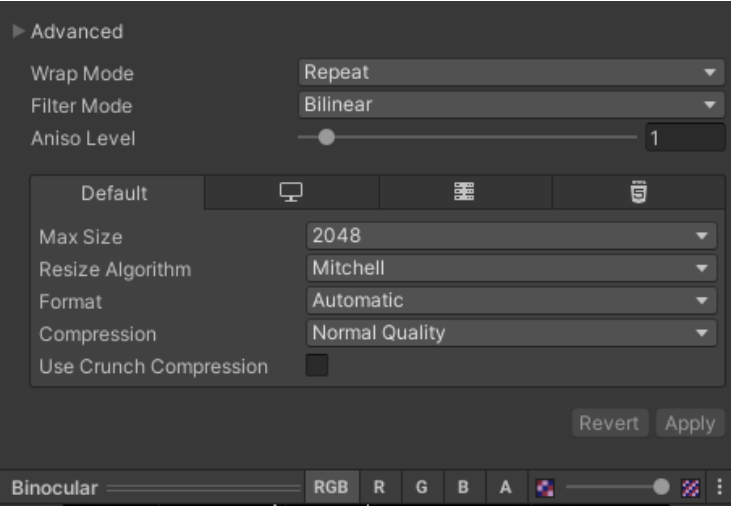

Рисунок 3.75 – Створення дороги на сцені.

Карта нормалей так само має бути вказана у налаштуванні текстури. Після створення та налаштування всіх матеріалів був процес розміщення об'єктів на сцені (рис. 3.76).

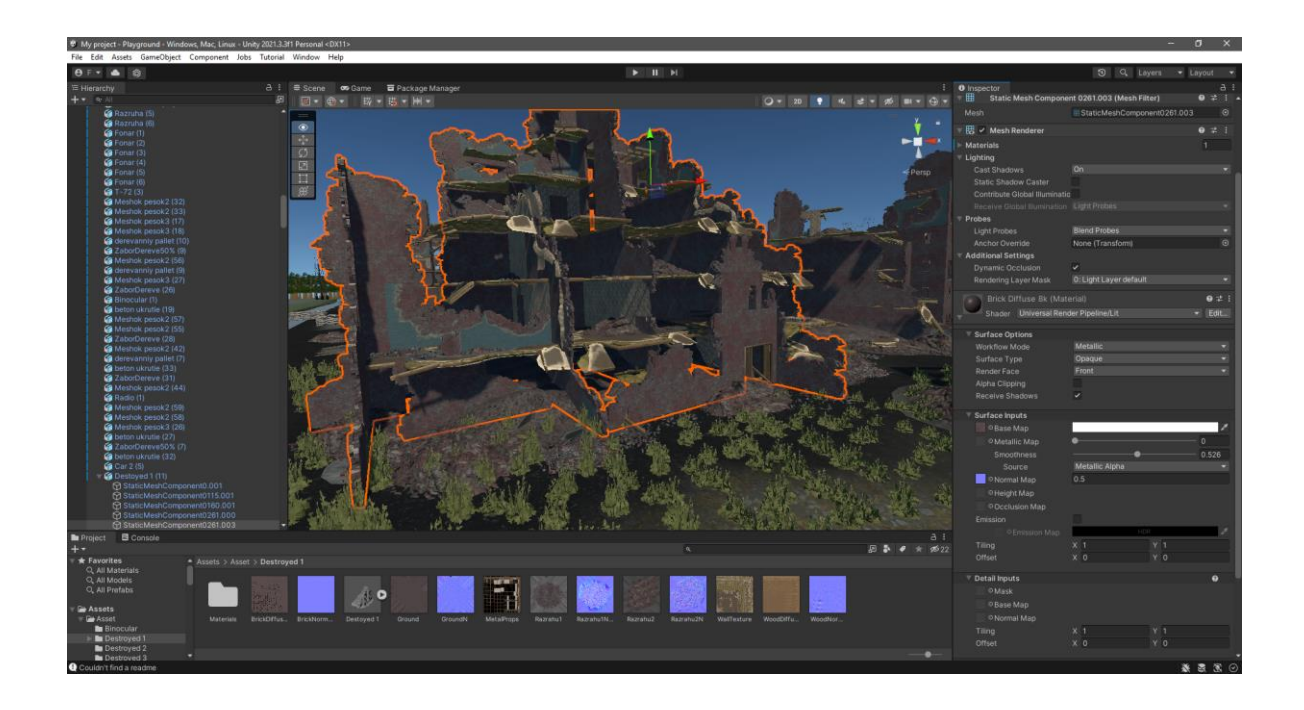

Рисунок 3.76 – Розміщення зруйнованої будівлі та застосування текстур.

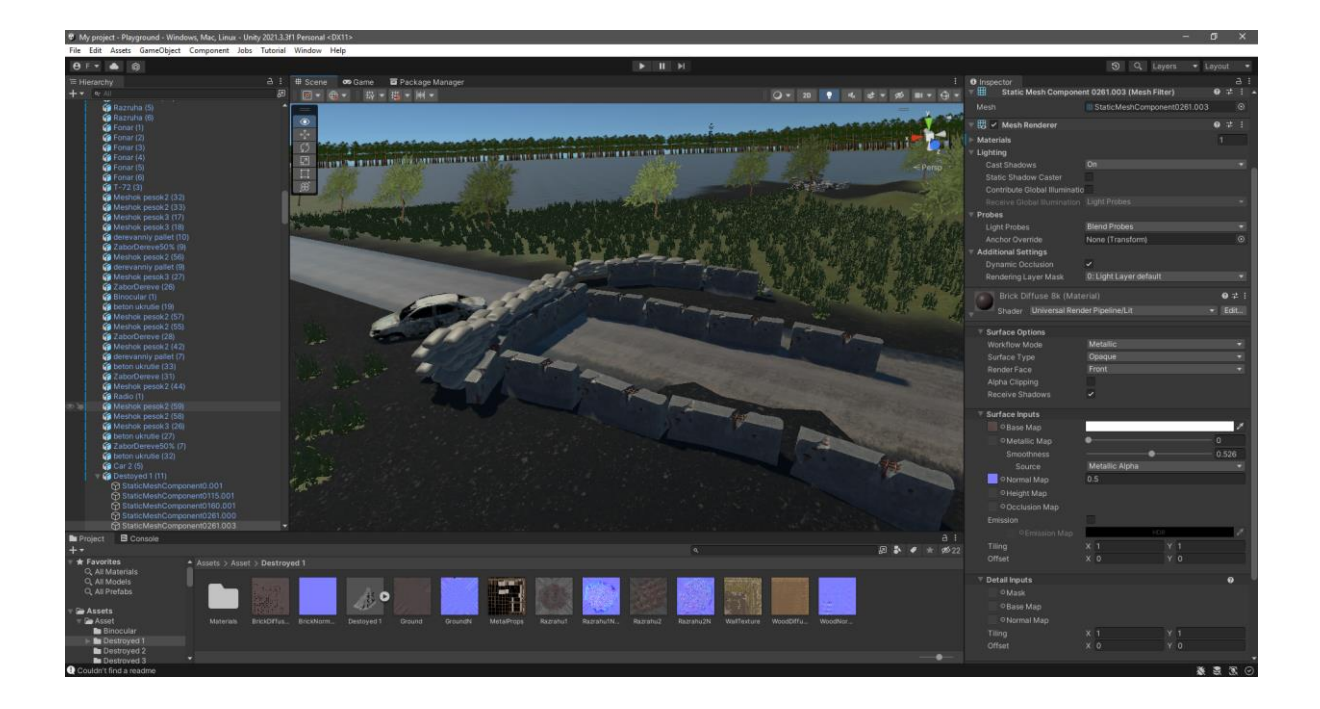

Рисунок 3.77 – Створення ділянки блокпоста.

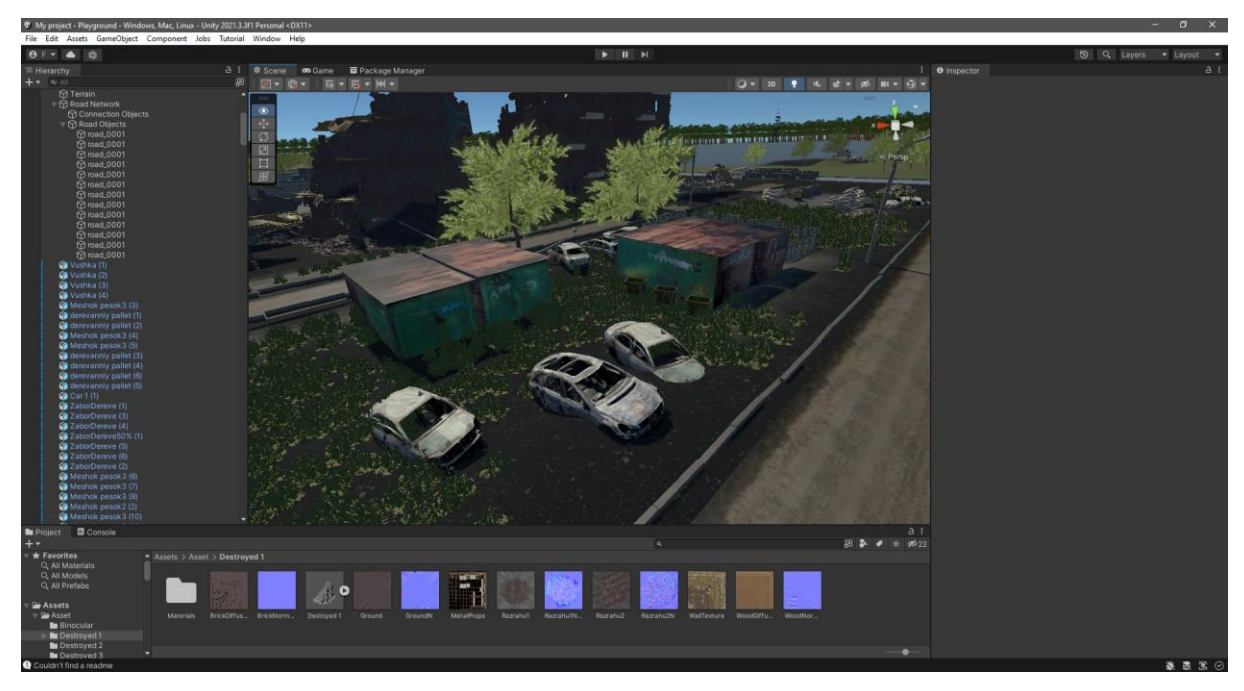

Рисунок 3.78 – Створення простого майданчика.

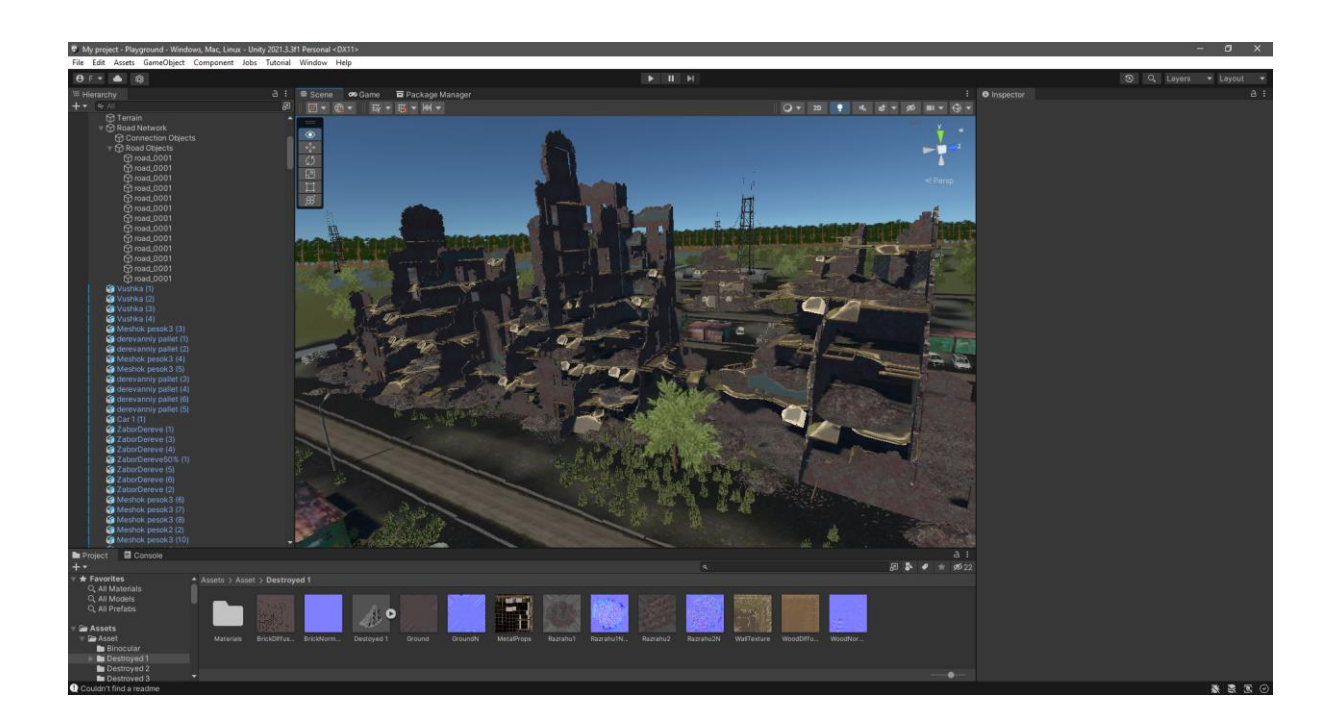

Рисунок 3.79 – Відображення трьох типів зруйнованої будівлі.

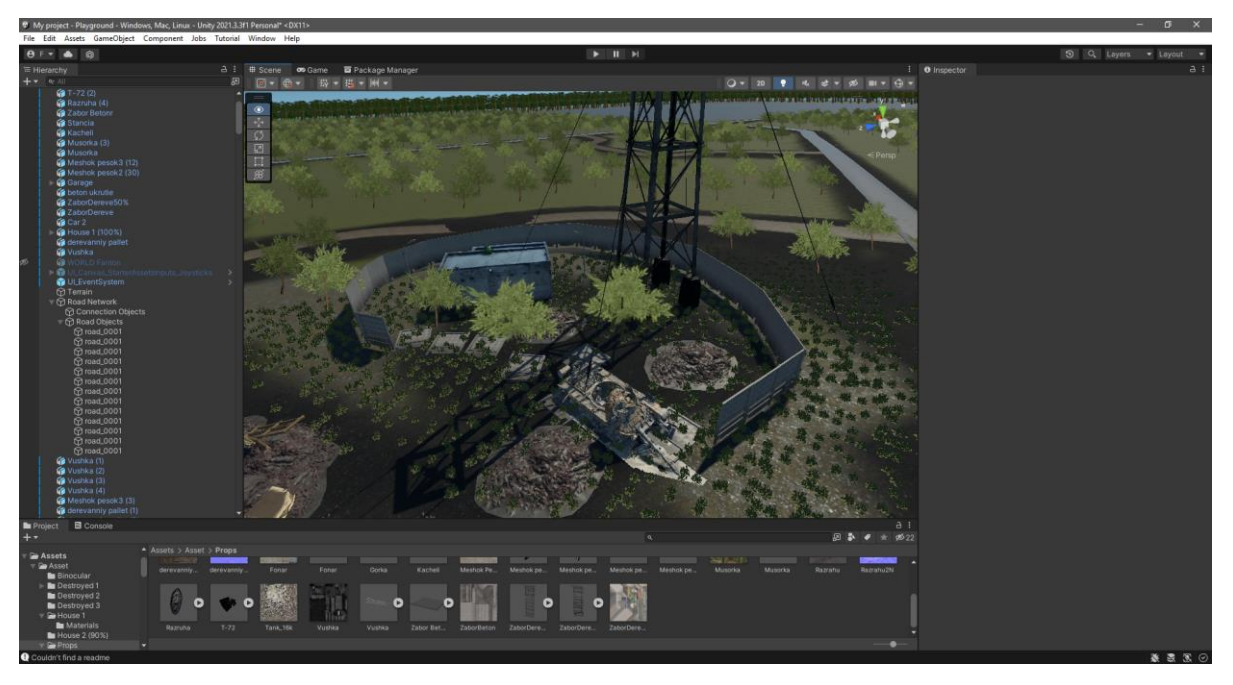

Рисунок 3.80 – Створення ділянки електричної підстанції із вежею.

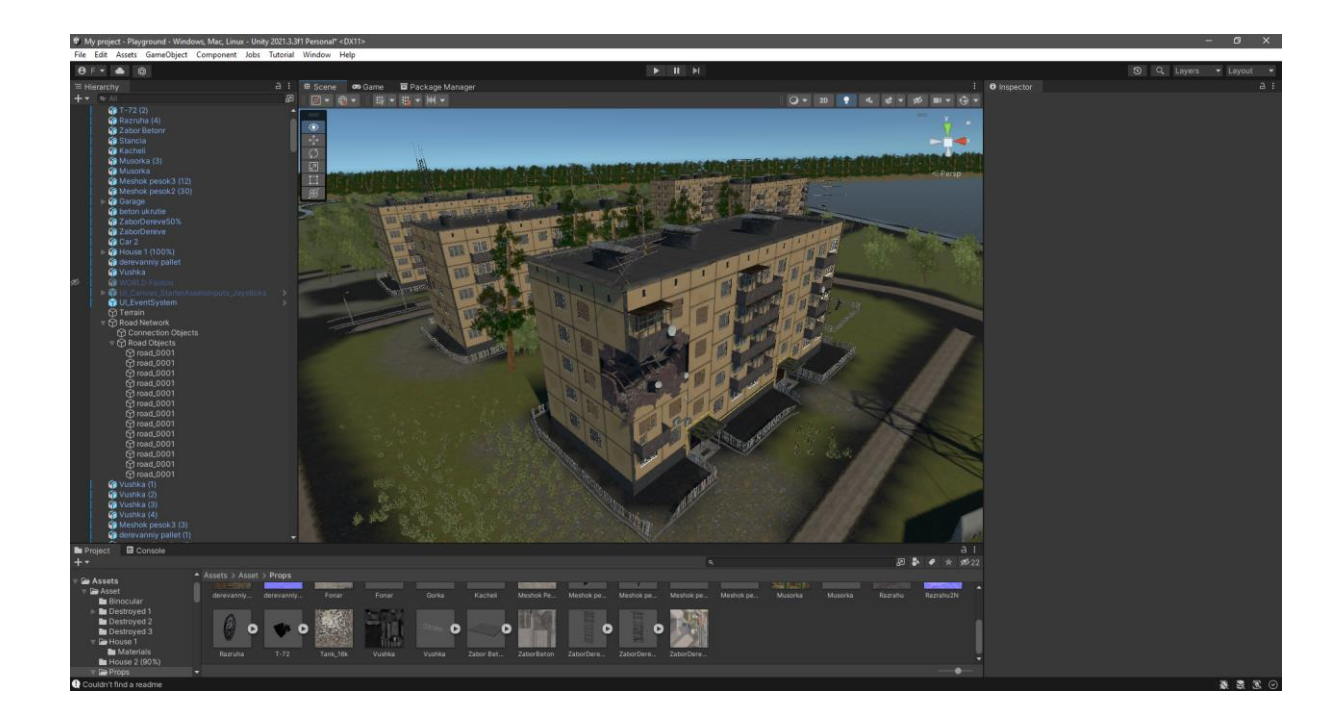

Рисунок 3.81 – Створення рядів будинків.

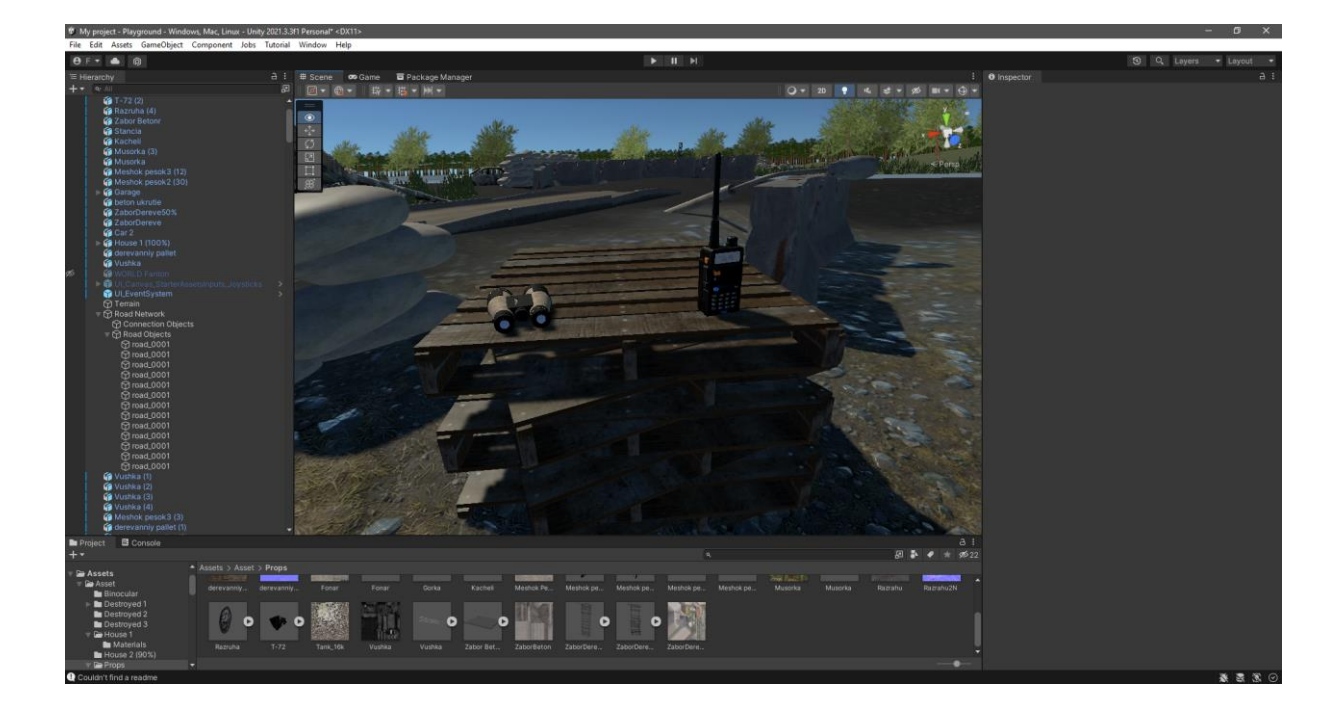

Рисунок 3.82 – Відображення рації та бінокля на сцені.

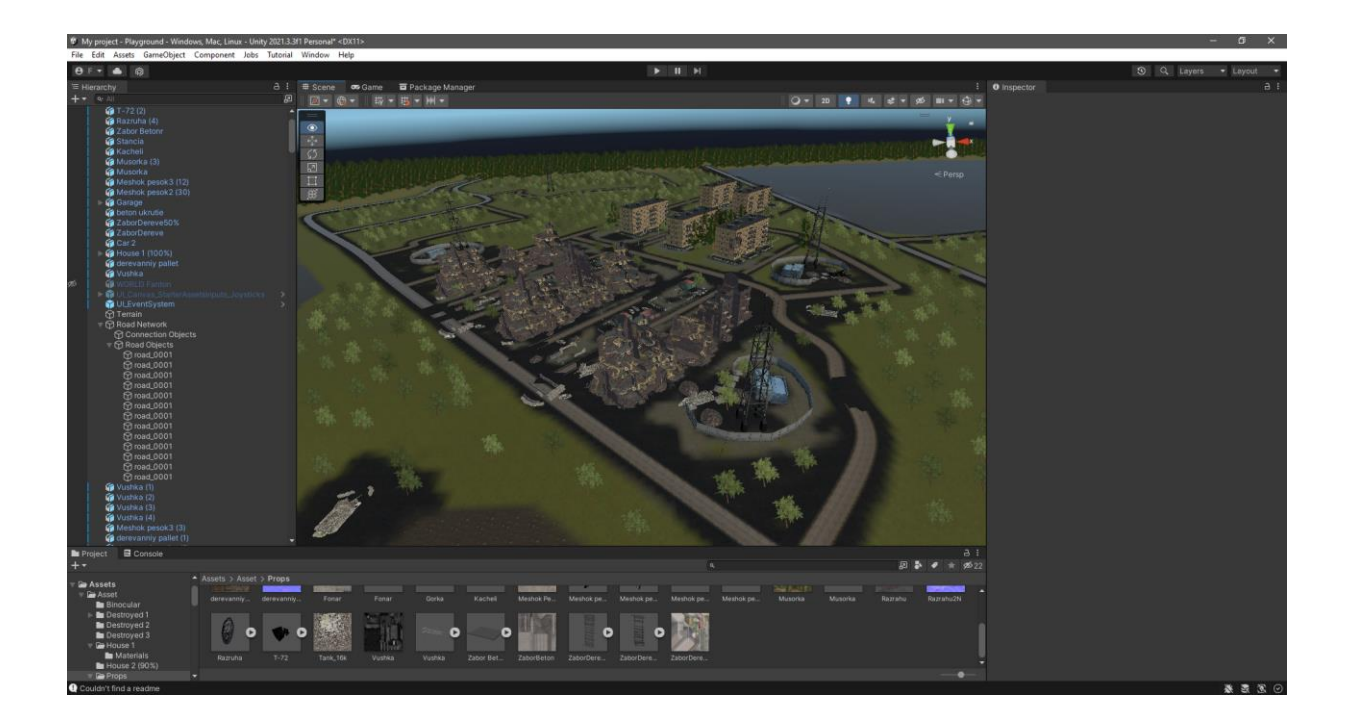

Рисунок 3.83 – Фінальний вигляд сцени.

#### **ВИСНОВКИ**

В ході виконання проекту було проведено дослідження актуальності теми роботи, проаналізовано технології створення VR сцен та існуючі аналогічні проекти.

На початку розробки був проведений детальний аналіз предметної області, в результаті якого було виявлено високу актуальність даної теми.

Наступним кроком були проаналізовані існуючі аналоги, а також встановлені їх недоліки, які будуть виправлені в проекті.

В результаті була сформульована постановка задачі.

Технічне завдання на розробку продукту наведено у додатку А.

Також було проведено планування робіт, деталізацію мети проекту методом SMART, розроблено WBS, OBS структури проекту, матрицю відповідальності, досліджено ймовірності та ризики проекту, а також шляхи їх запобіганню.

Далі проводилось структурно-функціональне моделювання процесу створення сцени коригувальника вогню для VR тренажеру. Була створена контекстна діаграма та її декомпозиції, а також також діаграма варіантів використання з актором та варіантами використання.

Використовуючи програмне забезпечення Blender, були створені різні тривимірні об'єкти, які при необхідності можна застосувати для побудови іншої сцени, створення інших моделей зруйнованих будівель. Також були створені матеріали в Node Editor, після чого були успішно запечені для подальшого експорту до ігрових рушій.

За допомогою ігрового рушію Unity було створено ландшафт з необхідними текстурами, наповнення сцени рослинністю, а також успішно створено сцену коригувальника вогню для VR тренажеру.

Ця робота дозволить навчити спеціалістів військової кафедри, а також наочно допоможе вивчити об'єкти, з якими їм належить працювати. Це допоможе уникнути зайвих травм на реальному полігоні, а також заощадить кошти на проведення такого навчання.

#### **СПИСОК ВИКОРИСТАНИХ ДЖЕРЕЛ**

1. Can Virtual Reality simulators develop students' skills? [Електронний ресурс] – Режим доступу до ресурсу: https://blogs.worldbank.org/developmenttalk/canvirtual-reality-simulators-develop-students-skills

2. 10 Best VR Simulation [Електронний ресурс] – Режим доступу до ресурсу: https://gamerant.com/best-vr-simulation-games-metacritic/

3. The VR Book: Human-Centered Design for Virtual Reality / Джейсон Джералд, 2015. – С. 25–67.

4. Oculus Rift in Action / Бредлі Остін Девіс, Карен Брайла, Філліпс Олександр Бентон, 2015. – С. 1–29.

5. Віртуальна реальність у Unity / Линовес Джонатан, 2016. – С. 1–29.

6. The Fundamentals of AR and VR – and how the Military Is Using Them [Електронний ресурс] – Режим доступу до ресурсу: https://www.designnews.com/automation/fundamentals-ar-and-vr-and-how-militaryusing-them

7. Огляд гри Microsoft Flight Simulation [Електронний ресурс] – Режим доступу до ресурсу:<https://www.xbox.com/en-US/games/microsoft-flight-simulator>

8. Огляд гри Surgera VR [Електронний ресурс] – Режим доступу до ресурсу: [https://store.steampowered.com/app/763860/Surgera\\_VR/](https://store.steampowered.com/app/763860/Surgera_VR/)

9. Blender 3D [Електронний ресурс] – Режим доступу до ресурсу: https://www.blender.org

10. 3ds Max [Електронний ресурс] – Режим доступу до ресурсу: https://www.autodesk.com/products/3ds-max/

11. Maya [Електронний ресурс] – Режим доступу до ресурсу: https://www.autodesk.com/products/maya/

12. SketchUp [Електронний ресурс] – Режим доступу до ресурсу: [https://www.sketchup.com](https://www.sketchup.com/)

13. Unity Reference (2020) [Електронний ресурс] – Режим доступу до ресурсу: <https://docs.unity3d.com/2020/Documentation/>

14. IDEF0 as a Project Management Tool in the Simulation Modeling and Analysis Process in Emergency Evacuation from Hospital Facility: A Case Study [Електронний ресурс] // docplayer.  $-2014$  – Режим доступу до ресурсу: https://docplayer.net/9837160-Idef0-as-a-project-management-tool-in-the-simulation-modeling-and-analysis-process-inemergency-evacuation-from-hospital-facility-a-case-study.html

15. UML Use Case Diagram Tutorial [Електронний ресурс] // lucidchart. – 2020 – Режим доступу до ресурсу:<https://www.lucidchart.com/pages/uml-use-case-diagram/>

16. What is a Work Breakdown Structure (WBS) | Project Management: [Електронний ресурс] – Режим доступу до ресурсу: https://www.workbreakdownstructure.com/

17. NASA SRTM Tile Grabber [Електронний ресурс] – Режим доступу до ресурсу: http://dwtkns.com/srtm/

18. 3DEM [Електронний ресурс] – Режим доступу до ресурсу: http://www.hangsim.com/3dem/

**ДОДАТОК А – ТЕХНІЧНЕ ЗАВДАННЯ**

## МІНІСТЕРСТВО ОСВІТИ ТА НАУКИ УКРАЇНИ СУМСЬКИЙ ДЕРЖАВНИЙ УНІВЕРСИТЕТ КАФЕДРА ІНФОРМАЦІЙНИХ ТЕХНОЛОГІЙ

# **Технічне завдання на створення програмного продукту**

**«Моделювання сцени коригувальника вогню для VR тренажеру»**

# **1 Призначення і мета моделювання сцени коригувальника вогню для VR тренажеру**

## **1.1 Призначення сцени коригувальника вогню для VR тренажеру**

Призначення даної роботи полягає в навчанні студентів військової кафедри, а також наочно допоможе вивчати об'єкти, з якими їм належить працювати. Це допоможе уникнути зайвих травм на реальному полігоні, а також заощадить кошти на проведення такого навчання.

## **1.2 Мета моделювання сцени коригувальника вогню для VR тренажеру**

Мета даної роботи полягає у моделюванні сцени коригувальника вогню для VR тренажеру.

### **1.3 Цільова аудиторія**

Ця робота призначена для студентів військової кафедри, за допомогою якої вони отримають базові навички коригувальника вогню. Також це допоможе уникнути зайвих травм на реальному полігоні, а також заощадити кошти на проведення такого навчання. Проект розробляється на замовлення для ULab, яке надалі використовуватиметься для навчання фахівців. Також сцену можна використовувати поза лабораторією ULab, що робить проект орієнтованим на різних користувачів у всьому світі.

### **2 Вимоги до проекту**

#### **2.1 Загальні вимоги до 3D моделі**

3D моделі повинні бути виконані достовірно використовуючи об'єкти з реального світу, мати правильну топологію.

### **2.2 Вимоги до текстур**

Кожна 3D модель повинна мати текстуру як мінімум 1024 х 1024 для передачі правильного вигляду об'єкта, а також передача фізичних властивостей матеріалів.

#### **2.3 Вимоги до загальної сцени**

Загальна сцена повинна вміщати відкритий простір, зону бойових дій з зруйнованими спорудами будинків, деревами, кущами, травою, ландшафтом, дорогами. Акцентувати увагу на створенні бінокля та рації. Модель має бути достовірною, з можливістю зміни параметрів бінокля, а рація повинна мати основні системи введення та відображення даних.

### **2.4 Вимоги до апаратного забезпечення**

Для забезпечення стабільної роботи під час створення 3D моделей, текстур та сцени, апаратне забезпечення рекомендовано повинне задовольняти наступні мінімальні вимоги:

- $\checkmark$  OC: Windows 7, 10;
- $\checkmark$  Процесор: 64-bit Intel або багатоядерний AMD;
- $\checkmark$  Відеокарта: NVIDIA GTX 1060/AMD Radeon RX 470 або вище;
- $\checkmark$  оперативна пам'ять від 4 GB;
- $\checkmark$  Пам'ять на диску від 18 GB.

# **3 Склад і зміст робіт створення об'єктів та сцени коригувальника вогню артилерії для тренажера віртуальної реальності**

Детальний опис етапів роботи наведено в таблиці А.1.

| $N_2$          | Склад і зміст робіт                   | Строк розробки   |
|----------------|---------------------------------------|------------------|
|                |                                       | (у робочих днях) |
| $\mathbf{1}$   | Проведення аналізу предметної області | 8                |
| 2              | Постановка задачі                     | 4                |
| 3              | Планування робіт                      | 3                |
| $\overline{4}$ | Моделювання об'єктів                  | 16               |
| 5              | Робота з матеріалами та текстурами    | 5                |
| 6              | Створення ландшафту                   | 3                |
| $\tau$         | Збір фінальної сцени                  | $\overline{4}$   |
| 8              | Оформлення пояснювальної записки до   | 5                |
|                | дипломного проекту                    |                  |
| 9              | Підготовка до захисту роботи          | 10               |
|                | Загальна тривалість робіт             | 58               |

Таблиця А.1 – Етапи розробки проекту
**ДОДАТОК Б**

## **Планування робіт на створення програмного продукту**

**«Моделювання сцени коригувальника вогню для VR тренажеру»**

## **Планування робіт**

Мета проекту полягає у моделювання сцени коригувальника вогню для VR тренажеру. Ця робота дозволить навчити спеціалістів військової кафедри, а також наочно допоможе вивчити об'єкти, з якими їм належить працювати. Це допоможе уникнути лишніх травм на реальному полігоні, а також заощадити кошти на проведення такого навчання.

Проект розробляється на замовлення для ULab, яке надалі використовуватиметься для навчання фахівців.

Проект буде закінчено згідно зі встановленим графіком. Такий проект можна використовувати поза лабораторією ULab, що робить проект орієнтованим на різних користувачів у всьому світі.

Деталізацію мети проекту виконують за допомогою SMART-методу. Технологія SMART - сучасний підхід до постановки працюючих цілей.

Ціль - розуміння кінцевого результату за певними діями. SMART дозволяє зосередити всю інформацію, встановити прийнятні терміни роботи, призначити ресурси та надати всім учасникам конкретні цілі та завдання.

Результати деталізації мети даного проекту представлено в таблиці Б.1.

| Specific   | Створення об'єктів для використання засобами     |  |  |
|------------|--------------------------------------------------|--|--|
|            | віртуальної реальності                           |  |  |
| Measurable | Створена сцена, яка буде використовуватись для   |  |  |
|            | подальшого навчання спеціалістів                 |  |  |
| Achievable | Вересень - Листопад, підтвердження задачі.       |  |  |
|            | Визначення програмних методів реалізації.        |  |  |
|            | Грудень - Березень, моделювання та створення     |  |  |
|            | текстур, створення ландшафту та загальної сцени. |  |  |
|            | Квітень - Травень, полірування та оптимізація    |  |  |
|            | проекту.                                         |  |  |

Таблиця Б.1 – Деталізація мети проекту методом SMART

| Relevant    | Створена сцена для тренажеру в віртуальної        |
|-------------|---------------------------------------------------|
|             | реальності, яка дозволить навчити<br>специалистив |
|             | військової кафедри                                |
| Time-framed | Є конкретний термін - до кінця 4 курсу            |
|             | (20.06.2022).                                     |

Продовження таблиці Б.1 – Деталізація мети проекту методом SMART

WBS – це графічне представлення елементів, пов'язаних із продуктом проекту. Необхідна для найбільш ефективного управління проектом, структурування переліку робіт, повне розуміння завдань виконавцем, створення звітності.

WBS необхідний засіб для створення обмежувальної структури OBS, оскільки виявляє проблеми організації робіт, дозволяє створити необхідні етапи робіт та підзадань. WBS розподіляє структуру проекту на керовані результати. Кожному результату призначається завдання або серія завдань, які можна розбити на завдання для задоволення потреб проекту.

Основна мета WBS – також планування графіка проекту. Тривалість кожного завдання планується у поєднанні з необхідними попередніми та наступними завданнями. Потім WBS надає загальний план, щоб керівник проекту міг бачити, як повинен просуватися проект, та відповідним чином керувати робочим процесом. Перш ніж створювати структуру розбивки робіт, важливо спочатку оцінити обсяг проекту, поговоривши з усіма зацікавленими сторонами та ключовими учасниками команди.

Необхідно переконатися, що всі критично важливі вхідні дані та результати зібрані та прозоро розставлені за пріоритетами. Ви можете використовувати діаграми Ганта, блок-схеми, електронні таблиці або списки, щоб показати ієрархічну схему важливості та зв'язку між завданнями, необхідними для завершення проекту. Після визначення результатів та завдань у порядку їх виконання ви можете призначити кожне завдання члену проектної групи.

Основне призначення WBS- структури - визначити зміст проекту через декомпозицію його продуктів. Кожна WBS-структура є інструментом, який

допомагає керівникові проекту здійснити декомпозицію робіт проекту до рівня, необхідного для досягнення його цілей.

Планування змісту структури робіт даного ІТ-проекту (WBS) здійснювалося за допомогою програми WBS Schedule.

Планування у вигляді WBS можна побачити на рисунку Б.1.

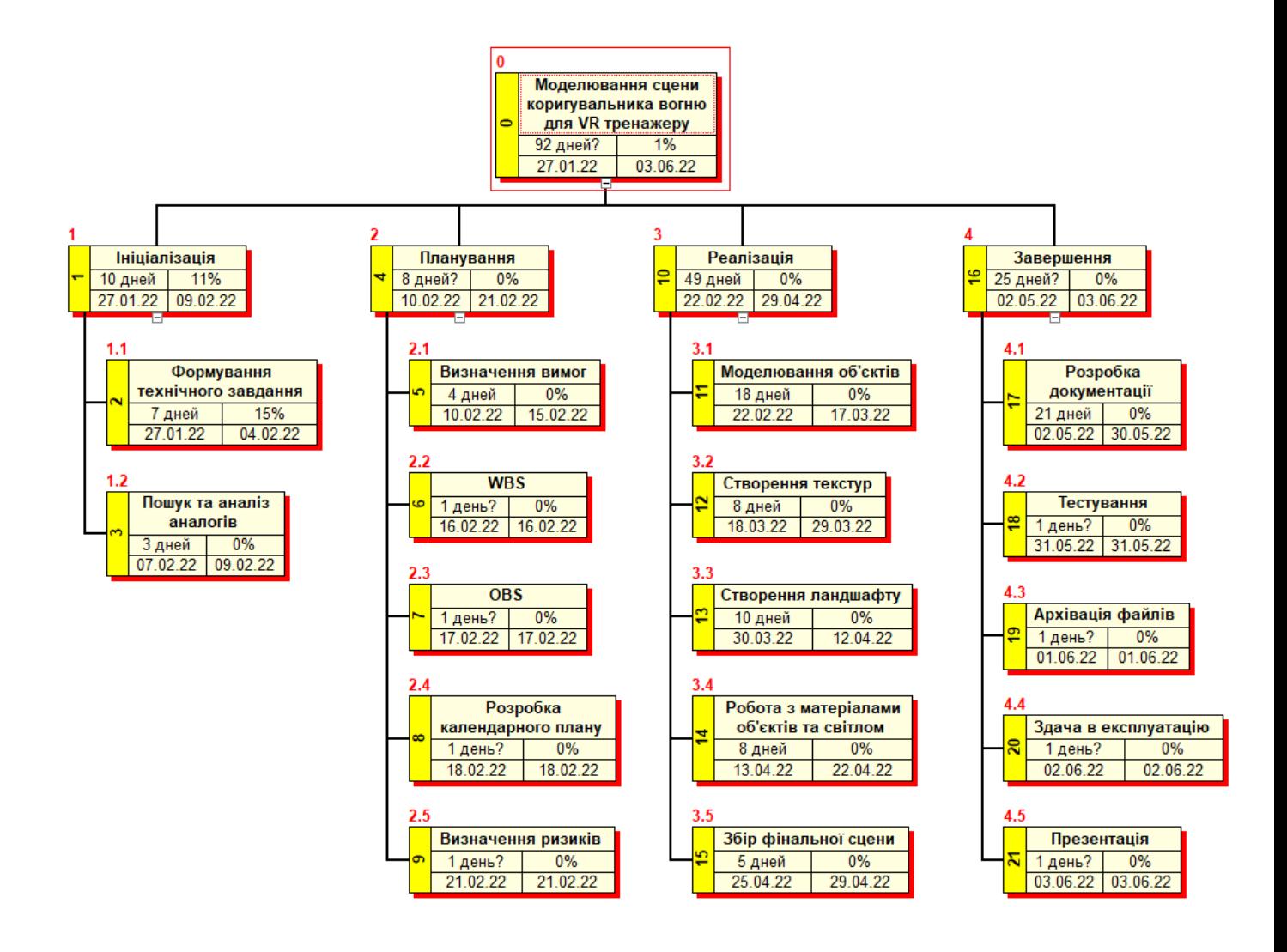

Рисунок Б.1 – Планування змісту структури робіт ІТ-проекту WBS

OBS – це графічне відображення всіх учасників проекту, а також їх відповідальних осіб, які причетні до реалізації проекту. Елементами OBS можуть бути організації, окремі фахівці, підрозділи та служби, які виконують певні обов'язки, наприклад, постачальники апаратних частин або певних послуг. ОBS є основою формування і здійснення діяльності команди проекту.

Слід відрізняти організаційну структуру організації та організаційну структуру проекту. На етапі планування, при розробці OBS-структур, як правило, невідомо які конкретні особи, постачальники, організації будуть залучені до проекту.

Планування змісту структури організації (OBS) здійснювалося за допомогою програми WBS Schedule.

На рисунку Б.2 зображено OBS-структуру. Матрицю відповідальності за цілі проекту описано в таблиці Б.2.

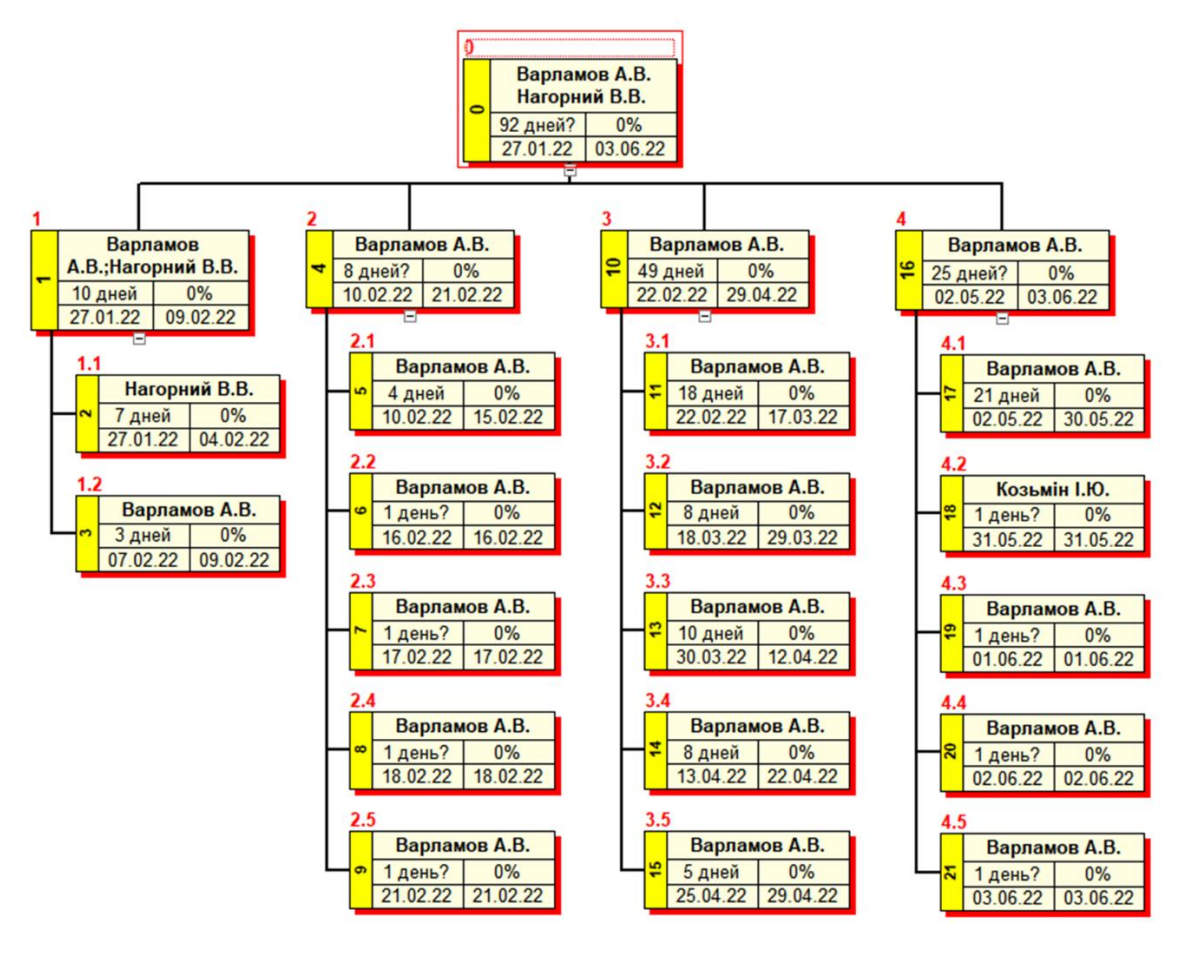

Рисунок Б.2 – OBS-структура проекту

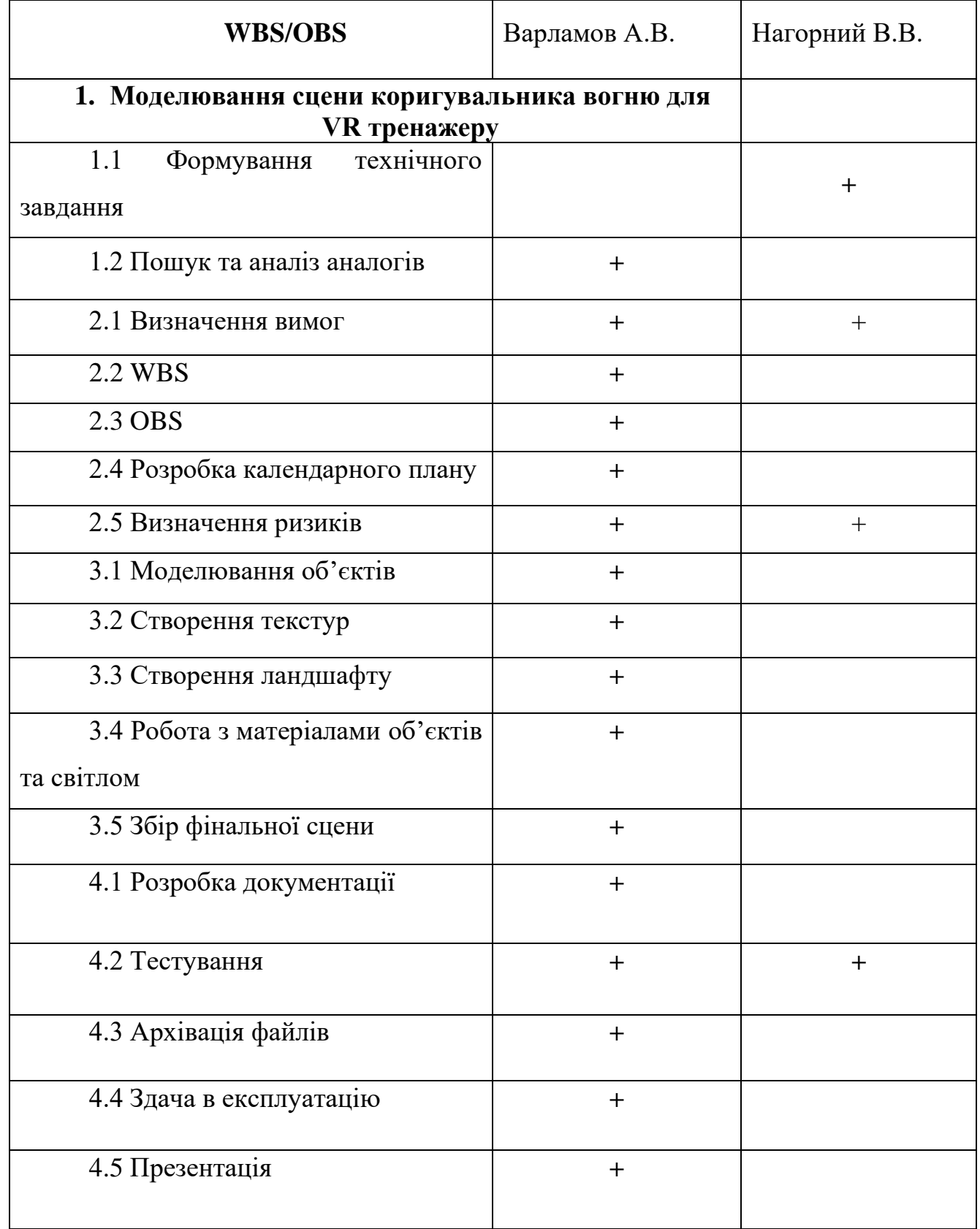

## Таблиця Б.2 – Матриця відповідальності

Діаграма Ганта потрібна для розробки плану проекту і формування розкладу. Дозволяє отримати графічне представлення об'єму роботи та їх тривалості з урахуванням календарних вихідних та святкових днів. Діаграму Ганта можна побачити на рисунку Б.3 нижче.

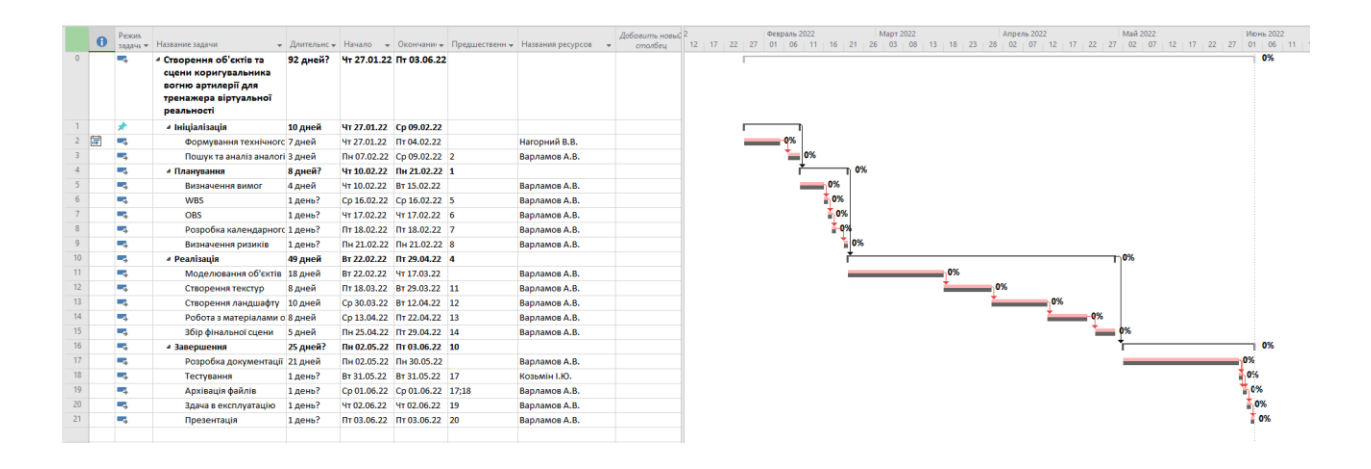

Рисунок Б.3 – Діаграма Ганта

Управління ризиками проекту при роботі над проектом слід брати до уваги можливі ризики, щоб розробити стратегію їх усунення. Тип ризику залежить від його критичності та впливає на стратегію реагування на нього. Далі оцінюється кількість та якість ризиків. Нижче можна побачити шкалу оцінювання ризиків за ймовірністю та впливом на проект (таблиця Б.3). Саме за нею виконується оцінка наслідків впливу на проект.

Таблиця Б.3 – Шкала оцінювання ризиків за ймовірністю виникнення та величиною впливу

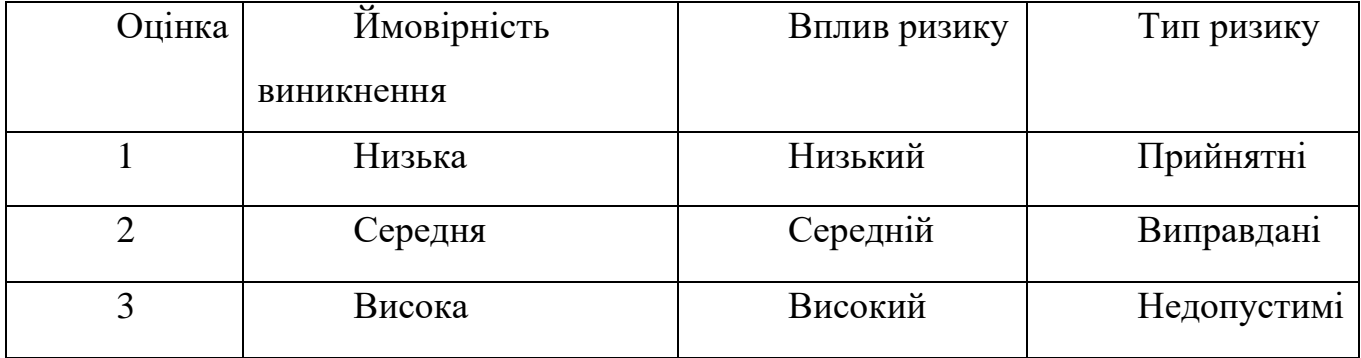

Можна сформувати матрицю ймовірності та впливу, куди розміщуються власне ризики. Помноживши рядок на стовпець отримується ранг, який визначає тип конкретного ризику (таблиця Б.4). Зеленим кольором на матриці позначають прийнятні ризики, жовтим – виправдані, а червоним – недопустимі.

| Ймовірність | Вплив загрози(ризику) |          |          |          |           |
|-------------|-----------------------|----------|----------|----------|-----------|
| ризику(Й)   | Дуже                  | Малий    | Середній | Великий  | Дуже      |
|             | малий                 |          |          |          | великий   |
|             | 0,05                  | 0,1      | 0,2      | 0,4      | 0,8       |
| 0,9         |                       |          |          |          |           |
| 0,7         |                       |          |          |          |           |
| 0,5         |                       |          | R4(0,1)  |          | R1(0,4)   |
| 0,3         |                       | R8(0,02) | R2(0,06) | R9(0,12) | R3(0,24)  |
|             |                       |          | R6(0,04) |          | R7(0,18)  |
| 0,1         |                       |          | R5(0,02) |          | R10(0,08) |

Таблиця Б.4 – Матриця ймовірності та впливу

У таблиці Б.5 можна побачити розподіл номерів ризиків за рівнем. У таблиці Б.6 розроблено заходи реагування на виявлені ризики проекту на основі попередньо представлених даних.

Таблиця Б.5 – Шкала оцінювання за рівнем ризику

| $N_2$ | Назва       | Межі                     | Ризики,<br>ЯК1<br>ВХОДЯТЬ |
|-------|-------------|--------------------------|---------------------------|
|       |             |                          | (номера)                  |
|       | Прийняті    | $0,005 \leq R \leq 0,05$ | 5, 8                      |
|       | Виправдані  | $0,05 < R \leq 0,14$     | 2, 4, 9, 10               |
|       | Недопустимі | $0,14 < R \leq 0,72$     | 1, 3, 7                   |

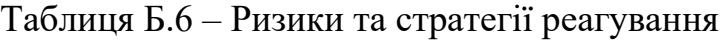

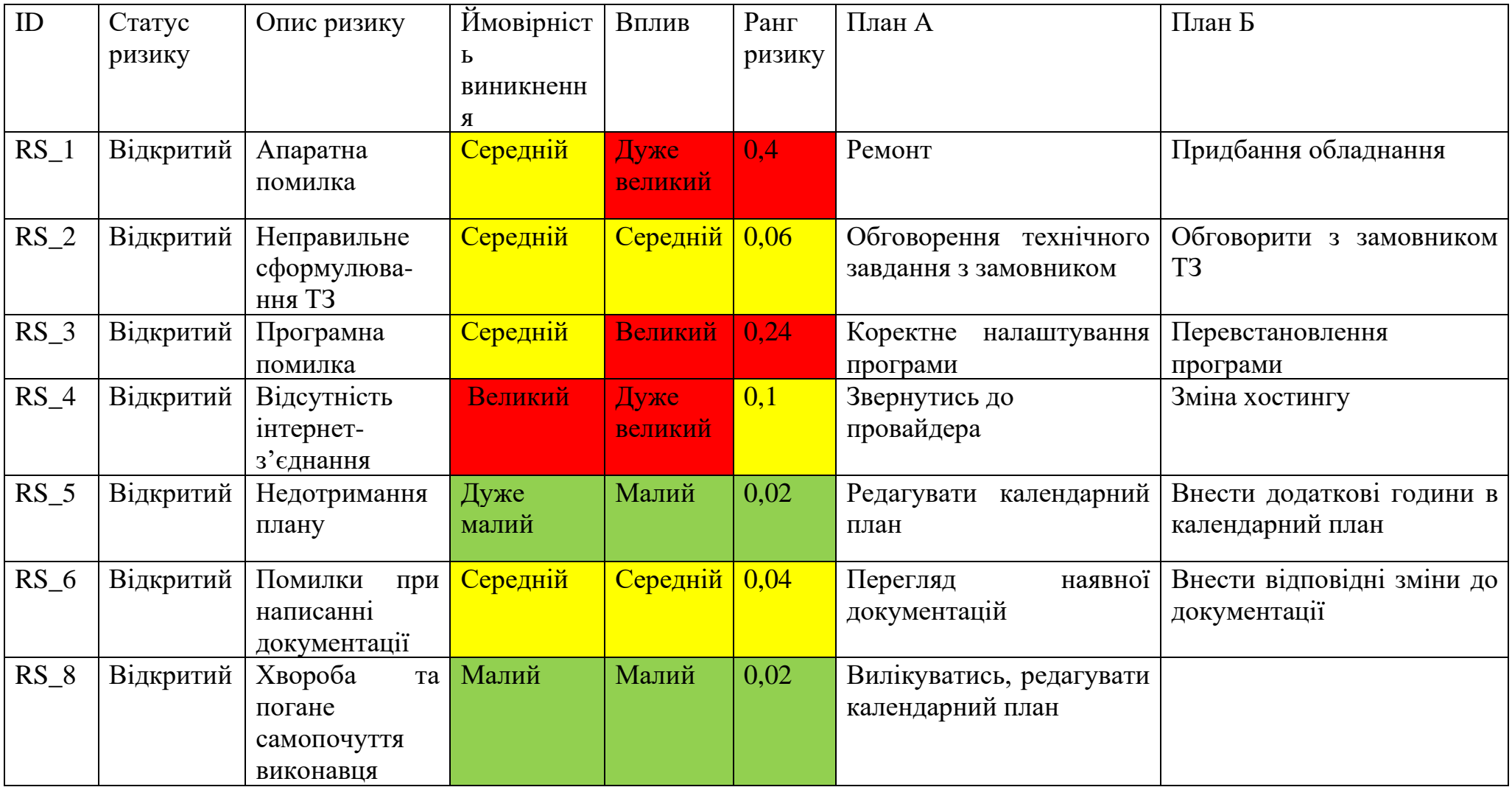

## Продовження таблиці Б.6 – Ризики та стратегії реагування

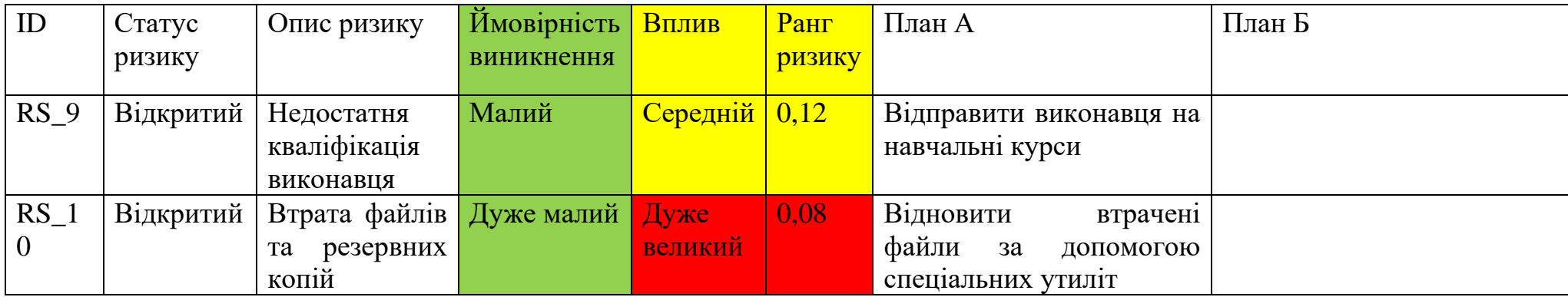